COMMITTENTE:

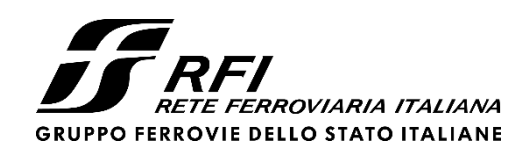

PROGETTAZIONE:

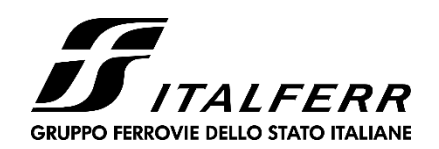

## **S.O. BIM E ASSET MANAGEMENT**

## **PROGETTO DI FATTIBILITA' TECNICA ED ECONOMICA**

# **Raddoppio Decimomannu Villamassargia**

RELAZIONE SPECIALISTICA

PIANO DI GESTIONE INFORMATIVA

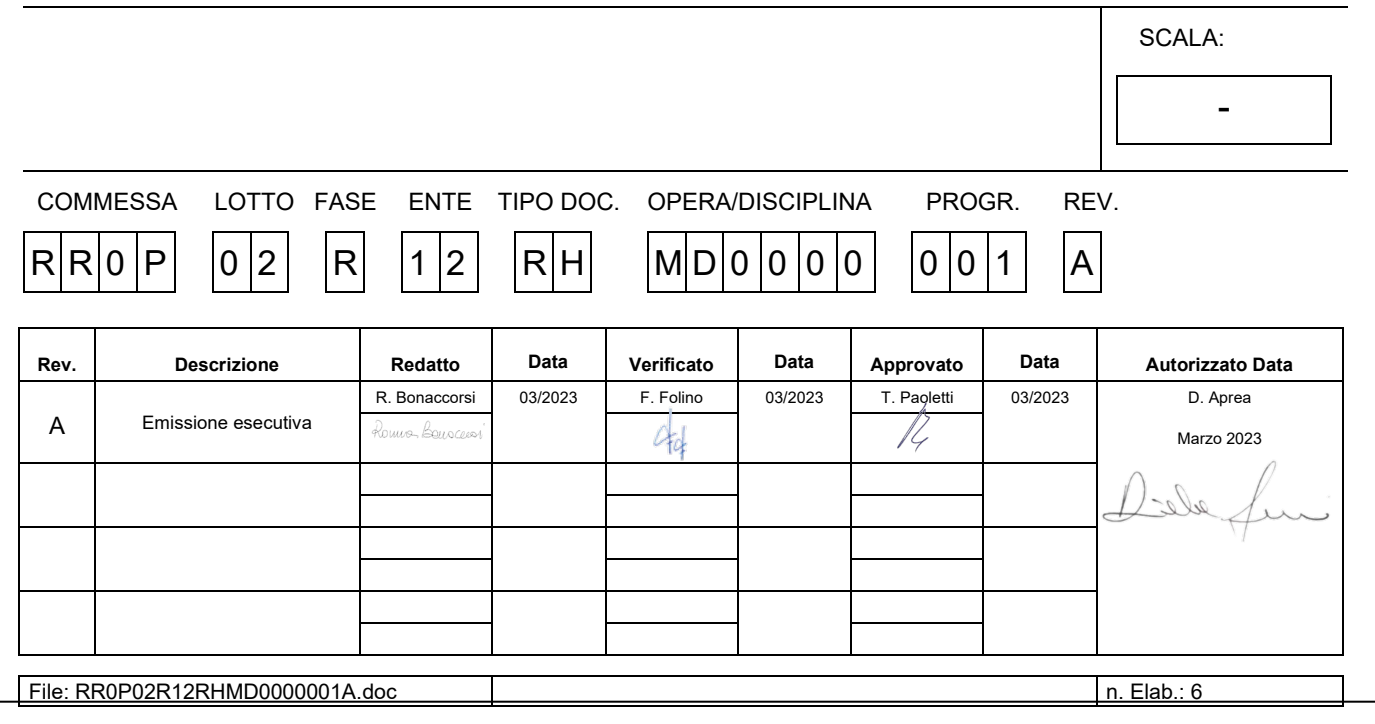

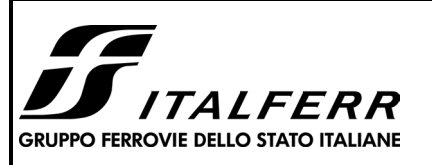

#### **Raddoppio Decimomannu Villamassargia PROGETTO DI FATTIBILITA' TECNICA ED ECONOMICA**

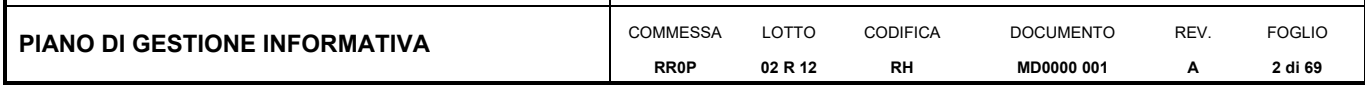

## **TITOLO INDICE**

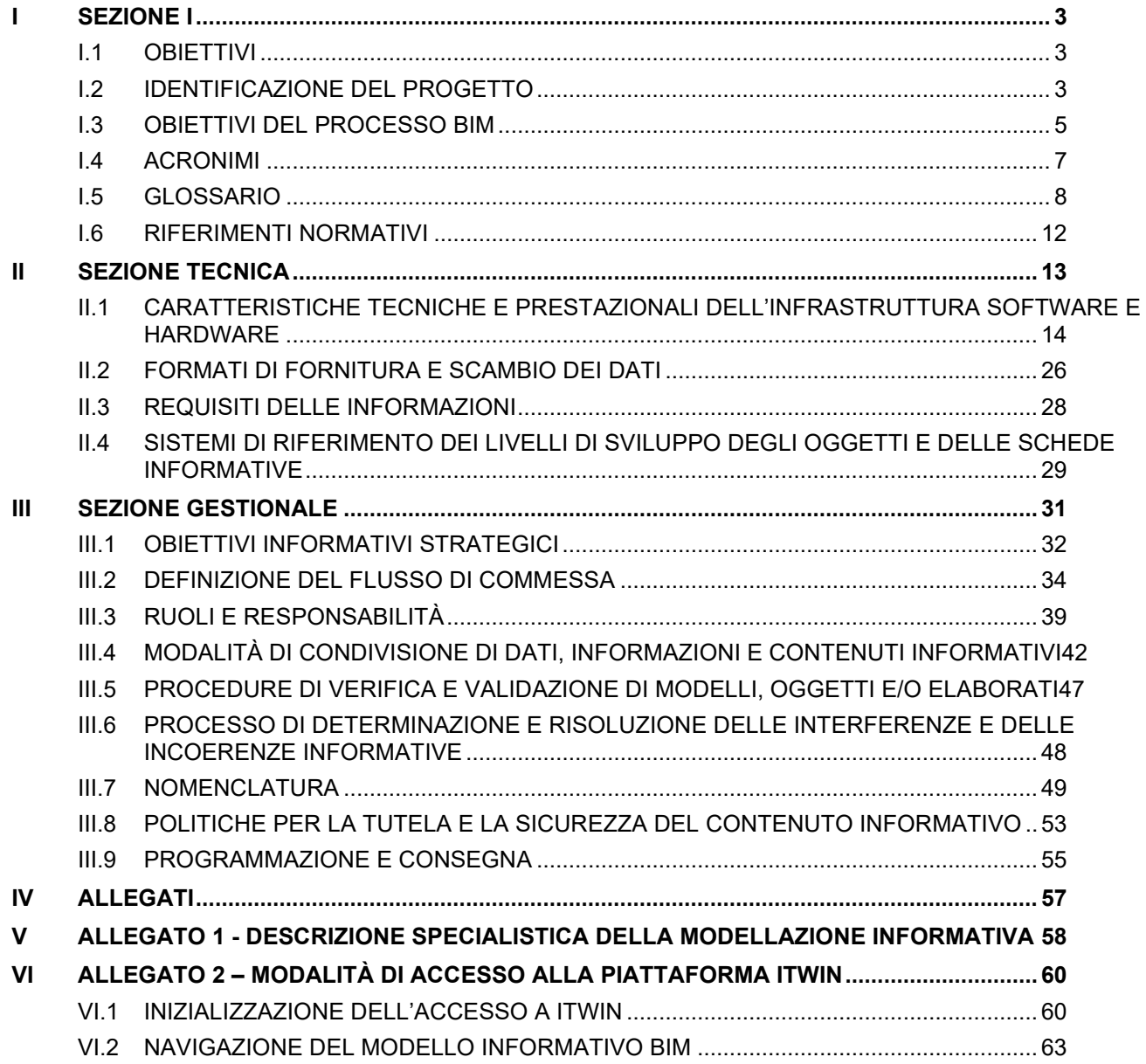

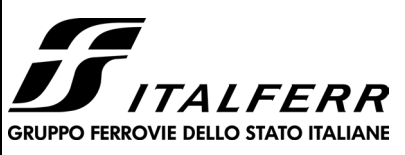

#### **Raddoppio Decimomannu Villamassargia PROGETTO DI FATTIBILITA' TECNICA ED ECONOMICA**

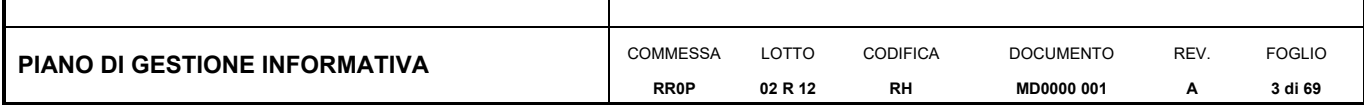

# <span id="page-2-0"></span>**I SEZIONE I**

## <span id="page-2-1"></span>*I.1 OBIETTIVI*

Il presente documento ha come obiettivo la condivisione delle procedure e delle metodologie di modellazione, gestione e condivisione del dato che saranno implementate durante lo sviluppo del Progetto di Fattibilità Tecnico Economica del **Raddoppio Decimomannu - Villamassargia**, mediante l'adozione di un processo BIM.

Tale documento, redatto inspirandosi alle indicazioni della Norma UNI 11337:2017, è da intendersi dinamico in quanto il suo contenuto cresce e si approfondisce con l'avanzamento progressivo del progetto dei modelli BIM.

Il Piano di Gestione Informativa, in seguito denominato pGI, è da considerarsi documento contrattuale di commessa tra un soggetto proponente, in seguito denominato Committente, e un soggetto contraente, in seguito denominato Esecutore.

## <span id="page-2-2"></span>*I.2 IDENTIFICAZIONE DEL PROGETTO*

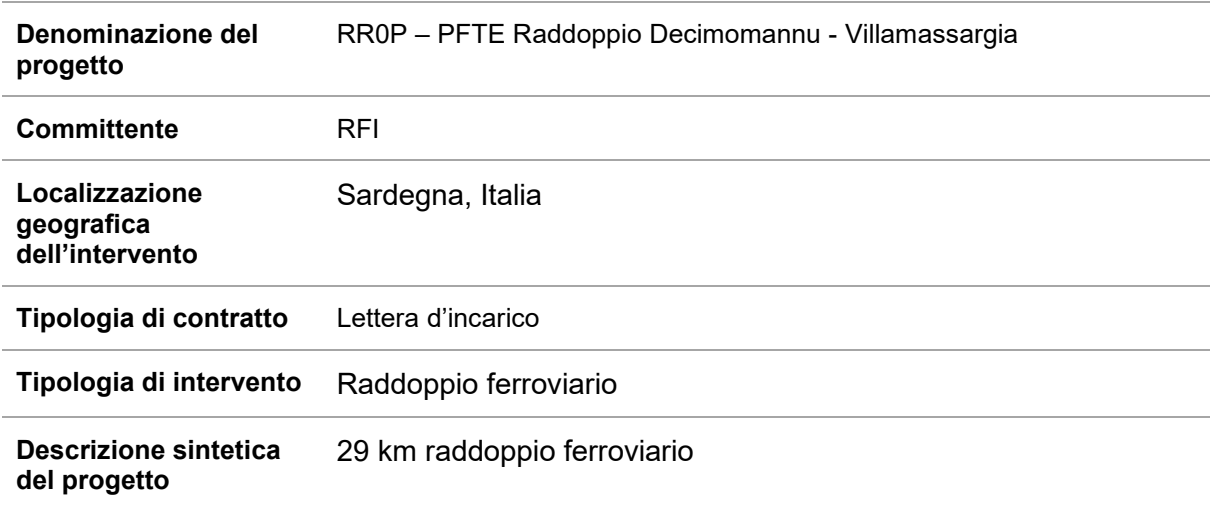

Tabella 1 - Dati del progetto

## **I.2.1 Premessa**

Il raddoppio della tratta Decimomannu-Villamassargia interveniene sulla linea su cui confluiscono i servizi Cagliari-Iglesias e Cagliari-Carbonia. L'intervento, previsto nell'ambito dell'Accordo Quadro TPL tra RFI e Regione Sardegna, si estende per circa 30 km e prevede la realizzazione del raddoppio di binario tra le due località di servizio e la soppressione dei passaggi a livello esistenti, creando le condizioni per il potenziamento del serivzio ferroviario e per l'incremento dei livelli qualitativi del servizio e di regolarità.

Il progetto del Raddoppio ferroviario Decimomannu – Villamassargia rientra tra le opere finanziate con i fondi del Piano Nazionale di Ripresa e Resilienza.

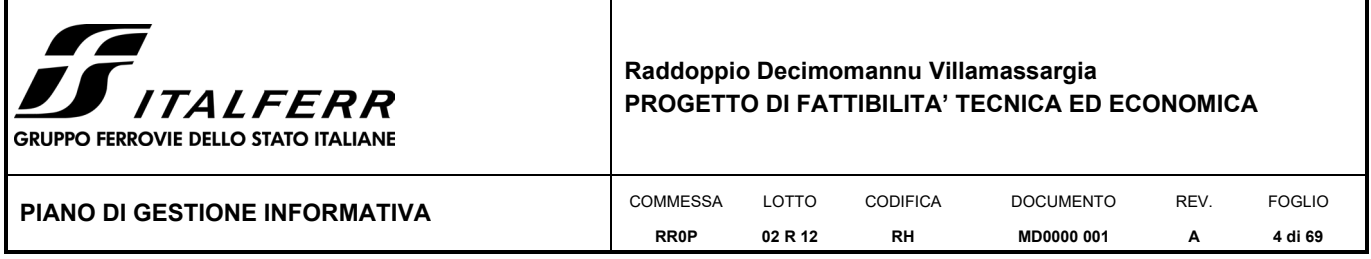

Data la complessità dell'intervento e le criticità emerse nello sviluppo del tracciato in affiancamento alla linea esistente a causa delle condizioni al contorno, l'intervento è stato suddiviso in n°4 tratte realizzabili separatamente.

Il raddoppio di ogni singola tratta migliorerà la sicurezza della linea e produrrà un recupero dei tempi di percorrenza propedeutico alla finalizzazione del raddoppio completo, raggiunto il quale sarà possibile creare le condizioni per un incremento dell'offerta con un cadenzamento a 15' dei collegamenti Villamassargia – Cagliari.

La prima tratta di raddoppio per la quale è prevista l'attivazione è la **Tratta 2** (di seguito anche Lotto 2), finanziata con fondi PNRR. L'intervento consiste nel raddoppio tra le località di Villaspeciosa-Uta e Siliqua (stazione esclusa).

Successivamente è prevista l'attivazione della Tratta 1 del raddoppio tra la stazione Decimomannu e la nuova fermata di Villaspeciosa-Uta, andando così a costituire, insieme al Lotto 2, la prima parte di raddoppio ferroviario per per un'estensione di circa 9 km.

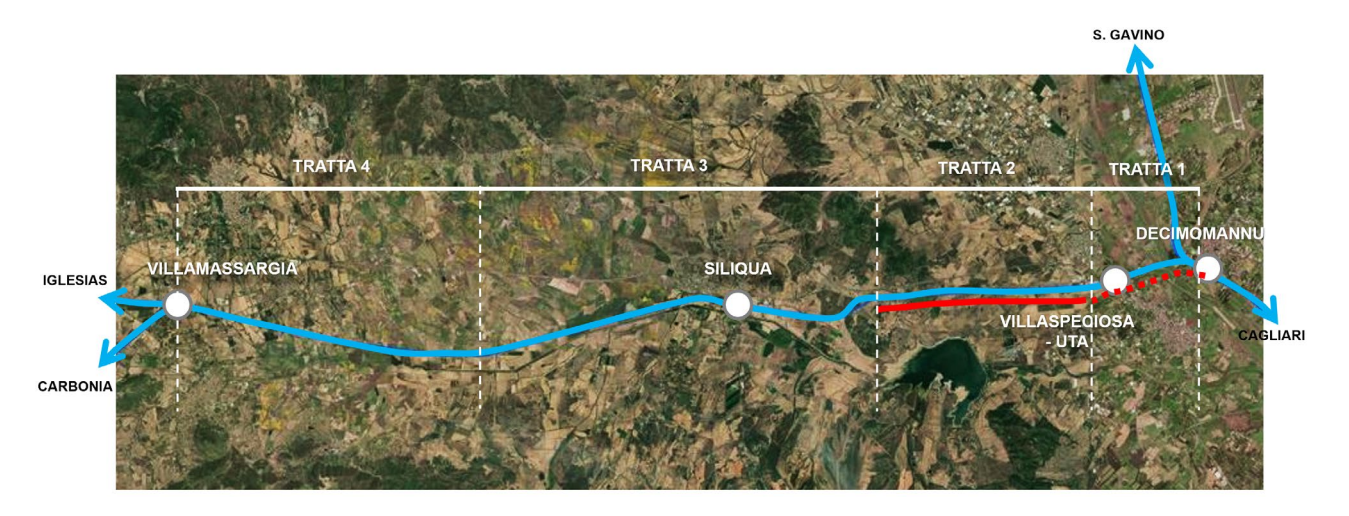

Figura 1 - Raddoppio Decimomannu – Villamassargia- Suddivisione in tratte

#### **I.2.2 Inquadramento generale**

Il progetto del Raddoppio ferroviario Decimomannu – Villamassargia rientra le opere del Piano Nazionale di Ripresa e Resilienza.

Il progetto del Raddoppio ferroviario Decimomannu – Villamassargia, si articola in due fasi funzionali, la prima che consiste nel raddoppio da Decimomannu a Siliqua, la seconda da Siliqua a Villamassargia, per uno sviluppo complessivo di circa 29 km.

Nel dettaglio, l'intervento è stato suddiviso in quattro tratte.

- Tratta 1 Raddoppio Decimomannu Villaspeciosa:
- Tratta 2 Raddoppio Villaspeciosa abitato di Siliqua:
- Tratta 3 Raddoppio Siliqua (i) Punto intermedio (Nuovo P.C.):
- Tratta 4 Raddoppio Punto Intermedio (Nuovo P.C.) Villamassargia:

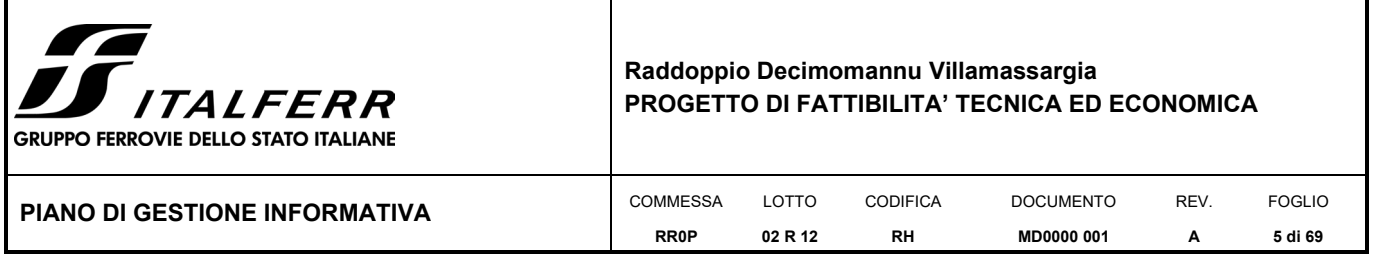

In questa fase sarà trattata la tratta 2.

## **I.2.3 Il progetto**

La presente progettazione interessa l'affidamento dell'incarico per la redazione del Progetto di Fattibilità Tecnico-Economica di seconda fase e dello Studio di Impatto Ambientale, del Lotto 2 del Raddoppio Decimomannu-Villamassargia, compreso tra le località di Villaspeciosa-Uta e di Siliqua (stazione esclusa), finalizzata all'identificazione della soluzione progettuale più efficace rispetto ai requisiti e agli standard adottati, ed economicamente sostenibile.

<span id="page-4-0"></span>Il progetto del Lotto 2 prevede la realizzazione del nuovo doppio binario ampliando il sedime della Linea Storica e si sviluppa per una lunghezza totale di circa 5,5 km circa, compresa tra il km 3+480 ed il km 9 circa della LS.

L'intervento sarà realizzato in assenza di esercizio della Linea Storica, e presenta un unico rettifilo con il binario di raddoppio previsto lato sud, ad interasse di 4.00m rispetto al binario esistente. La scelta di realizzare il raddoppio in interruzione dell'esercizio è dovuta alla necessità di ridurre i tempi di realizzazione al fine di traguardare l'attivazione entro i termini previsti dal PNRR.

Dagli studi idraulici sviluppati, si evince che le dimensioni delle opere idrauliche sottobinario esistenti non sono geometricamente compatibili, per cui è nata la necessità di realizzare delle nuove opere con dimensioni maggiori con tratti in cui la quota altimetrica della livelletta ferroviaria è maggiore rispetto a quella della linea storica.

Il tracciato presenta un alternarsi di basse trincee e rilevati lungo la sua estensione. Il progetto ferroviario, lungo il suo sviluppo prevede la realizzazione di due piazzali tecnologici PT01 e PT02, posti rispettivamente al km 0+600 e al km 4+425, e delle relative viabilità di accesso. Inoltre, al km 4+260 circa (7+615 circa della LS), è prevista la soppressione dell'attuale PL e la realizzazione di una nuova viabilità (NV02) che consente di ricucire la maglia viaria esistente e attraverso il nuovo cavalcaferrovia di progetto (IV01), scavalcare la nuova linea ferroviaria.

Il Lotto 2 si chiude prima della stazione di Siliqua, a circa 4,3 km, ove il tracciato prevede il collegamento con la Linea Storica mediante uno scambio che consente il passaggio dal nuovo doppio binario al singolo binario esistente.

## *I.3 OBIETTIVI DEL PROCESSO BIM*

Il seguente paragrafo si propone di illustrare gli obiettivi da perseguire nella corretta applicazione di un processo BIM-Oriented. I benefici che si ricavano da una corretta applicazione della metodologia BIM sono molteplici e coinvolgono tutti gli attori della filiera. Gli obbiettivi chiave da perseguire nell'applicazione di un processo di ingegneria digitalizzato ad un PFTE sono:

1. Elevare lo standard delle scelte progettuali attraverso la spazialità fornitaci da una modellazione tridimensionale. Favorire il concetto di progettazione integrata basata sul coinvolgimento di tutti gli attori della filiera; i singoli specialisti collaboreranno alla produzione di un modello unico multidisciplinare in grado di mostrare criticità ed interferenze già in fase di progettazione.

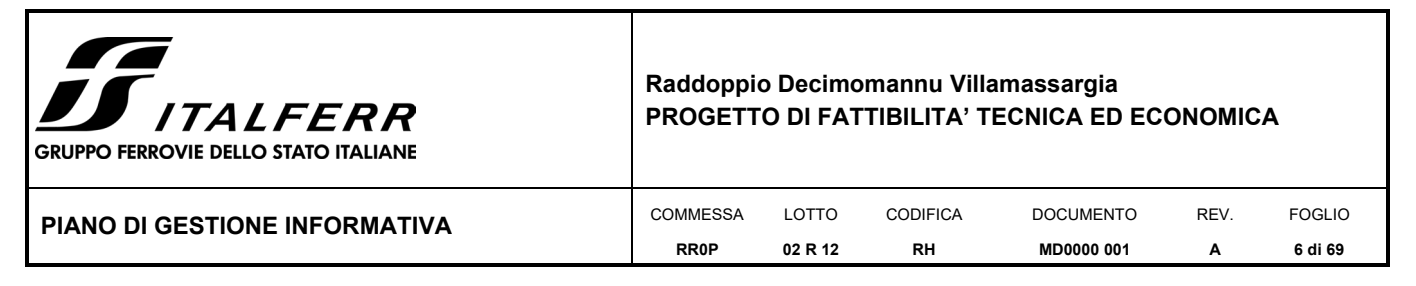

- 2. Affinare i processi di coordinamento progettuale grazie all'utilizzo di una piattaforma di collaborazione e condivisione dati. Facilitare lo scambio di informazioni sfruttando la medesima piattaforma come centralizzatore di dati e quindi permettendo a ciascun utente di accedere da qualsiasi luogo e in qualsiasi momento a tutto ciò di cui ha bisogno. Garantire la tracciabilità del processo di progettazione attraverso l'uso di un efficiente sistema revisionale.
- 3. Implementare procedure volte all'integrazione di nuovi aspetti progettuali in un processo BIM-Oriented. Implementare nuove librerie standard calate sulle necessità di un progetto di un'opera ferroviaria.
- 4. Sviluppare un gemello digitale dell'intera opera ferroviaria che integri al suo interno dati di natura differente.

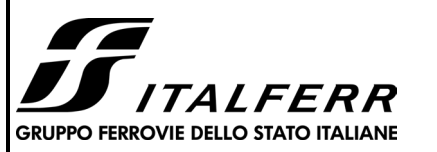

#### **Raddoppio Decimomannu Villamassargia PROGETTO DI FATTIBILITA' TECNICA ED ECONOMICA**

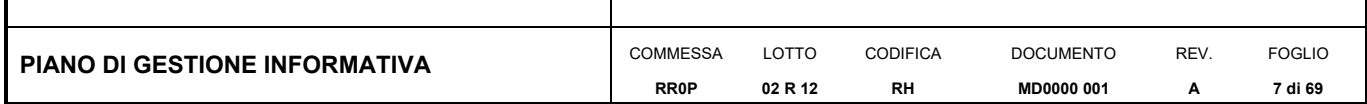

## <span id="page-6-0"></span>*I.4 ACRONIMI*

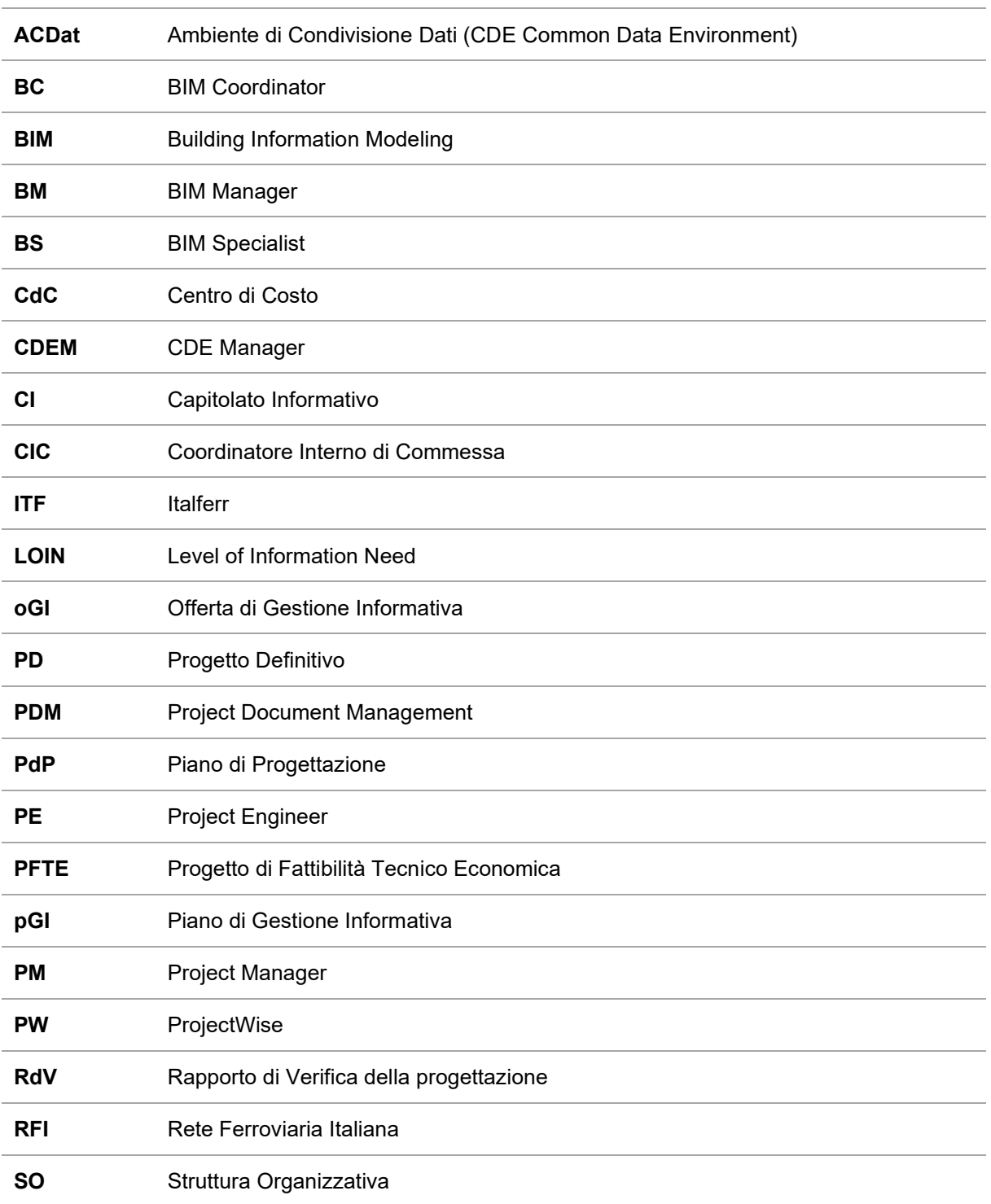

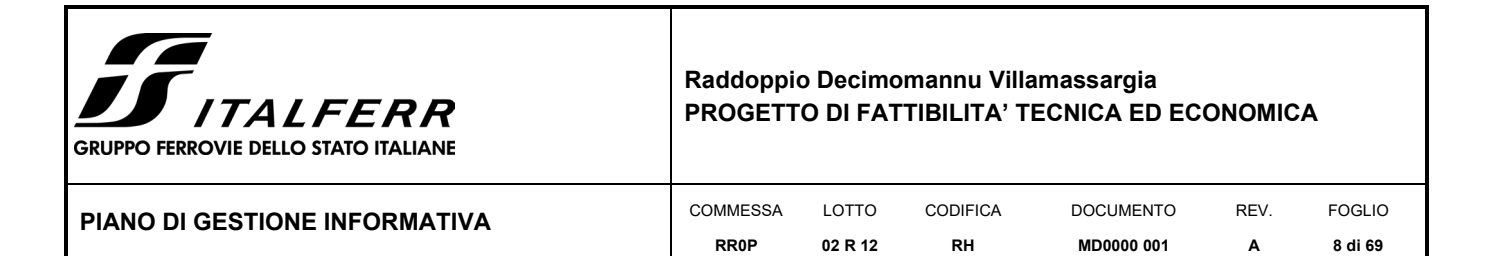

### <span id="page-7-0"></span>*I.5 GLOSSARIO*

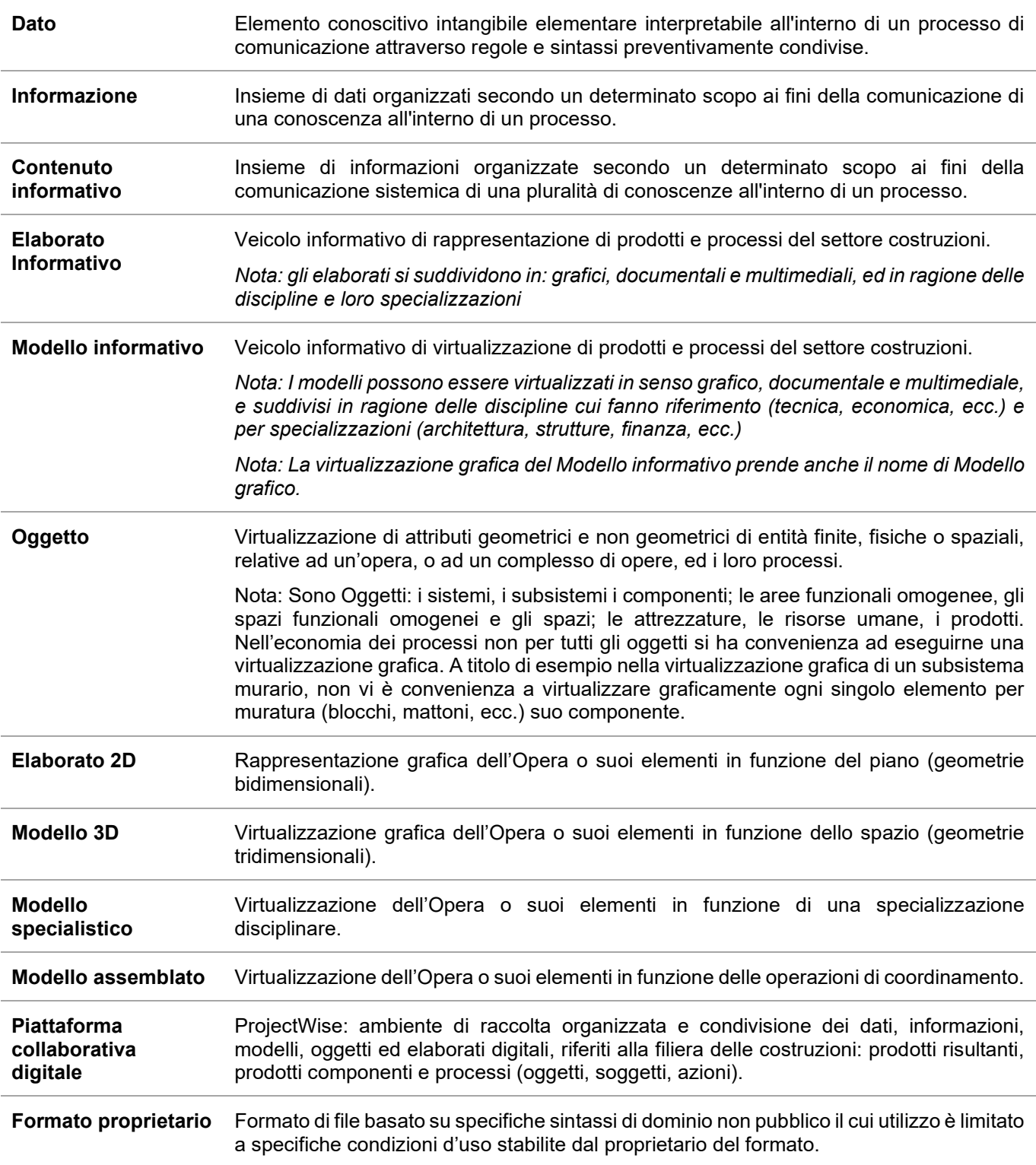

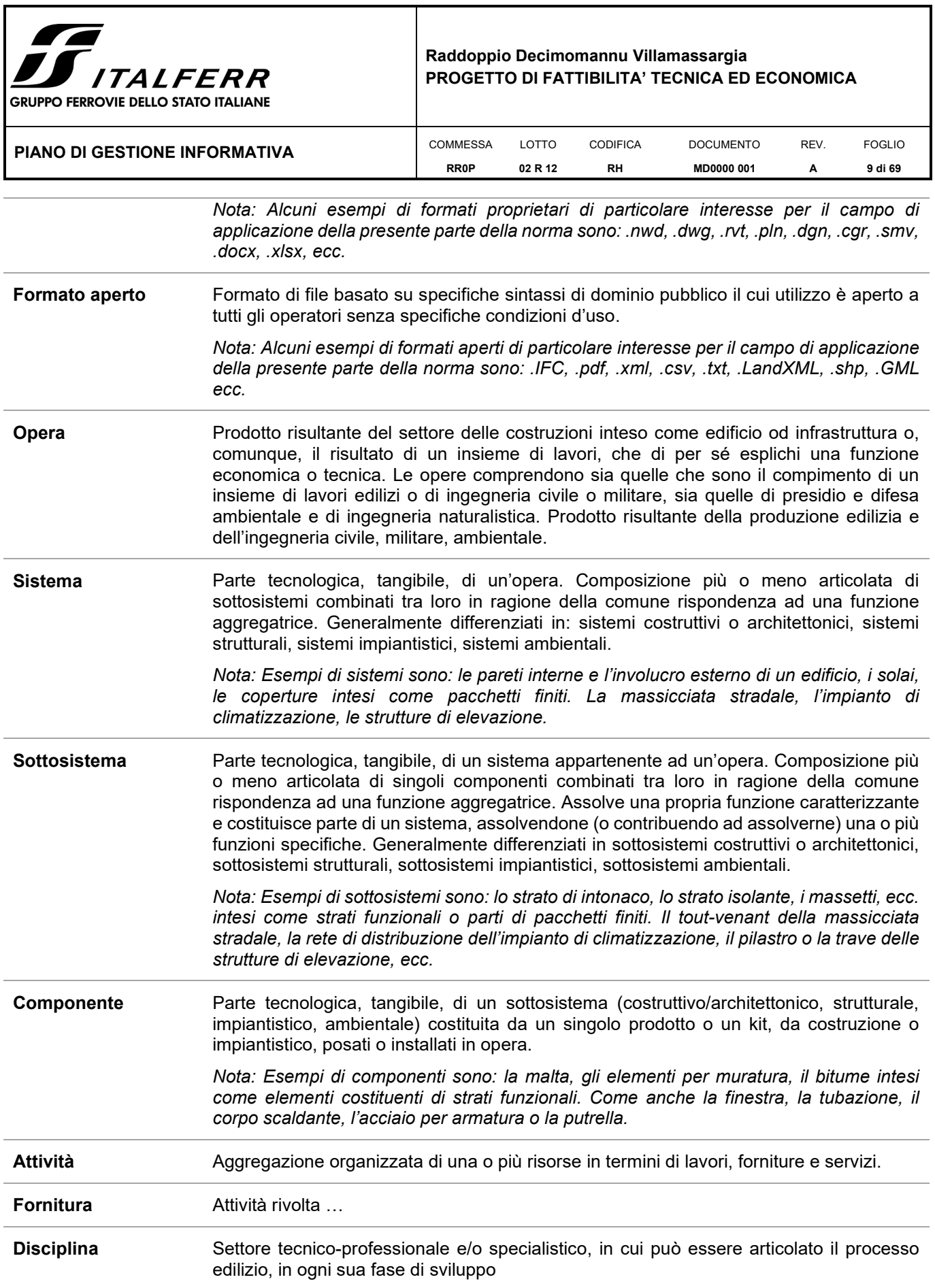

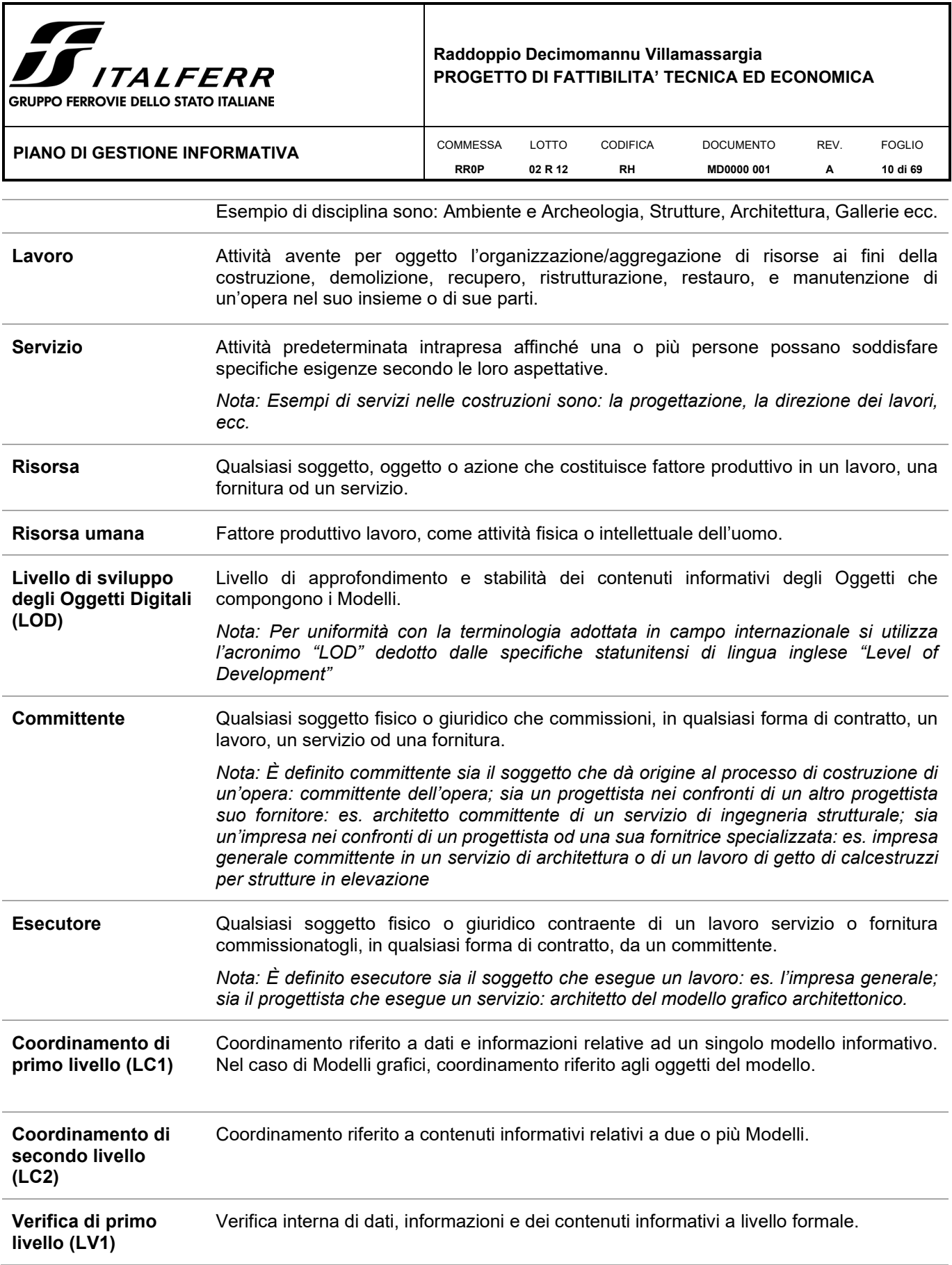

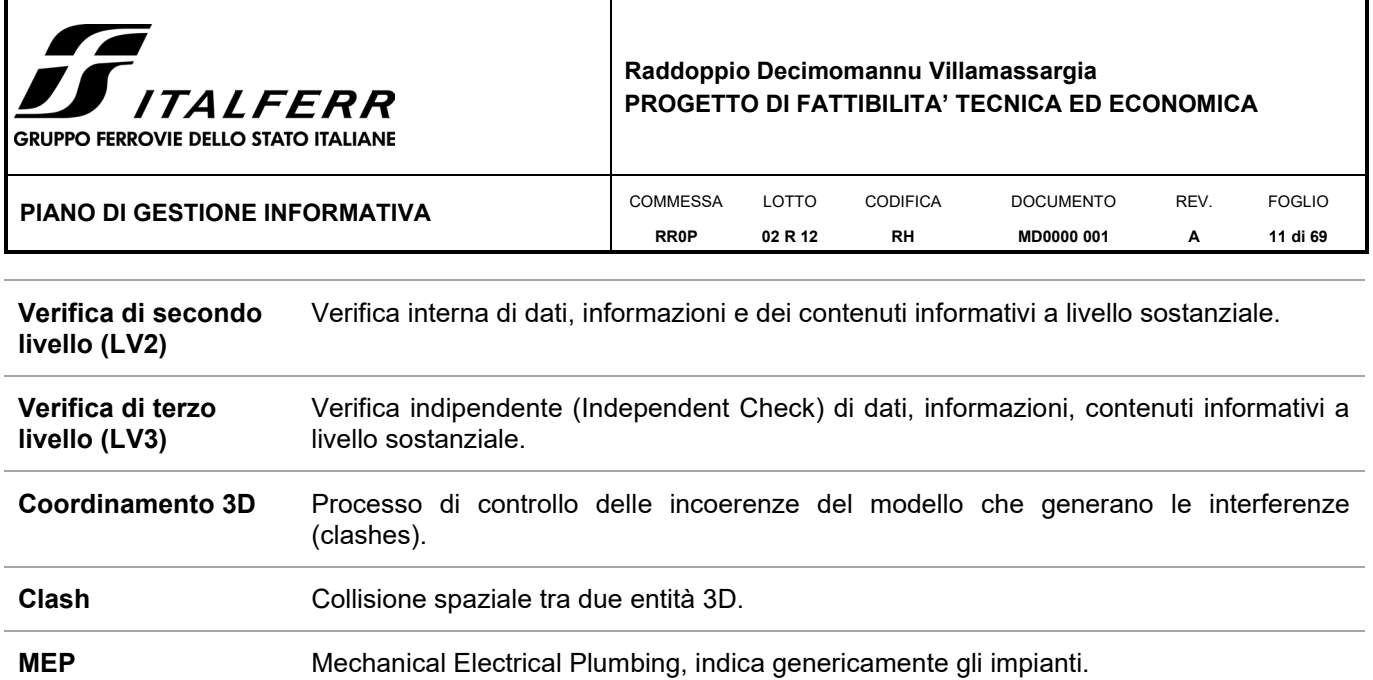

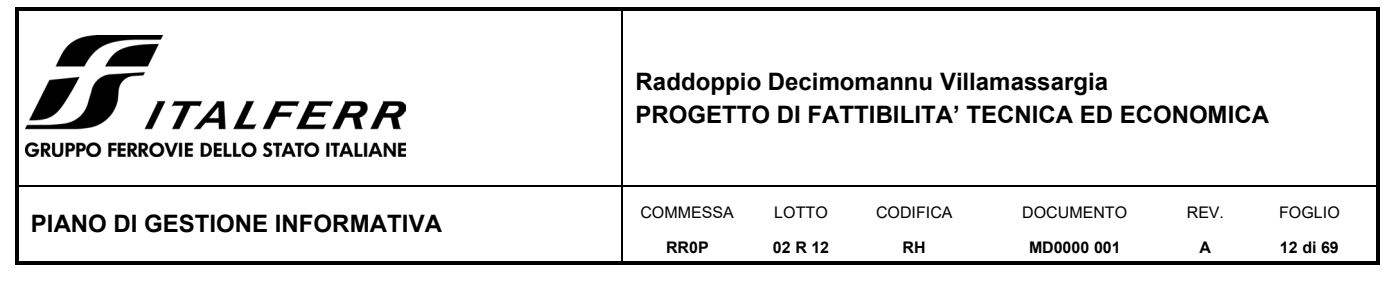

### <span id="page-11-0"></span>*I.6 RIFERIMENTI NORMATIVI*

A supporto delle procedure, terminologie e concetti associati alla digitalizzazione e trattati all'interno del presente Piano di Gestione Informativa, Italferr S.p.A. si avvale dei seguenti riferimenti normativi:

- UNI 11337:2017 Edilizia e opere di Ingegneria Civile: Gestione digitale dei processi informativi
	- $\circ$  Parte 1 Descrizione dei modelli, elaborati e oggetti informativi per prodotto e processi
	- o Parte 4 Evoluzione e sviluppo di tali modelli, elaborati e oggetti informativi
	- o Parte 5 Flussi informativi nei processi digitalizzati
	- $\circ$  Parte 6 Redazione del capitolato informativo
	- $\circ$  Parte 7 Requisiti di conoscenza, abilità e competenza delle figure coinvolte nella gestione e nella modellazione informativa;
- UNI EN ISO 19650:2019 Organizzazione e digitalizzazione delle informazioni relative all'edilizia e alle opere di ingegneria civile, incluso il Building Information Modelling (BIM) – Gestione informativa mediante il Building Information Modelling –
	- o Parte 1: Concetti e principi
	- o Parte 2: Fase di consegna dei cespiti immobili.
- D.Lgs. 50/2016 Attuazione delle direttive 2014/23/UE, 2014/24/UE e 2014/25/UE sull'aggiudicazione dei contratti di concessione, sugli appalti pubblici e sulle procedure d'appalto degli enti erogatori nei settori dell'acqua, dell'energia, dei trasporti e dei servizi postali, nonché per il riordino della disciplina vigente in materia dei contratti pubblici relativi a lavori, servizi e forniture
- D.M. 560/2017 Modalità e i tempi di progressiva introduzione, da parte delle stazioni appaltanti, delle amministrazioni concedenti e degli operatori economici, dell'obbligatorietà dei metodi e degli strumenti elettronici specifici, quali quelli di modellazione per l'edilizia e le infrastrutture, nelle fasi di progettazione, costruzione e gestione delle opere e relative verifiche
- D.M. 312/20121 Modifiche al decreto del Ministero delle infrastrutture e dei trasporti 1° dicembre 2017, n. 560 che stabilisce le modalità e i tempi di progressiva introduzione dei metodi e degli strumenti elettronici di modellazione per l'edilizia e le infrastruttureUNI
- D.Lgs 77/2021 convertito Legge 108/2021 Linee guida per la redazione del progetto di fattibilità tecnica ed economica da porre a base dell'affidamento di contratti pubblici di lavori del PNRR e del PNC

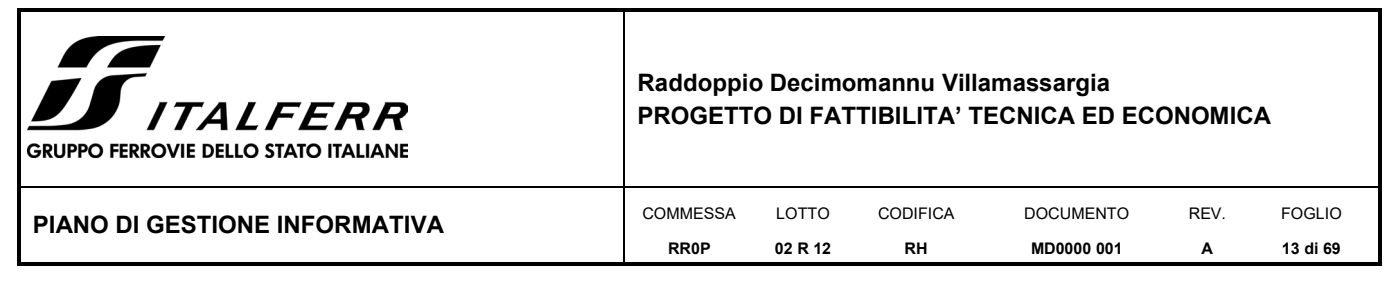

## <span id="page-12-0"></span>**II SEZIONE TECNICA**

La presente sezione stabilisce i requisiti tecnici del sistema di informatizzazione che verrà utilizzato in termini di hardware, software, dati, sistemi di riferimento, livelli di sviluppo, competenze richieste.

La sezione tecnica si compone dei seguenti capitoli:

- **Caratteristiche tecniche e prestazionali dell'infrastruttura software e hardware**: contiene le decisioni in relazione all'infrastruttura hardware ed ai software che verranno utilizzati per la modellazione informativa del progetto.
- **Infrastruttura messa a disposizione**: viene dettagliata l'infrastruttura tecnologica messa a disposizione dal Committente per la modellazione informativa del progetto, (es. piattaforma di collaborazione, workflow autorizzativi relativi a varie tipologie di documento/modello; utenze, modalità di archiviazione dei documenti ed elaborati progettuali, etc).
- **Formati di fornitura e scambio dei dati**: vengono elencati i formati richiesti per la creazione dei modelli BIM e la matrice di interoperabilità (tabella dove vengono schematizzati i possibili formati di interscambio in input e in output tra i software/moduli BIM da utilizzare per la modellazione informativa).
- **Requisiti delle informazioni**: contiene informazioni quali: il sistema comune di coordinate: tolleranze, unità di misura, scala di rappresentazione, riferimenti ai LOIN, eventuali tematismi, etc.
- **Sistemi di riferimento dei livelli di approfondimento per i Modelli BIM**: vengono esplicitati e dettagliati i livelli di sviluppo (LOIN) che verranno adottati nella modellazione informativa del progetto. Per ogni disciplina progettuale e per ogni oggetto viene definito e specificato il contenuto informativo del modello, ovverosia il livello di sviluppo che il modello informativo deve raggiungere.

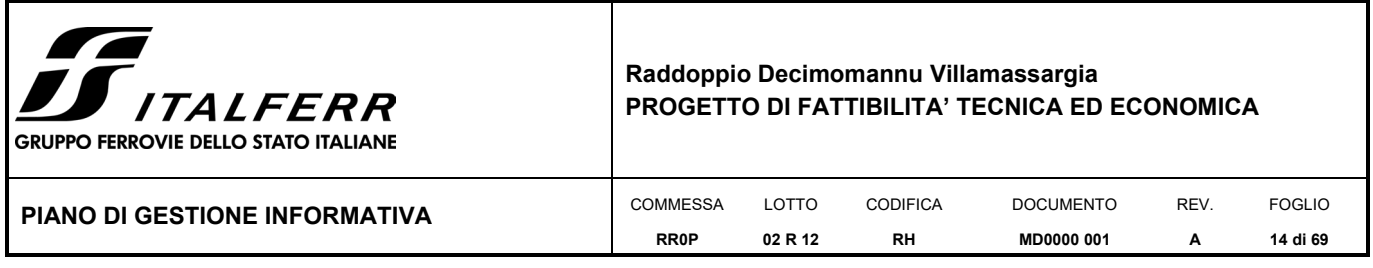

### <span id="page-13-0"></span>*II.1 CARATTERISTICHE TECNICHE E PRESTAZIONALI DELL'INFRASTRUTTURA SOFTWARE E HARDWARE*

Sono riportate, a seguire, le decisioni di Italferr S.p.A. in relazione all'infrastruttura hardware e software che utilizzerà per l'esecuzione del progetto definito nel presente documento.

#### **II.1.1 Infrastruttura Software**

Al crescere della complessità dell'Architettura di sistema, già di per sé complessa in una società di Ingegneria, diviene imprescindibile l'attività di presidio sugli standard software in uso proprio al fine di assicurare l'omogeneità delle versioni utilizzate e la compatibilità.

Il presente paragrafo espone di seguito una tabella riepilogativa dell'infrastruttura software, di cui si è dotata per sviluppare la progettazione in ambiente BIM, sia per quanto riguarda la modellazione e rappresentazione grafica, sia per la gestione informativa.

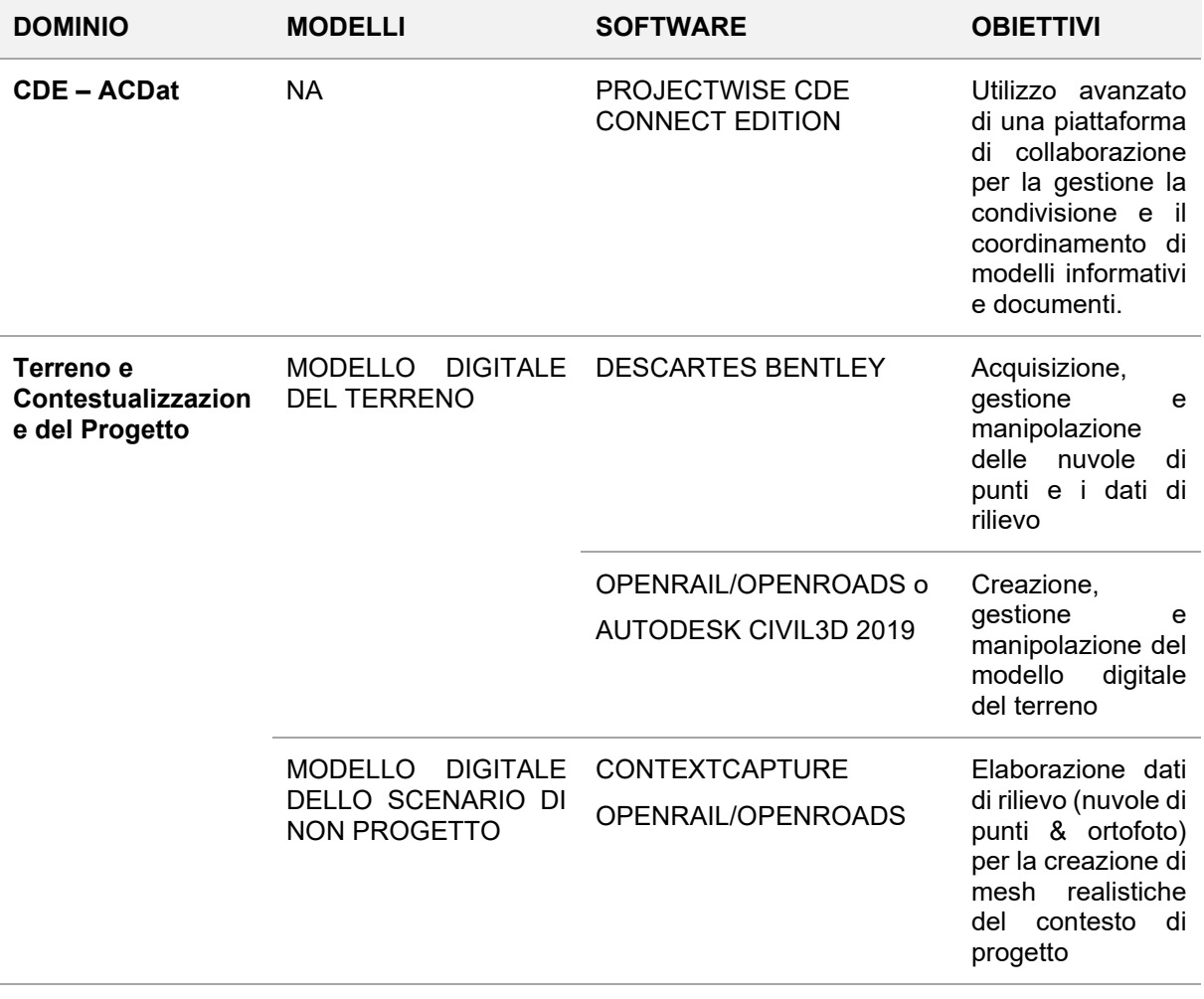

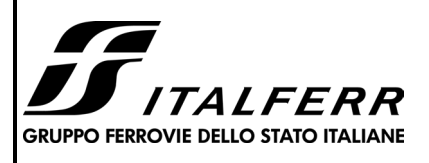

#### **Raddoppio Decimomannu Villamassargia PROGETTO DI FATTIBILITA' TECNICA ED ECONOMICA**

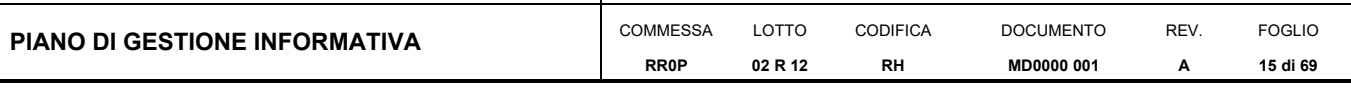

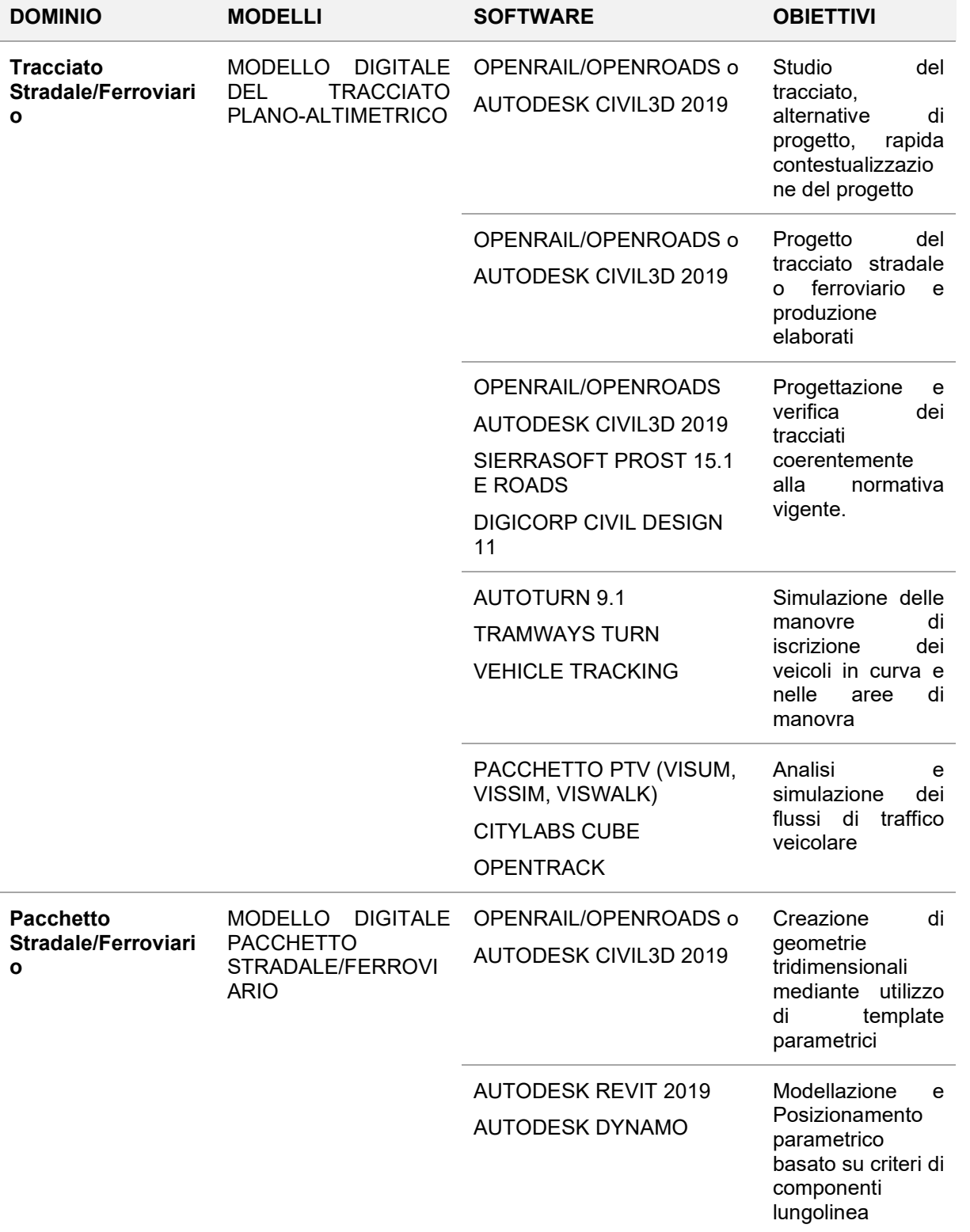

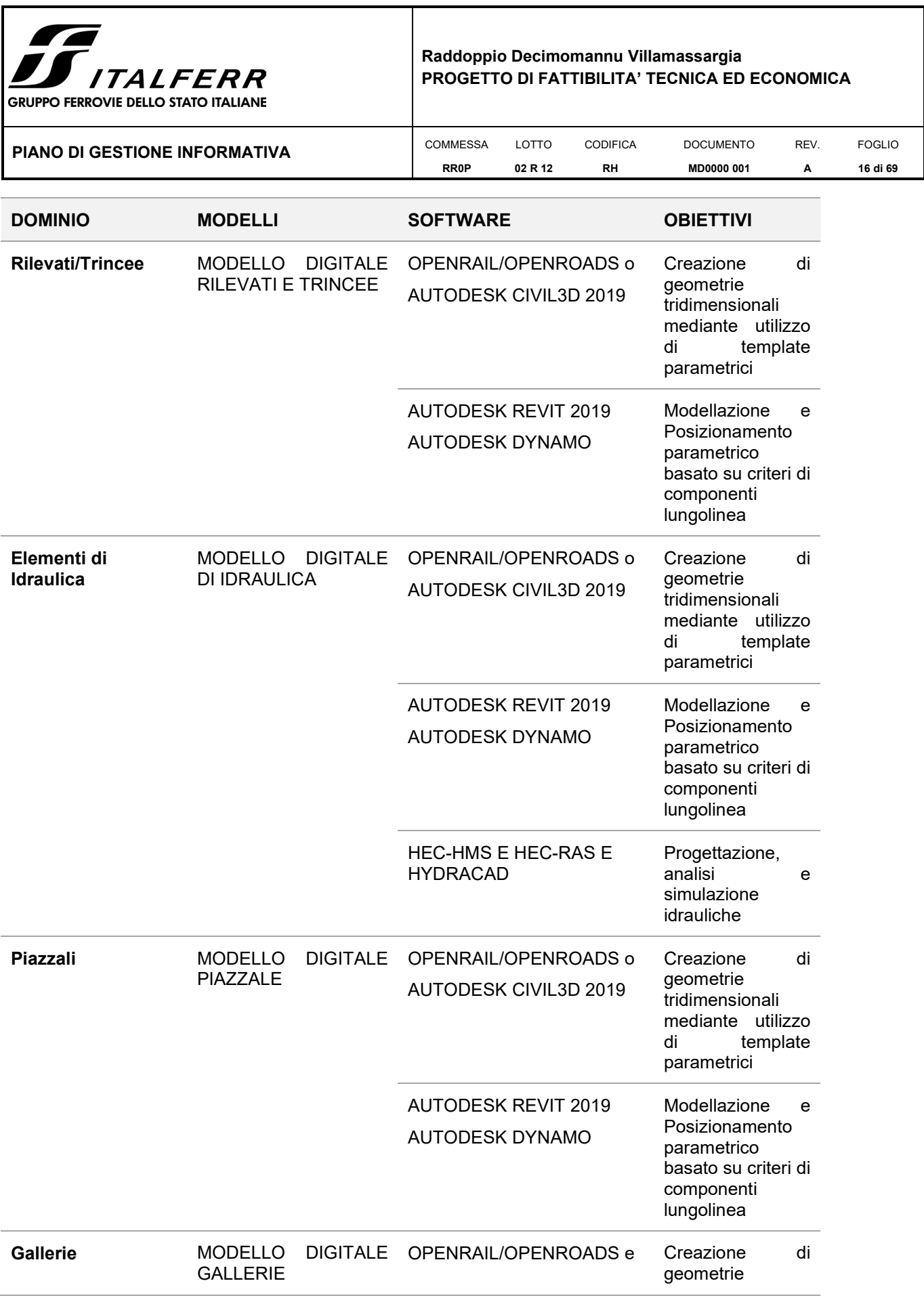

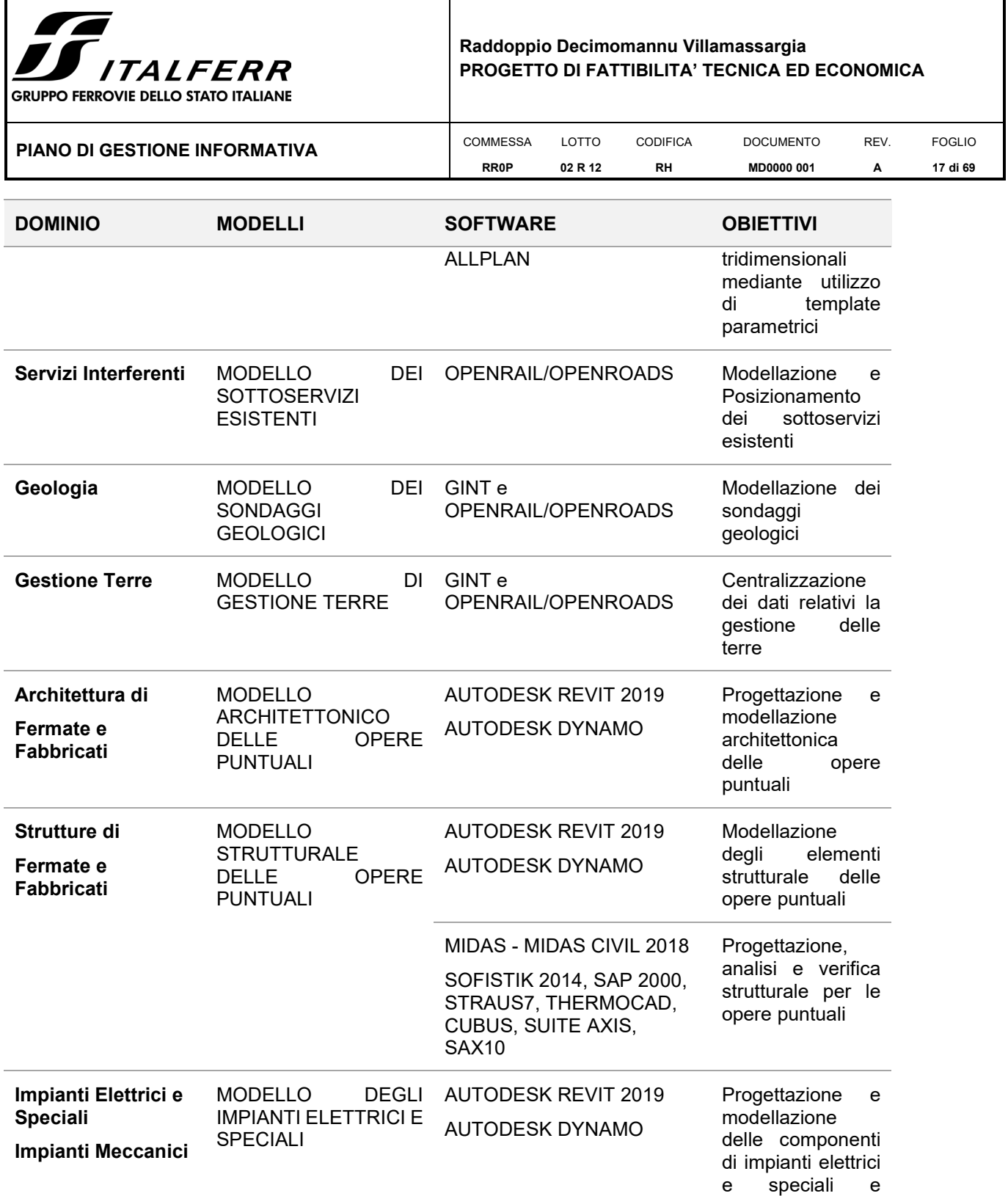

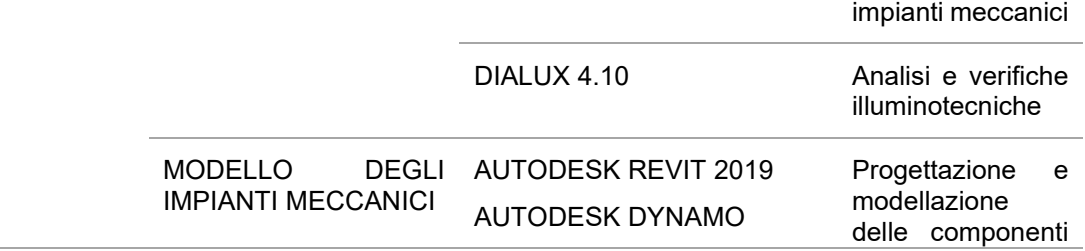

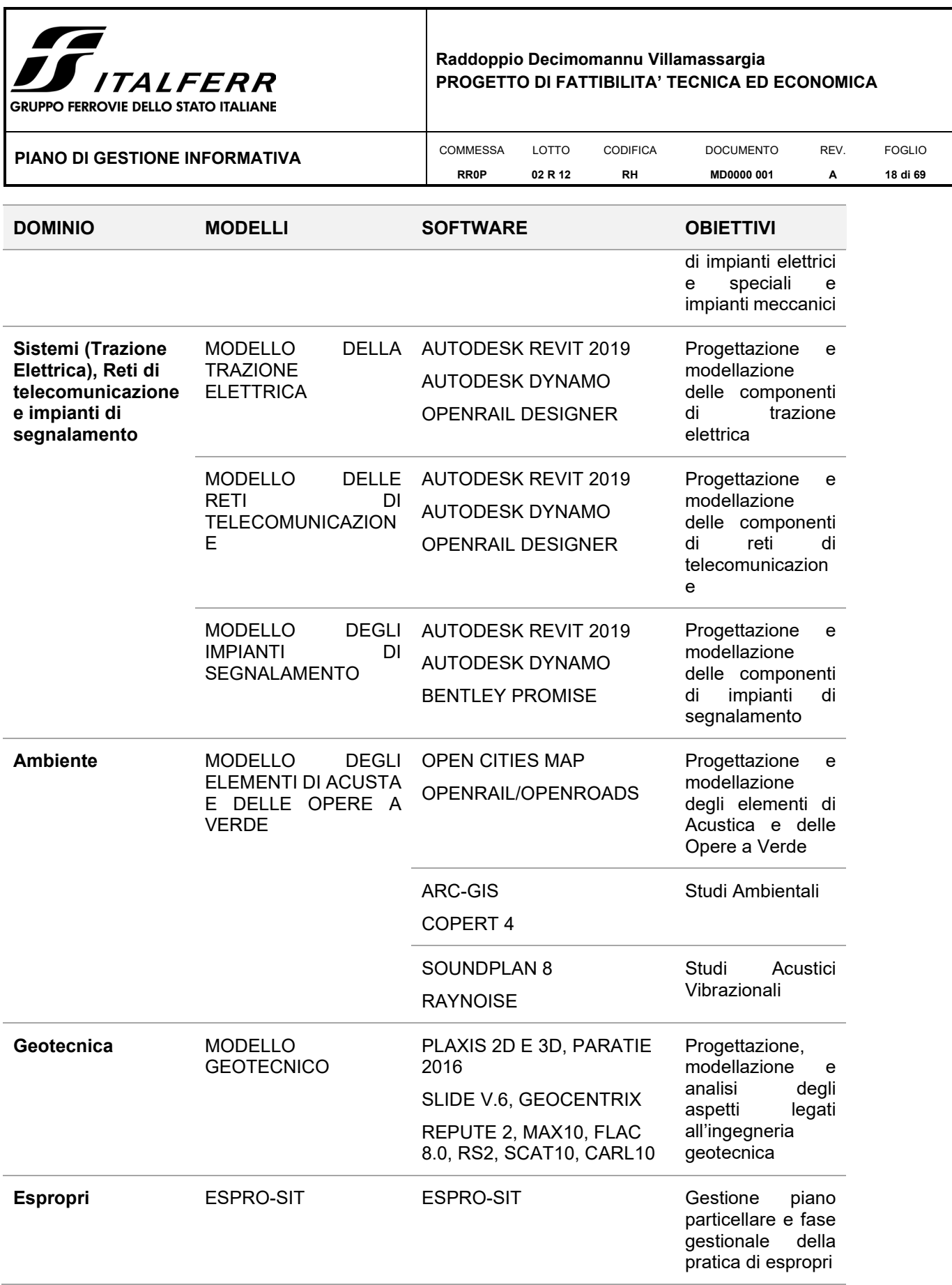

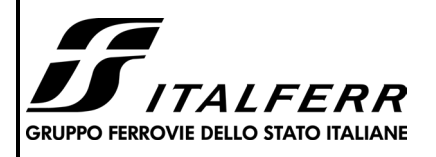

#### **Raddoppio Decimomannu Villamassargia PROGETTO DI FATTIBILITA' TECNICA ED ECONOMICA**

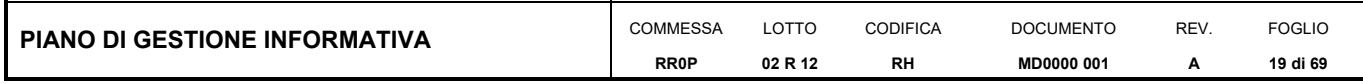

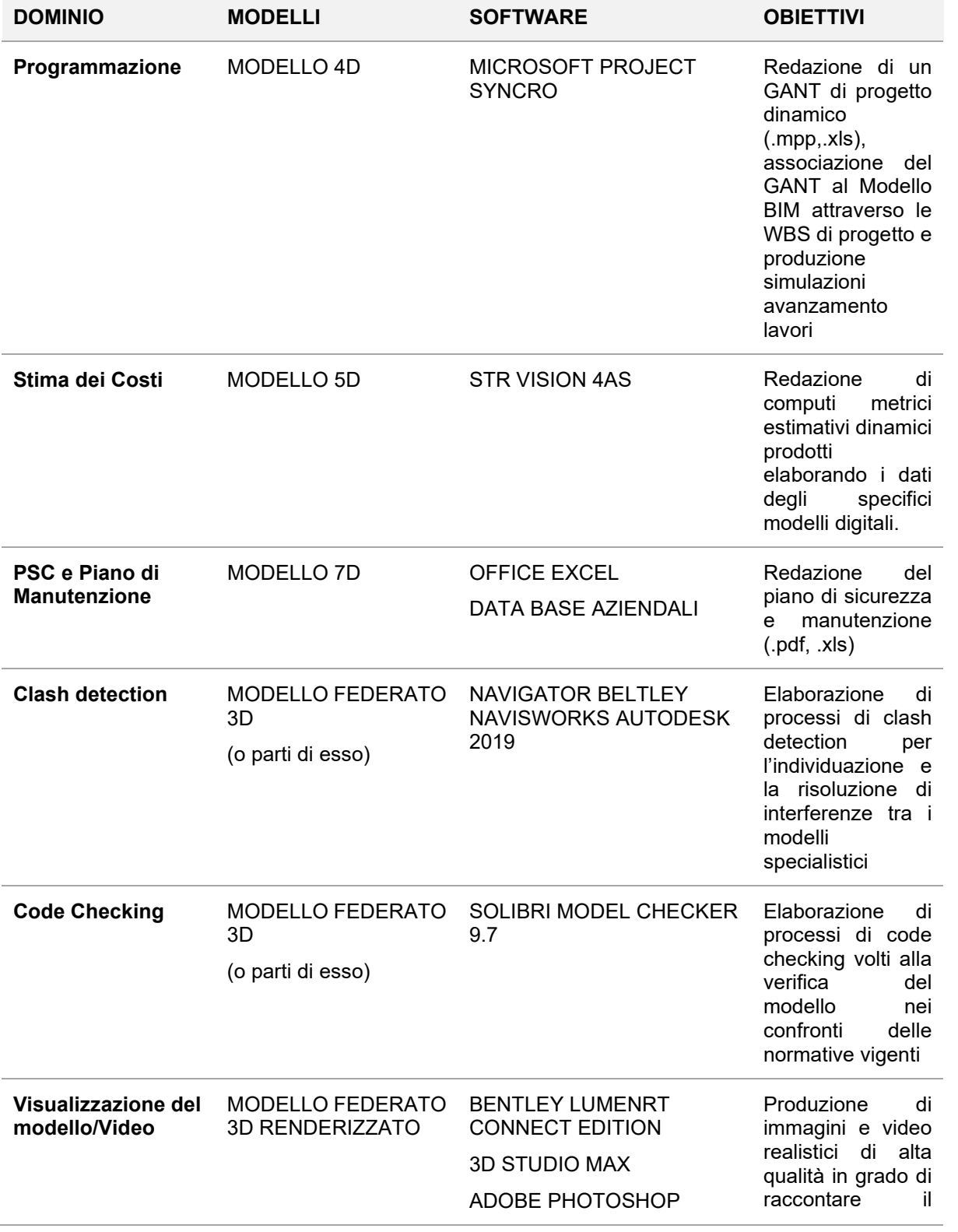

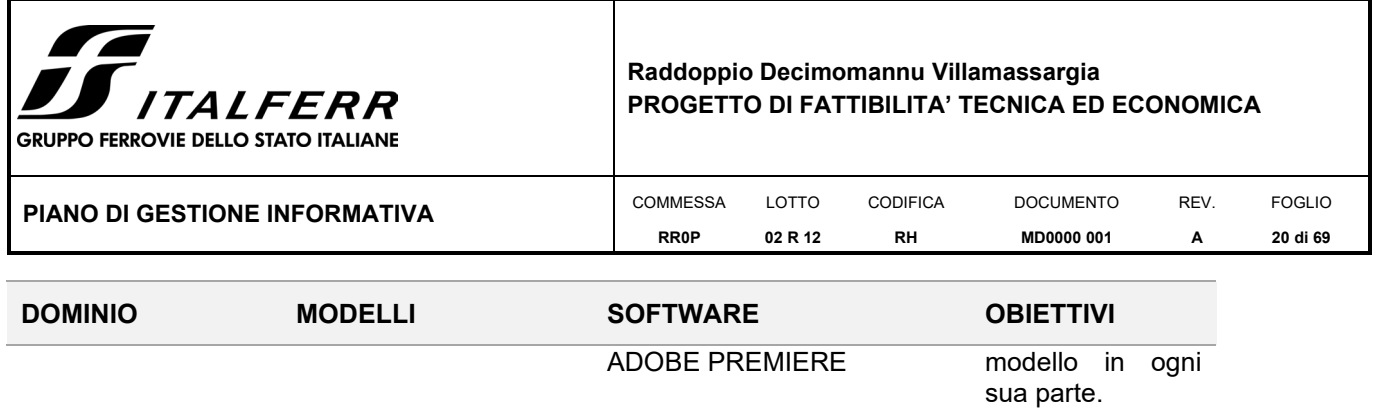

Tabella 2 - Riepilogo infrastruttura software

#### **II.1.2 Infrastruttura Hardware**

Ai fini della digitalizzazione del progetto e a supporto delle strategie per la modellazione così come dei processi di collaborazione, Italferr si avvale di un'infrastruttura tecnologica in continua evoluzione ed aggiornamento per rispondere alle esigenze richieste. L'introduzione del BIM in Italferr ha comportato la modifica degli standard con particolare riguardo alle potenze elaborative delegate alle schede grafiche.

Si riepilogano nella tabella di seguito le caratteristiche e gli aggiornamenti dell'infrastruttura hardware messa a disposizione da Italferr per lo sviluppo delle attività di progettazione durante il biennio 2020-2021.

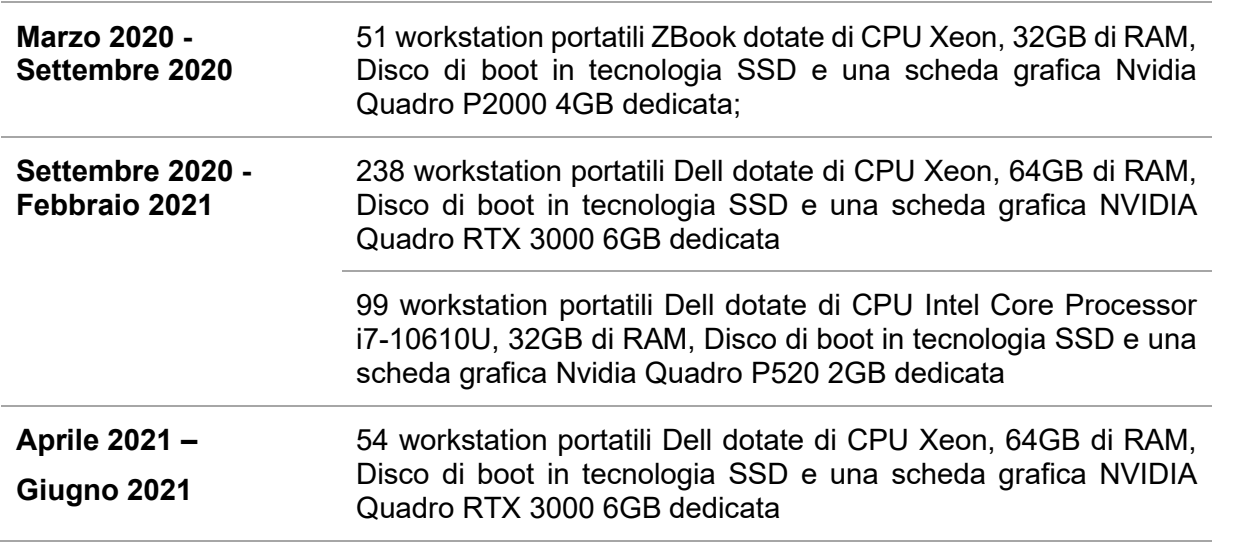

Tabella 3 - Infrastruttura Hardware

L'adozione del BIM ha richiesto inoltre il potenziamento dell'infrastruttura ICT e la realizzazione di una architettura informatica specifica per la piattaforma di collaborazione. La piattaforma di collaborazione è stata installata su ambiente Cloud Microsoft Azure con una architettura complessa. Nel 2018 la architettura è stata modificata per permettere direttamente via Internet l'accesso ad eventuali utenti esterni ad Italferr ed inoltre per consentire l'accesso ai moduli di Delivery Management.

#### **II.1.3 Sistema per la modalità collaborativa in ambito infrastrutturale BIM**

La fase di progettazione e modellazione, relativa ai software BIM Authoring Infrastrutturali, verrà sviluppata in modalità collaborativa con l'utilizzo della piattaforma digitale **PROJECTWISE Explorer CONNECT EDITION.**

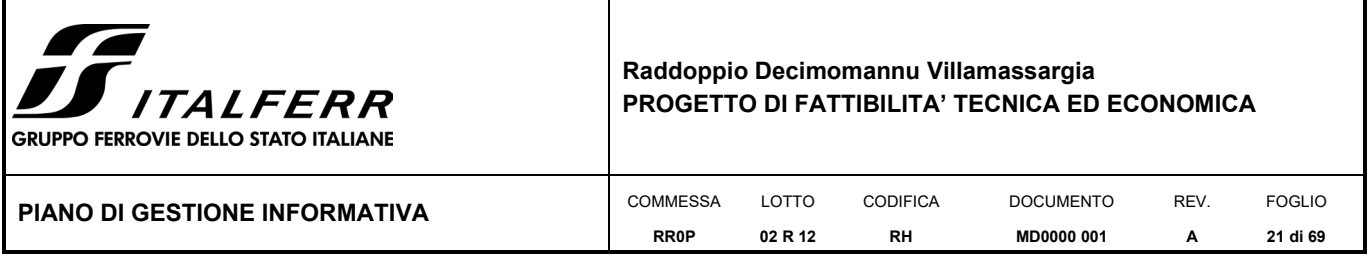

La tecnologia in oggetto permette, in merito alla gestione delle autorizzazioni degli utenti e la suddivisione in gruppi di lavoro, di operare su un modello condiviso posizionato sulla piattaforma di collaborazione: ciascun utente, in base alla relativa autorizzazione su ProjectWise, potrà modificare le cartelle o i file di sola propria competenza.

## **II.1.4 Le fasi autorizzative (workflow di commessa) di ogni documento/modello**

Il ciclo approvativo di ogni documento/modello è riconducibile ai seguenti passaggi di stato:

- **lavorazione**: il documento può essere modificato dal soggetto che lo ha generato e dal coordinatore di progetto; le altre specialistiche che lavorano sul progetto sono abilitate alla sola consultazione
- **valido per coordinamento**: il documento ha raggiunto il livello di approfondimento in termini di contenuto tale che viene passato di stato per essere condiviso con le altre specialistiche che lavorano sul progetto ai fini del coordinamento interdisciplinare;
- **completato**: in tale fase il modello/documento viene chiuso e ufficialmente consegnato al BIM Coordinator/PE. Nel caso specifico di modelli di dettaglio, lo stato "completato" del modello specialistico fa sì che l'Owner possa integrarlo al modello assemblato per procedere alle verifiche di congruenza e di risoluzione delle interferenze;
- **autorizzato**: il documento/modello di progetto è ritenuto finale; il responsabile del CdC fornisce il suo benestare al documento/modello, e pertanto è possibile procedere alla sua archiviazione.

Il Workflow di commessa precedentemente illustrato si applica alle due cartelle *Modellazione* e *Documentazione di Progetto*.

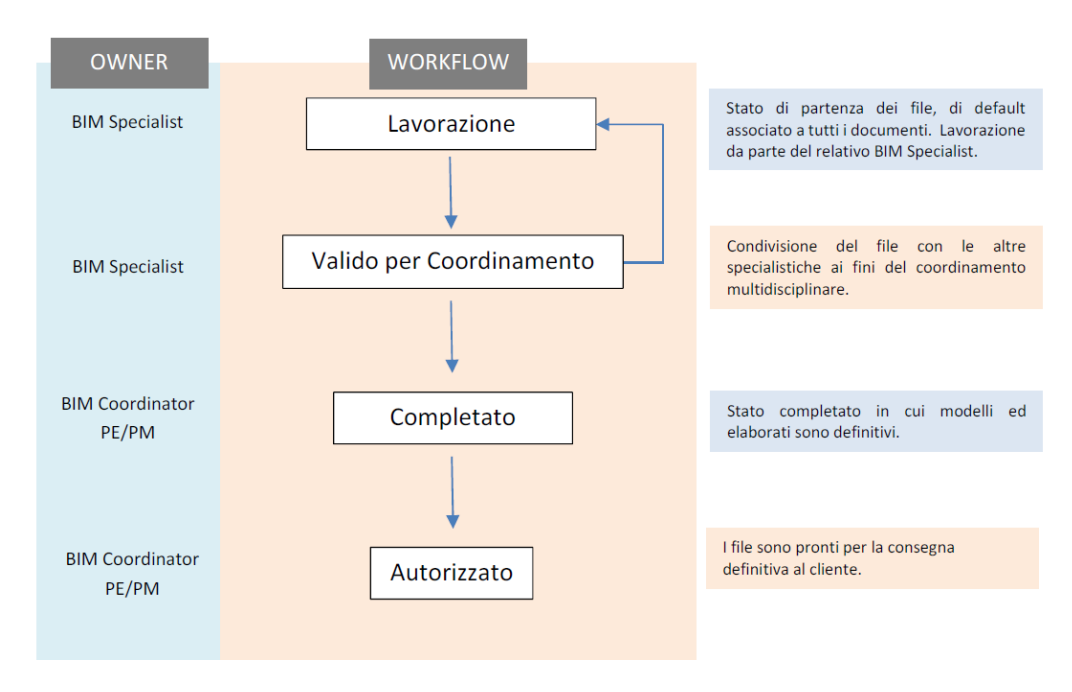

Figura 2 - il workflow di commessa

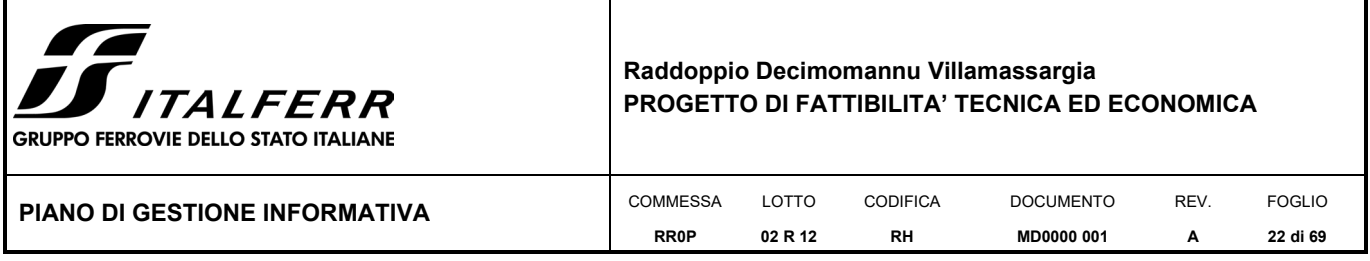

### **II.1.5 Individuazione dei macro-gruppi e assegnazione delle rispettive autorizzazioni**

L'accesso alle cartelle e ai file di uno specifico progetto segue un preciso iter autorizzativo. All'interno di una commessa si determinano i ruoli che gli utenti hanno nella fase di progettazione. Nella piattaforma di collaborazione questa suddivisione è definita assegnando ad ogni utente un gruppo di appartenenza, al quale saranno assegnati determinati diritti su cartelle e su file.

I gruppi delineati sono stati scelti per ottimizzare l'utilizzo dell'ambiente di gestione delle informazioni condivise e per standardizzare l'impostazione del lavoro collaborativo.

I gruppi individuati per questa commessa sono:

- **RR0P Coordinatore del Progetto**: appartiene a questo gruppo il PE/BIM Coordinator, il quale possiede il completo accesso a tutte le cartelle e il diritto di leggere, scrivere e cancellare i file.
- **RR0P Progettisti**: tutti i progettisti possono creare file e visualizzare tutti i documenti all'interno della piattaforma, ma non possono cancellare gli stessi; hanno il diritto di modificare i file quando sono ancora nella fase "lavorazione" (vedi paragrafo 4.2.2).
- **RR0P Progettisti CIC**: hanno gli stessi diritti del gruppo dei progettisti, in aggiunta hanno il dovere di eseguire il cambio di stato da "lavorazione" a "condivisione" (vedi paragrafo 4.2.2).
- **RR0P Consultazione**: appartengono a questo gruppo i responsabili di UUOO che possono visualizzare tutti i file caricati, affinché abbiano anch'essi un controllo dell'avanzamento fisico della progettazione sia della propria specialistica sia della totalità del progetto.
- **RR0P Fornitori**: appartengono a questo gruppo tutti i progettisti esterni ad ITF (fornitori esterni di supporto all'ingegneria)

Per qualsiasi problema legato alla gestione/autorizzazione delle cartelle o ad un errore di sistema, tutti gli utenti dei gruppi di lavoro possono contattare il BC o il PE della commessa e FS Technology, per eventuali variazioni di sistema.

Di seguito l'elenco delle "Task" e "Autorizzazioni" su PW relativamente ai Gruppi sopra individuati

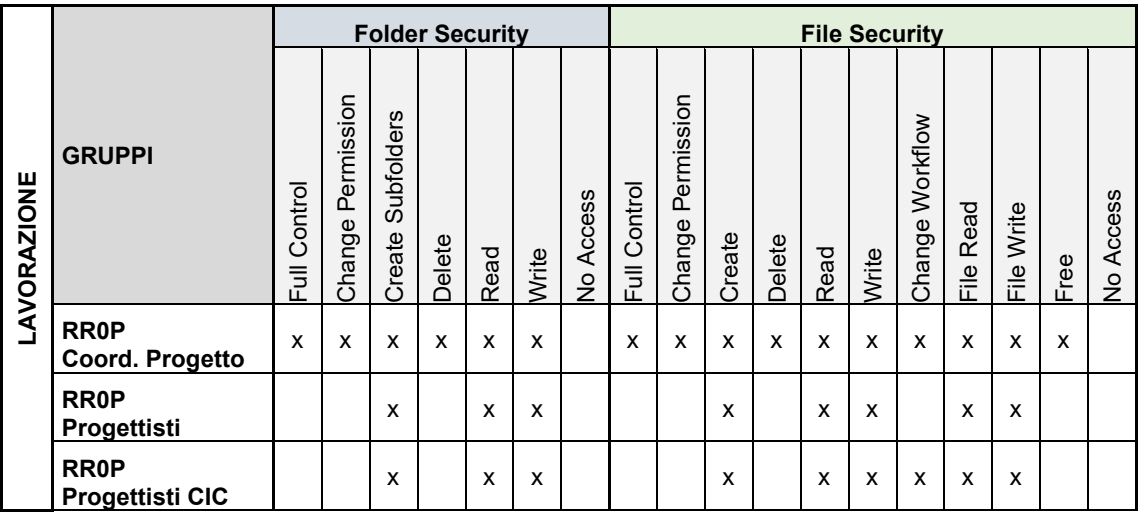

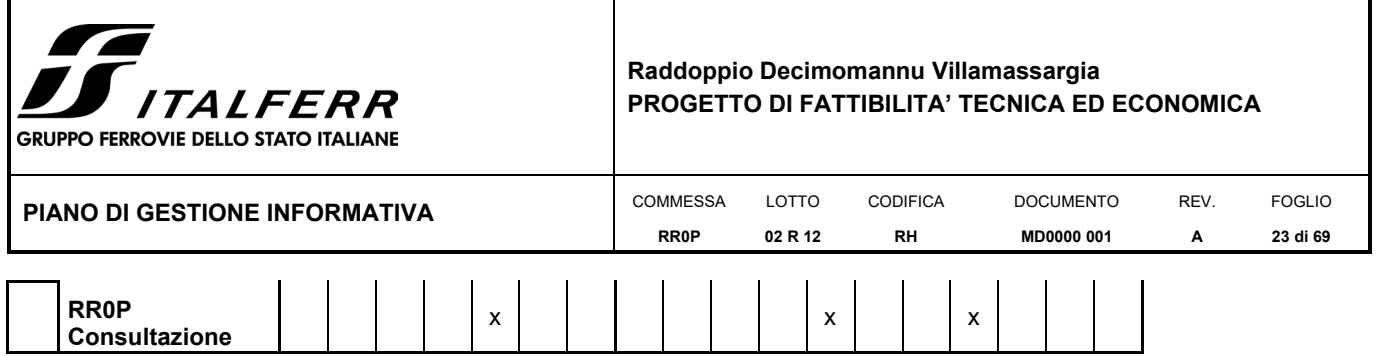

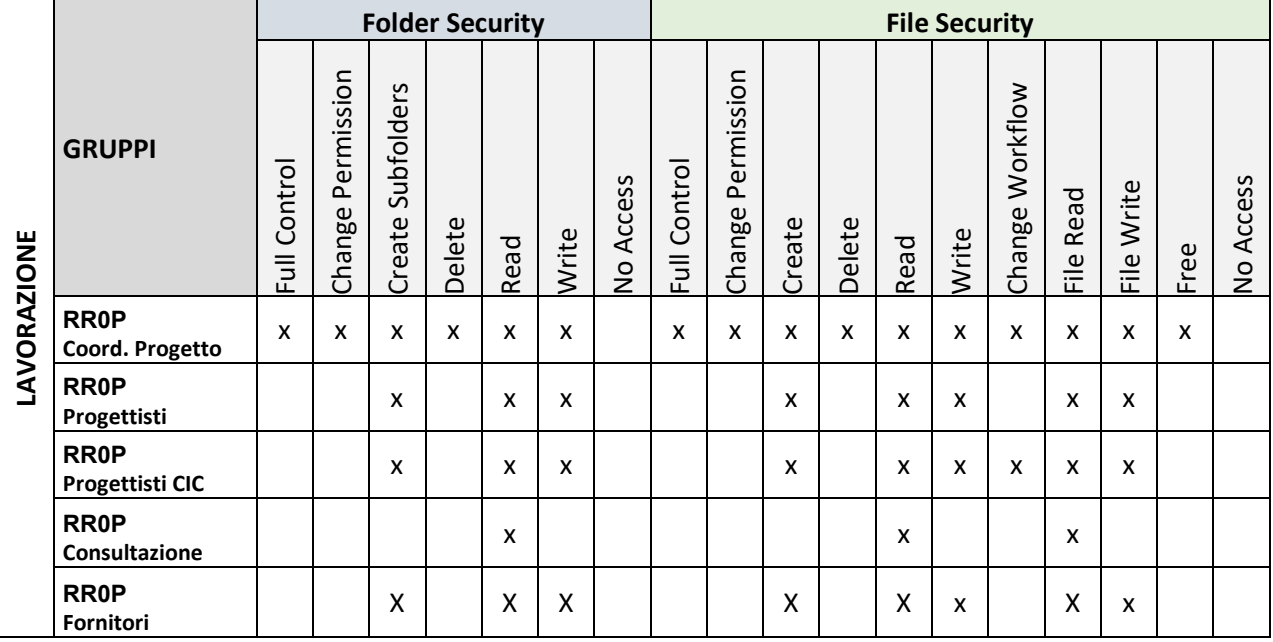

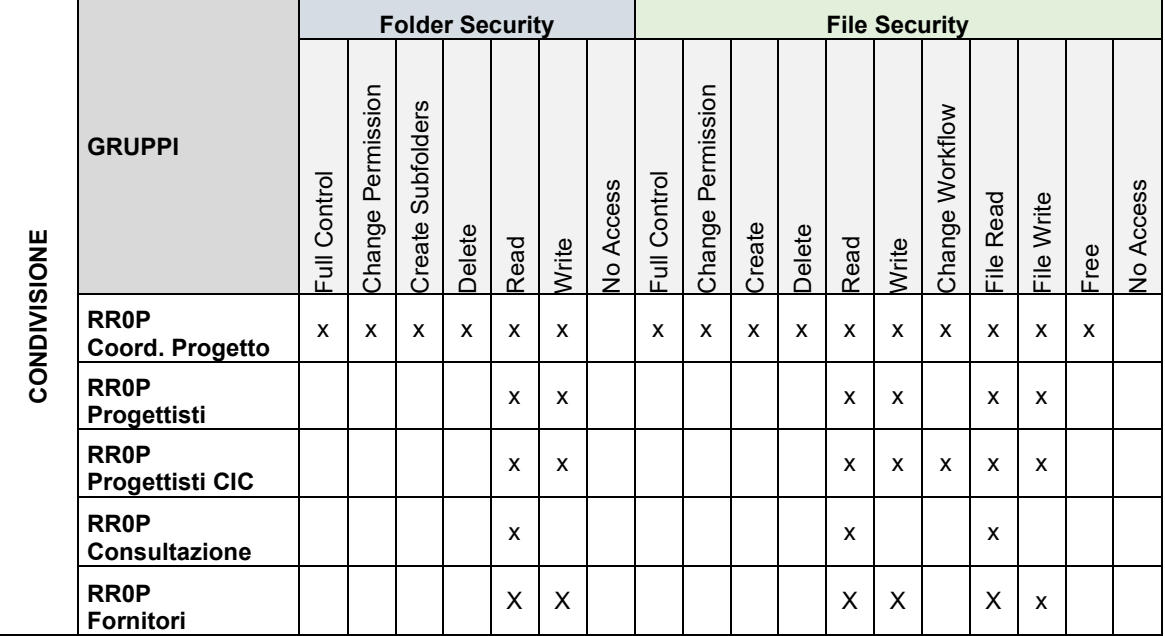

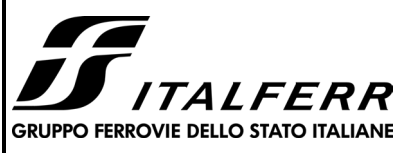

#### **Raddoppio Decimomannu Villamassargia PROGETTO DI FATTIBILITA' TECNICA ED ECONOMICA**

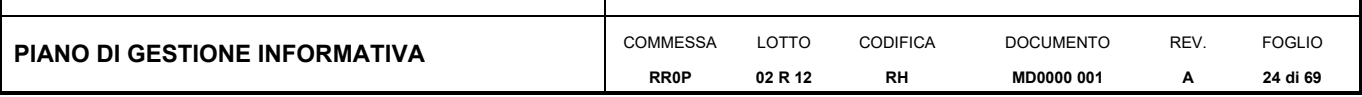

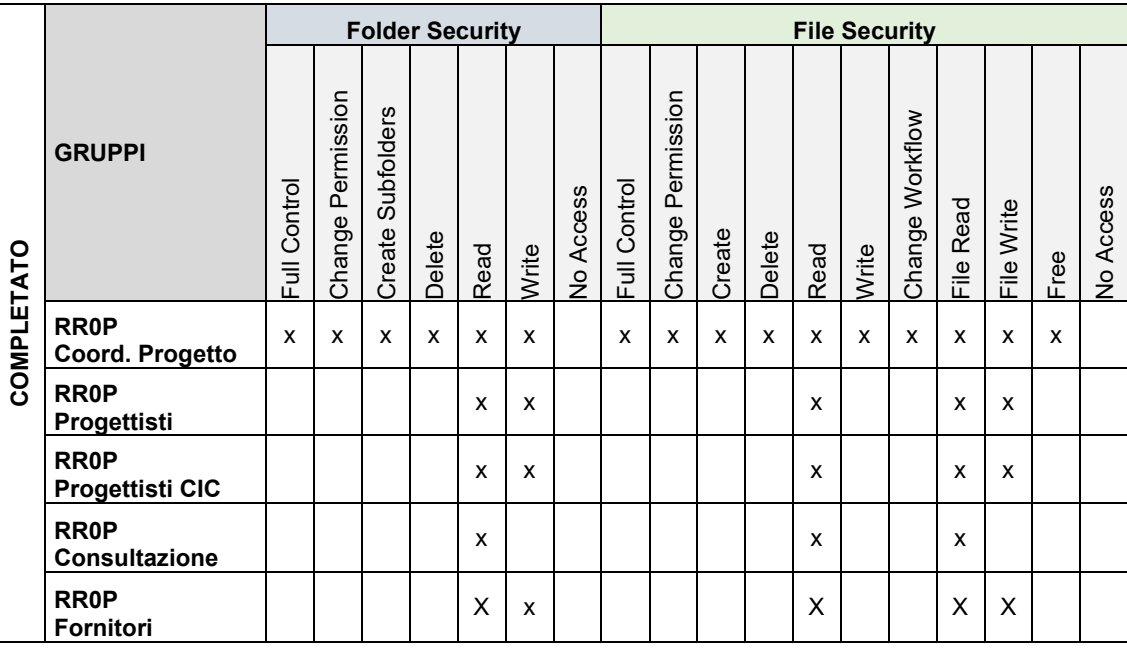

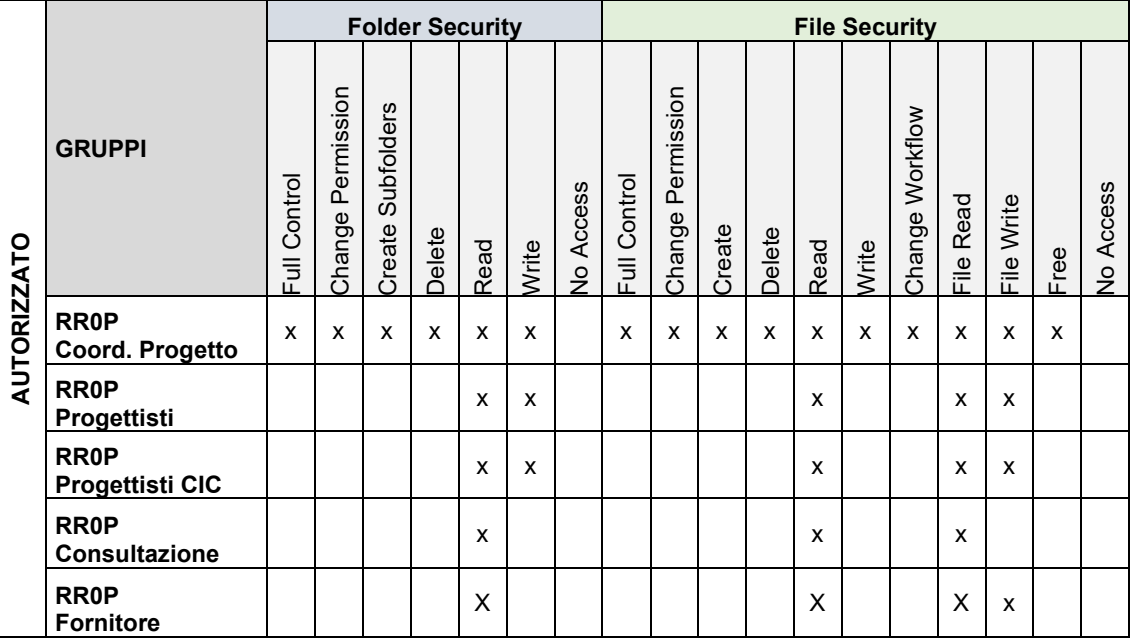

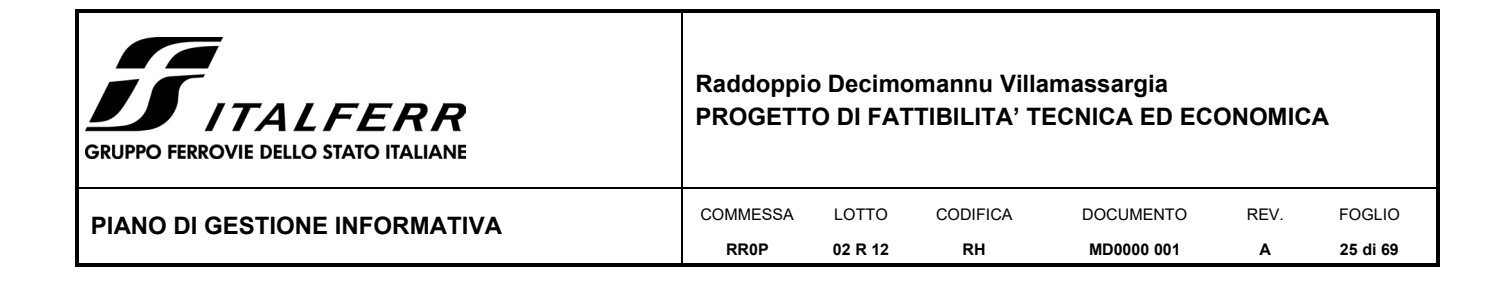

## **II.1.6 Sistema di archiviazione dei documenti progettuali (PDM)**

Viene utilizzato il sistema PDM per l'archiviazione dei documenti relativi all'esecuzione del progetto definito nel presente documento. Tale sistema, collegato alla rete locale (LAN) e quindi accessibile dalle parti tramite internet, è stato strutturato in livelli gerarchici organizzati per WBS.

Questo sistema viene utilizzato sia per l'archiviazione interna che per la gestione degli elaborati consegnati dal fornitore esterno.

Il sistema di archiviazione e di autorizzazione al passaggio di stato è spiegato nel documento aziendale *"Procedura per il controllo e la gestione della documentazione" -* PPA.0000238.

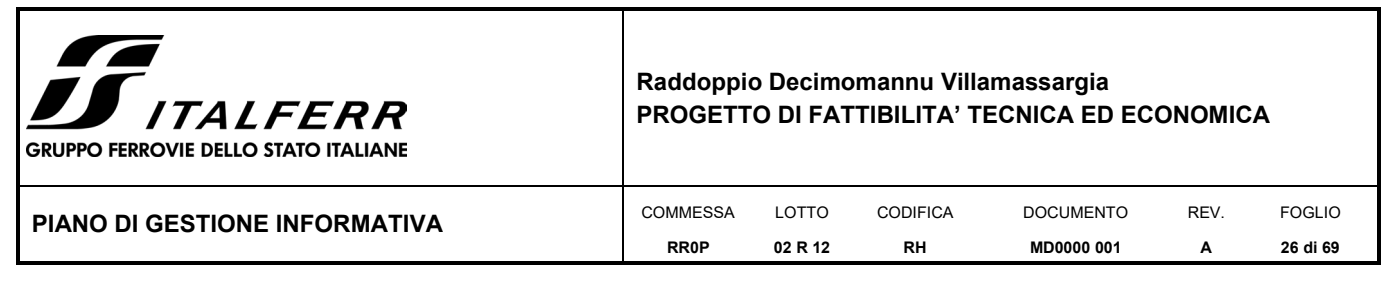

## <span id="page-25-0"></span>*II.2 FORMATI DI FORNITURA E SCAMBIO DEI DATI*

### **II.2.1 Formati standard**

Vengono elencati nella tabella seguente i formati standard dei modelli BIM in fase di progettazione e consegna.

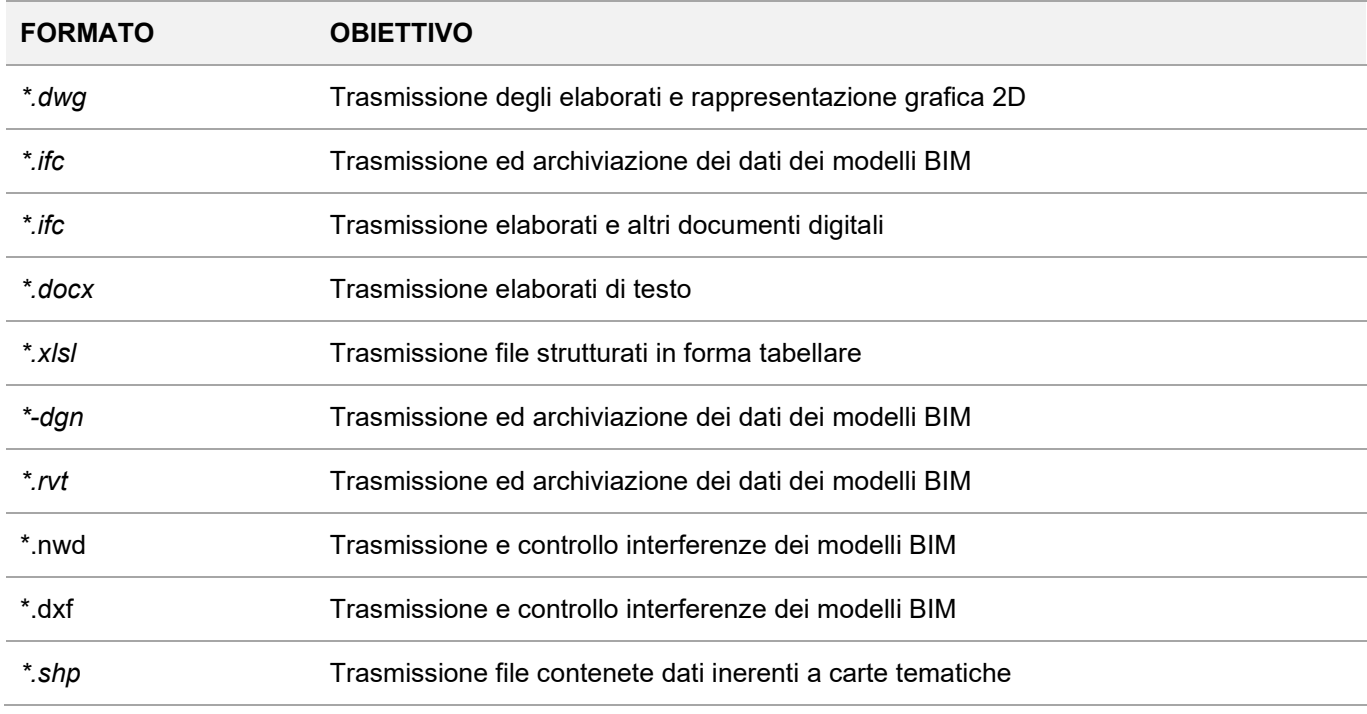

Tabella 4 - Formati di scambio dei dati

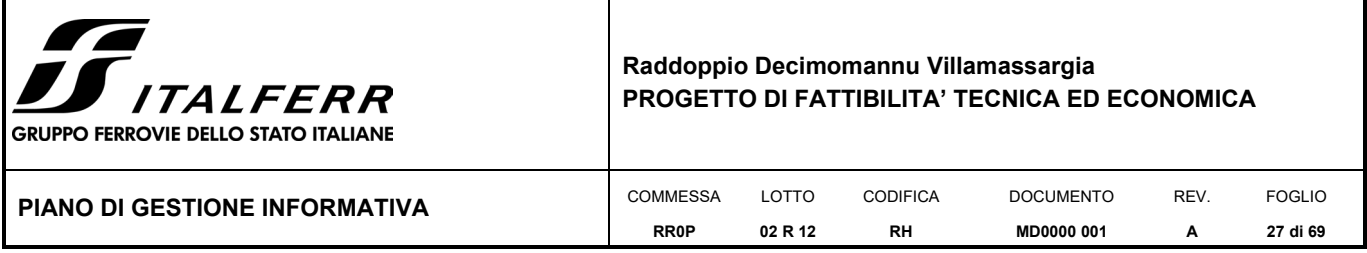

## **II.2.2 Matrice di interoperabilità**

Nella tabella a seguire sono schematizzati i possibili formati di interscambio (in input e output) tra gli strumenti informatici in uso nella commessa.

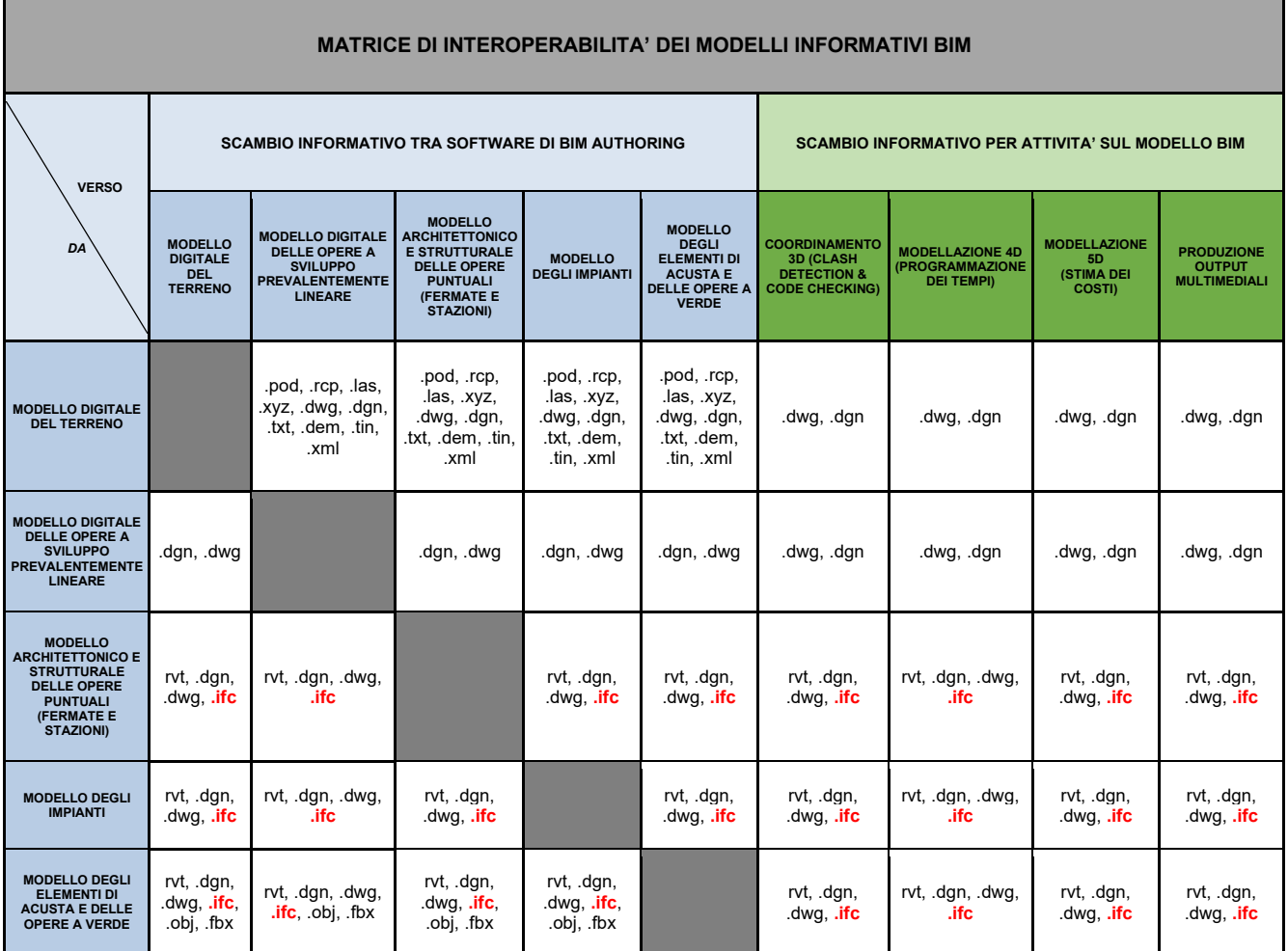

Tabella 5 - Matrice di interoperabilità

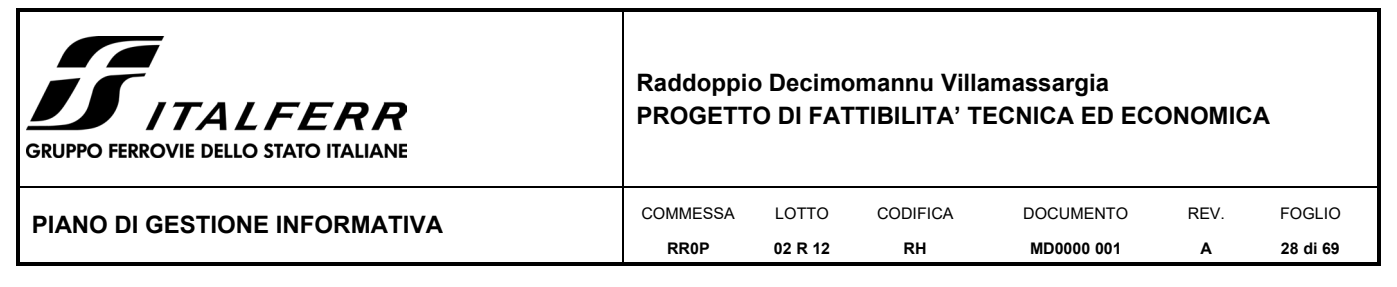

## <span id="page-27-0"></span>*II.3 REQUISITI DELLE INFORMAZIONI*

### **II.3.1 Sistema comune di coordinate**

Tutti i modelli saranno collocati nella corretta posizione nello spazio tridimensionale (coordinate x, y e z), in accordo con le indicazioni fornite nella seguente tabella.

I riferimenti forniti saranno utilizzati per tutti i modelli BIM del progetto.

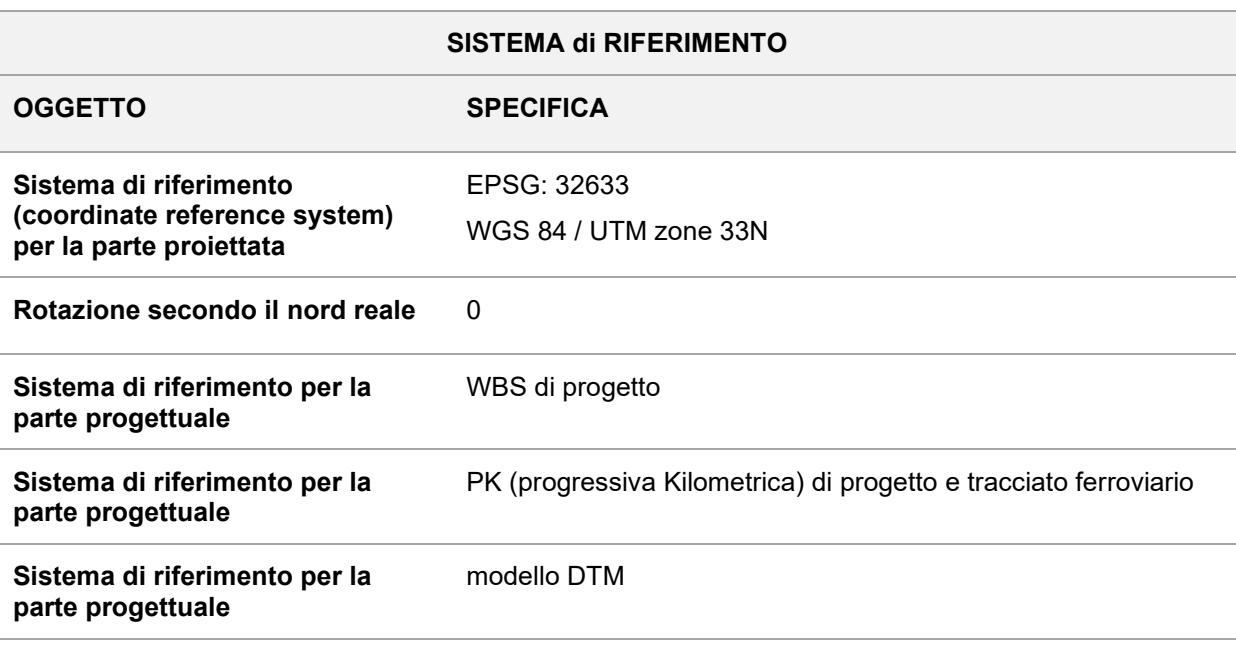

Tabella 6 - Sistema di riferimento

Si utilizzeranno questi riferimenti in tutti i modelli BIM. Si precisa che nel caso in cui alcuni software non siano in grado di gestire questi sistemi, sarà comunque garantito il rispetto delle georeferenziazioni nel passaggio dei dati da un applicativo ad un altro.

Nell'ambito delle attività di modellazione BIM del presente progetto verranno rispettati i requisiti generali di seguito schematizzati:

- Tolleranze definite dalla vigente normativa.
- Unità di misura Sistema metrico decimale.
- LOIN per i requisiti riferiti al Livello di Sviluppo fare riferimento ai contenuti del successivo paragrafo II.4.

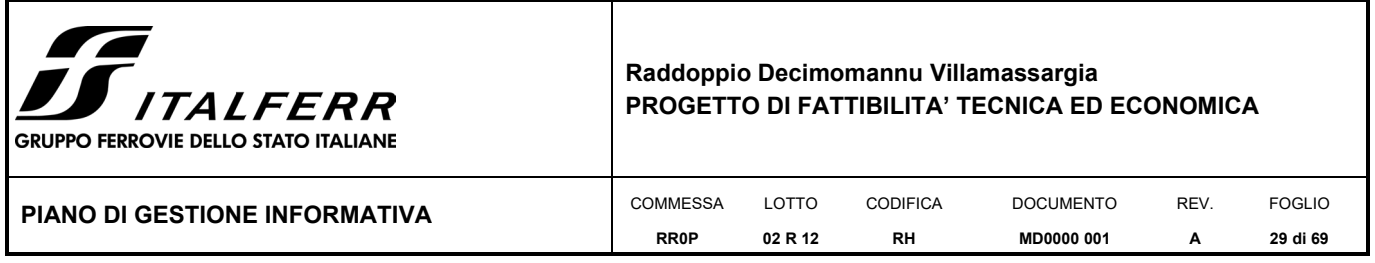

### <span id="page-28-0"></span>*II.4 SISTEMI DI RIFERIMENTO DEI LIVELLI DI SVILUPPO DEGLI OGGETTI E DELLE SCHEDE INFORMATIVE*

Con riferimento alla ISO19650:2019 parti 1 e 2 e ella UNI EN 17412-1:2021 si prevede che lo sviluppo dei modelli informativi BIM venga curato da un punto di vista geometrico ed alfanumerico in base alla definizione di un livello di fabbisogno informativo (LOIN) funzionale al raggiungimento degli obiettivi prefissati per la presente progettazione.

Nei seguenti paragrafi saranno definiti i livelli di sviluppo geometrico (LOG) e i livelli di sviluppo informativo (LOI) da utilizzare per lo sviluppo della modellazione.

## **II.4.1Livello di Sviluppo Geometrico (LOG)**

Per la definizione del livello di sviluppo geometrico degli oggetti si fa riferimento alla scala dei LOD indicata dalla UNI11337:2017-4, in particolare assumendo un livello di sviluppo geometrico minimo assimilabile al LOD B.

**LOD B** Le entità sono rappresentate graficamente attraverso un sistema geometrico tridimensionale elementare.

## **II.4.2 Livello di Sviluppo Informativo (LOI)**

Ai fini della definizione del set informativo da attribuire agli oggetti del modello, tenuto conto della fase progettuale oggetto del presente documento, si identificano di seguito le tipologie di proprietà che sono oggetto di implementazione nei modelli di progetto.

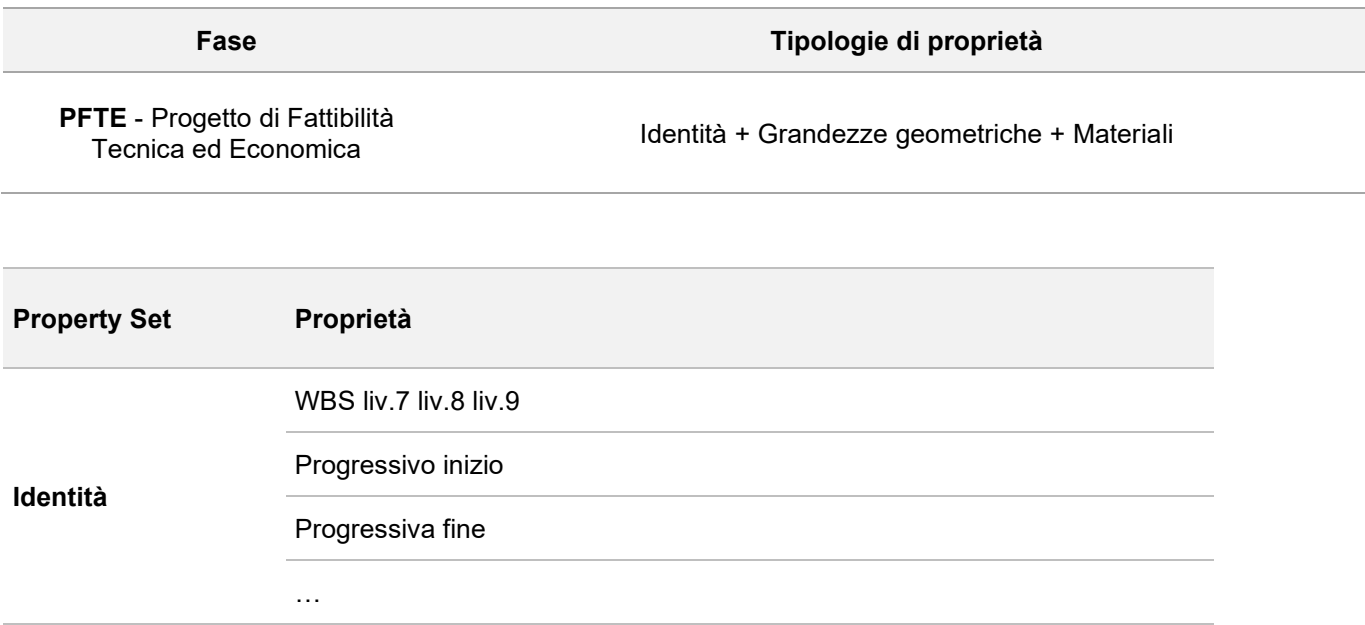

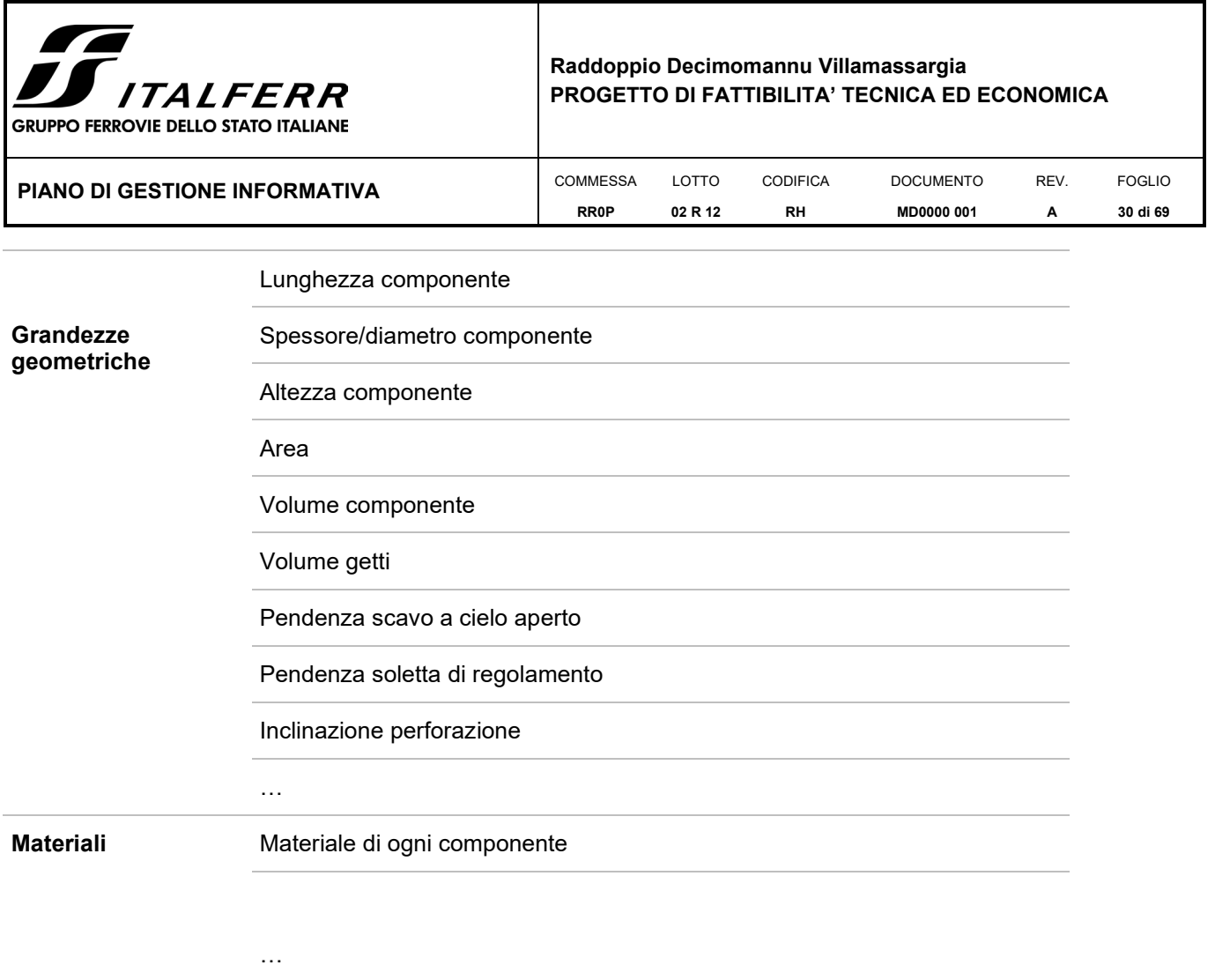

Tabella 7 - Set di parametri

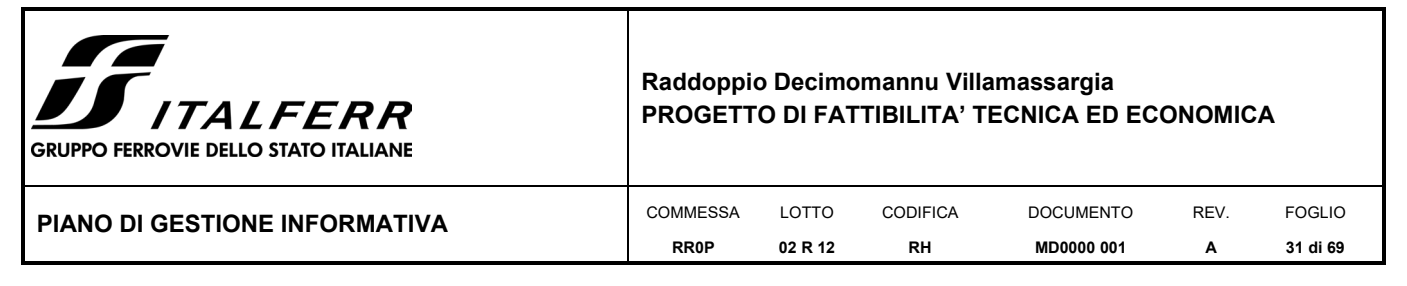

# <span id="page-30-0"></span>**III SEZIONE GESTIONALE**

In questa sezione del piano di Gestione Informativa vengono riportati i requisiti e gli obiettivi gestionali che si perseguiranno nello svolgimento del progetto.

La sezione gestionale si compone dei seguenti capitoli:

- **Obiettivi informativi strategici**: vengono esposti gli obiettivi perseguiti dal modello informativo
- **Definizione del flusso di commessa**: vengono definiti gli schemi e le rappresentazioni dei flussi operativi di lavoro necessari alla progettazione BIM (descrizione macro-processi e workflow autorizzativi).
- **Ruoli e Responsabilità**: presenta l'organigramma con tutti i ruoli previsti per il progetto; l'elenco dei professionisti chiave, sia interni che eventualmente esterni all'organizzazione, e i relativi recapiti.
- **Modalità di condivisione dei dati, informazioni e contenuti informativi**: vengono esposte le modalità di utilizzo della piattaforma di collaborazione, l'organizzazione delle varie aree dell'ambiente comune (es. tipologia di documenti, metadati, attributi, status autorizzativi, etc.); le regole di gestione, i criteri funzionali per la notifica e la condivisione dei dati/documenti (utenti, livelli autorizzativi, reportistica, etc.).
- **Procedura di verifica e validazione di Modelli, Oggetti, e/o Elaborati**: vengono descritte le procedure per la verifica, il controllo e la validazione dei modelli, oggetti e/o elaborati dello specifico progetto in base agli obiettivi perseguiti.
- **Processo di determinazione e risoluzione delle interferenze e delle incoerenze informative**: viene descritto il processo e le modalità di verifica delle interferenze geometriche e delle incoerenze informative
- **Nomenclatura**: viene riportata la nomenclatura che si utilizzerà per il modello/parti del modello e per gli oggetti da modellare
- **Politiche per la tutela e la sicurezza del contenuto informativo**: vengono indicate le misure relative alla sicurezza informatica individuate per garantire la disponibilità, l'integrità, e la riservatezza del contenuto informativo digitale all'interno del processo.
- **Programmazione e consegna**: viene dettagliato il cronoprogramma della creazione del modello informativo (es. pianificazione dei meeting, consegne e relative modalità operative).

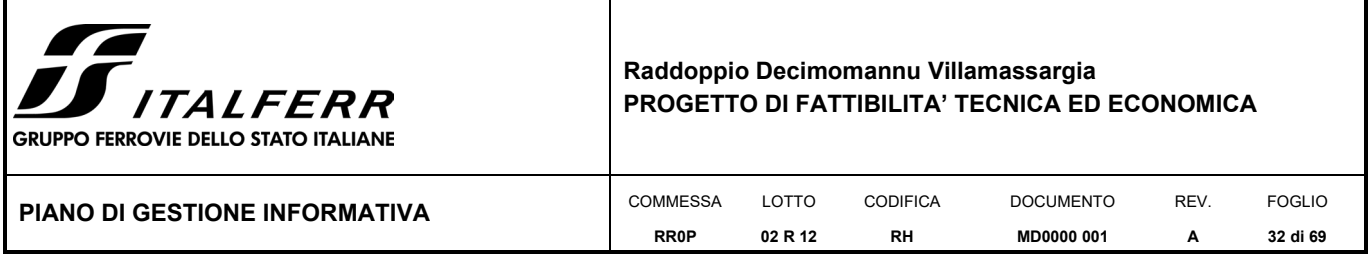

## <span id="page-31-0"></span>*III.1 OBIETTIVI INFORMATIVI STRATEGICI*

ITALFERR S.p.A. intende utilizzare i modelli BIM per il coordinamento delle discipline di progettazione e per digitalizzare i processi operativi di commessa che interessano la progettazione di fattibilità tecnico economica garantendo la produzione di un database virtuale con informazioni geometriche ed alfanumeriche. Il database sarà inoltre funzionale all'ottimizzazione dei processi di stima dei costi.

Nello specifico gli obiettivi individuati da ITALFERR S.p.A. sono i seguenti:

#### **Redazione e Modellazione del Progetto**

Sarà prodotto il modello 3D del progetto relativamente a tutte le discipline coinvolte, in conformità con il livello di sviluppo richiesto dalla presente fase progettuale, per consentire la produzione degli elaborati grafici necessari direttamente dal modello e facilitare la redazione del progetto in modalità integrata.

#### **Validazione delle previsioni progettuali/Clash Detection**

Saranno utilizzati strumenti di Clash Detection per aiutare i progettisti a ottimizzare e coordinare al meglio i progetti in modo da garantire la qualità degli elaborati ed evitare l'inserimento ripetuto e ridondante delle informazioni.

#### **Aggiornamento modelli BIM**

I modelli BIM saranno periodicamente aggiornati fino alla data di consegna del Progetto come da contratto.

#### **Ambito Sperimentale**

La presente progettazione sarà inoltre utilizzata per sperimentare l'adattabilità della metodologia BIM sui diversi processi gestionali.

#### **Utilizzi del BIM ed Interscambio**

La modellazione e redazione della presente progettazione in BIM include le seguenti discipline:

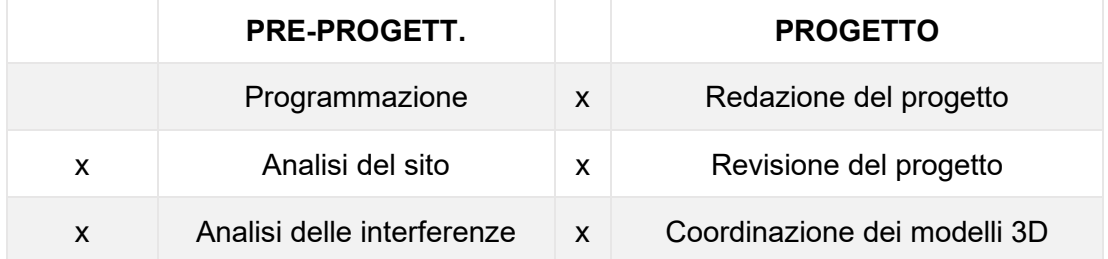

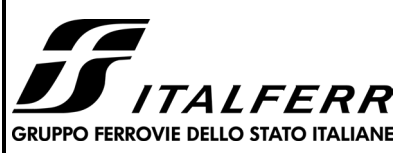

#### **Raddoppio Decimomannu Villamassargia PROGETTO DI FATTIBILITA' TECNICA ED ECONOMICA**

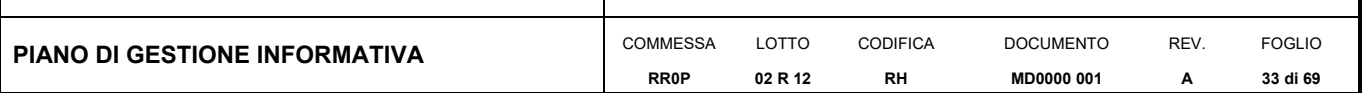

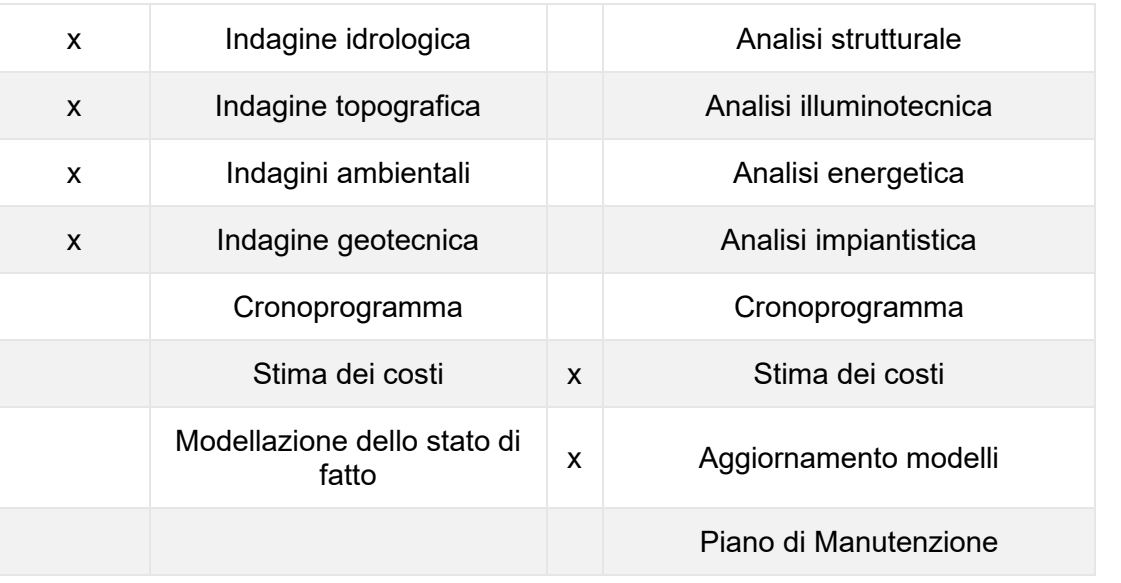

Tabella 8 - Usi BIM

Sono inoltre da considerare le seguenti modalità di interscambio dei dati:

#### **A. Analisi tecniche**

I progettisti invieranno e/o aggiorneranno la documentazione relativa alle analisi tecniche delle WBS di competenza utilizzando i software nativi richiesti o il template che verrà consegnato.

#### **B. Revisione del progetto**

Si rimanda al paragrafo dedicato.

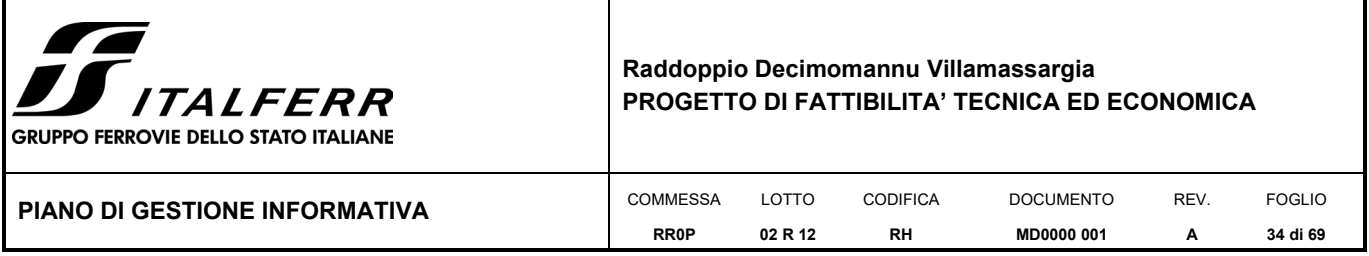

## <span id="page-33-0"></span>*III.2 DEFINIZIONE DEL FLUSSO DI COMMESSA*

Nei successivi paragrafi verranno dettagliate le diverse fasi di sviluppo del progetto, riepilogate nello schema riportato in Figura 6 - Schema flussi di commessa.

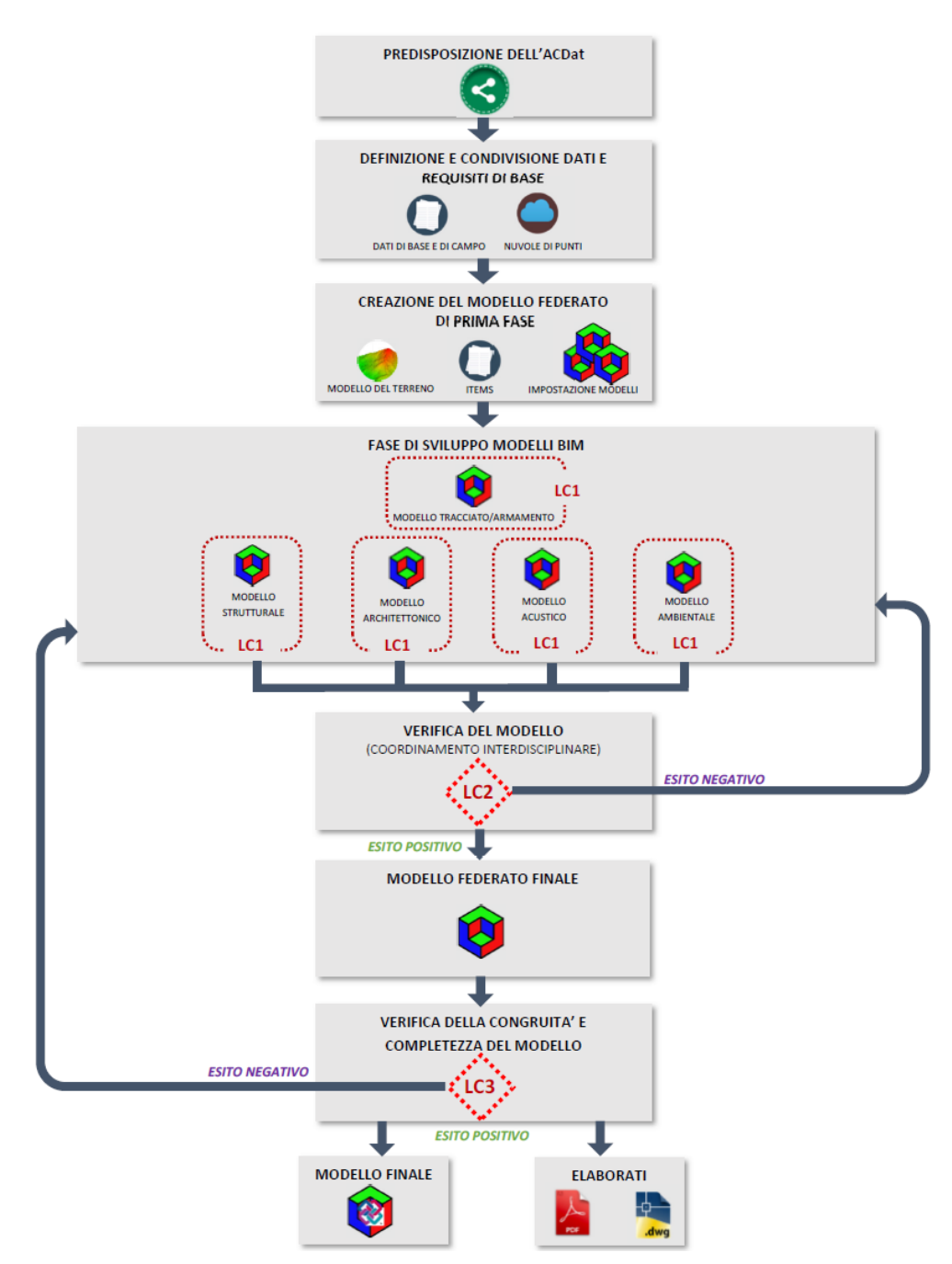

Figura 3 - Schema flussi di commessa

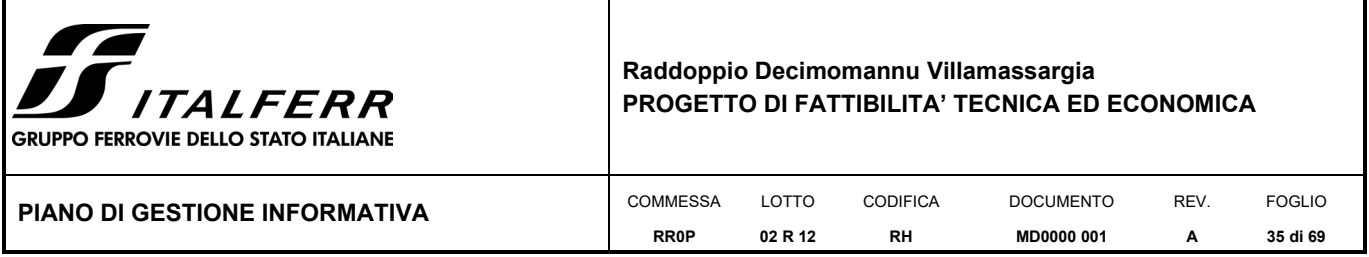

### **III.2.1 Predisposizione dell'ambiente di lavoro**

Nell'ambito della progettazione sviluppata in BIM, ci si avvale dell'utilizzo di un ambiente di lavoro comune, implementato all'interno di una piattaforma di collaborazione. L'utilizzo di tale strumento consente la connessione simultanea dei soggetti coinvolti nella progettazione, massimizzando l'interazione tra discipline specialistiche in un'ottica di progettazione multidisciplinare.

Viene, inoltre, garantita la condivisione e l'immediata reperibilità dei dati e delle informazioni progettuali, nonché la loro tracciabilità e univocità. Lo strumento consente inoltre di disporre di un immediato controllo circa lo stato di avanzamento delle attività. La struttura dell'ambiente di lavoro all'interno della piattaforma di collaborazione viene definita e predisposta dal BIM Coordinator in concomitanza con l'avvio delle attività di progettazione. Lo scenario di commessa deve essere strutturato in modo da potervi includere tutti i contenuti progettuali, quali:

- POI, PdP e lettera di incarico;
- Dati e requisiti di base:
- Elaborati relativi alle precedenti fasi progettuali;
- Principale corrispondenza intervenuta sul progetto;
- Modelli e template da utilizzare per la produzione degli elaborati;
- Appunti e documenti di lavoro;
- Cartografia e rilievi;
- Files di modellazione (in ambiente Openrail, Openroads, Microstation, Autocad, Revit, etc.);
- Elaborati di progetto.

#### **III.2.2 Definizione e Condivisione**

Come nei tradizionali processi di progettazione, la condivisione di dati e requisiti di base viene effettuata da parte del PE / BIM Coordinator ai progettisti in concomitanza con l'avvio delle attività.

Nella fattispecie, la condivisione avviene attraverso la piattaforma di collaborazione, in cui è stato precedentemente implementato l'ambiente di lavoro, come descritto nel precedente paragrafo. I dati sono quindi resi disponibili a tutti gli attori coinvolti nel processo ed eventualmente aggiornati, qualora intervenissero delle modifiche nel corso della progettazione.

Le SO coinvolte definiscono, ciascuna per la parte di propria competenza, le specifiche tecniche progettuali di riferimento per lo sviluppo delle opere e dei relativi modelli BIM di dettaglio.

#### **III.2.3 Creazione del modello assemblato**

Nel momento dell'avvio delle attività di progettazione l'Owner, con il supporto del BIM Coordinator, procede alla creazione del modello assemblato di prima fase, che sarà poi aggiornato dallo stesso nel corso dello sviluppo del progetto.

#### **III.2.4 Progettazione del Modello**

Durante la progettazione saranno organizzati una serie di incontri (BIM Coordination Meetings) in cui saranno evidenziate le macro-interferenze, il rispetto degli standard di sicurezza e le ottimizzazioni progettuali.

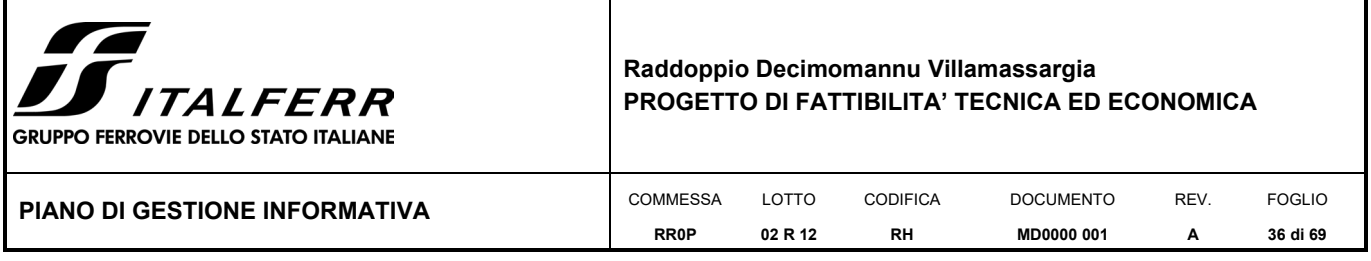

Le SO coinvolte svilupperanno i modelli specialistici ottimizzati attraverso un processo di interazione ricorsivo (attraverso le riunioni di riesame) teso ad individuare e risolvere le eventuali interferenze tra i differenti aspetti progettuali e garantire il rispetto degli standard di progettazione BIM.

All'interno del cronoprogramma del progetto, il BIM Coordinator fissa gli step intermedi di condivisione dei singoli modelli in modo che l'Owner possa aggiornare il modello assemblato generale. Durante tali step di progettazione sarà cura delle SO coinvolte dare evidenza, ciascuno per la parte di propria competenza, delle verifiche e degli aggiornamenti dei modelli di dettaglio condotte.

### **III.2.5 Verifica interferenze, standard e ottimizzazioni**

Nel corso dello sviluppo della progettazione/modellazione BIM, il BIM Coordinator monitora il modello BIM verificando le eventuali interferenze e che tutte le osservazioni di modifica progettuali, definite nei vari step di progettazione, siano state recepite e verificate dalle singole specialistiche.

L'Owner procede ad aggiornare il modello assemblato ogni qualvolta risulta necessario. Al termine del processo di progettazione dei singoli modelli l'Owner aggiorna il modello assemblato e lo trasmette al BIM **Coordinator** 

### **III.2.6 Verifica delle congruità e completezza del modello**

A seguito della verifica delle interferenze, nella fase di progettazione del modello l'Owner, supportato dal BIM Coordinator, effettua un'ulteriore verifica della completezza del modello. Nel caso in cui la verifica dia esito negativo, il BIM Coordinator invia la richiesta di aggiornare il singolo modello e/o i modelli BIM di dettaglio alle SO interessati dall'anomalia riscontrata.

La verifica tecnica, nonché il rispetto dei dati e requisiti fissati nel programma di intervento e del rispetto della normativa cogente, sarà curata dalle singole UO secondo quanto stabilito dalle modalità di verifica aziendali.

#### **III.2.7 Verifica finale interferenze**

Il BIM Coordinator, avvalendosi dei software specialistici, provvederà a fare un check delle interferenze e ad eseguire sul modello BIM le verifiche finali sulle eventuali interferenze esistenti tra i vari modelli di dettaglio. Nel caso in cui la verifica dia esito negativo, il BIM Coordinator invia la richiesta di aggiornare il singolo modello e/o i modelli BIM di dettaglio alle SO interessate dall'anomalia riscontrata.

#### **III.2.8 Modello Finale**

A valle delle precedenti attività l'Owner aggiorna il modello con le integrazioni e le verifiche fornite dal BIM Coordinator e provvede a condividere il modello globale finale.

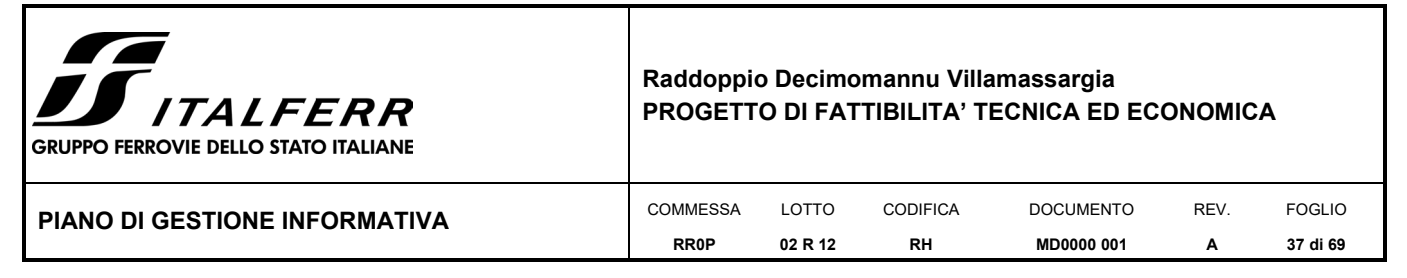

## **III.2.9 Descrizione dettagliata dei processi BIM**

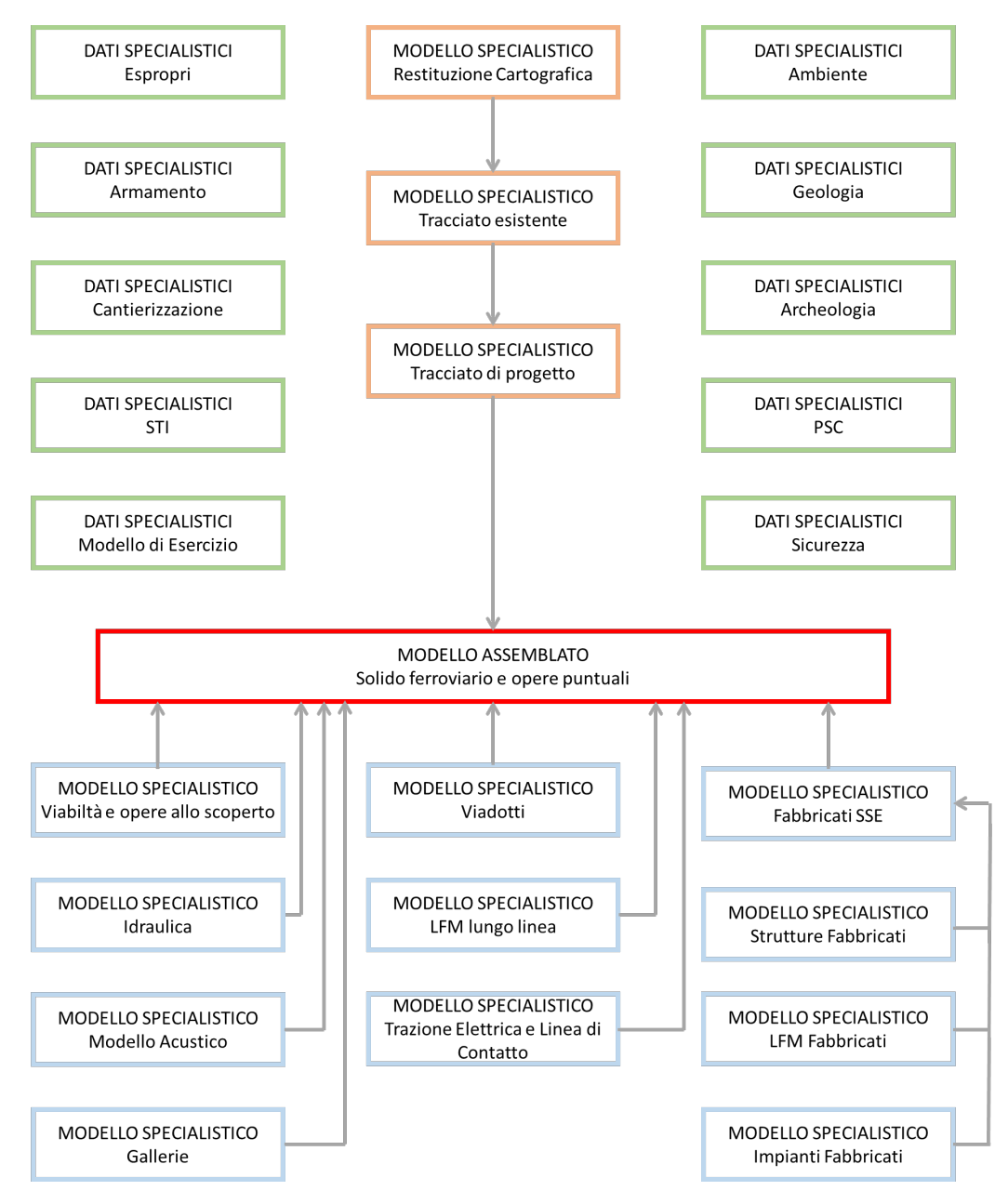

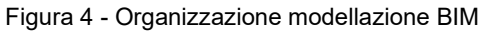

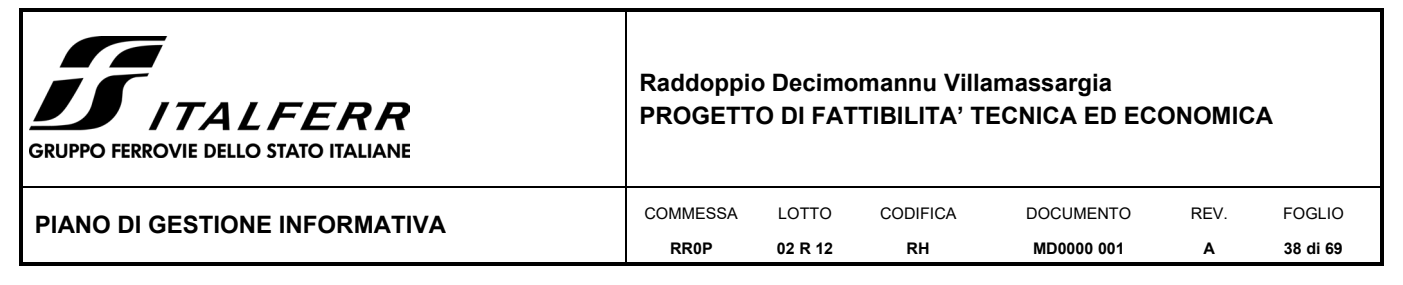

#### *III.2.9.1 Modellazione dello stato di fatto*

La modellazione dello stato di fatto avviene all'interno del Site Model, integrando le informazioni inserite nel DTM (Digital Terrain Model) ed inserendo gli elementi esistenti quali:

- Stratigrafia del terreno;
- Infrastrutture;
- Edifici (cubatura);
- Opere strutturali (es. muri di contenimento, linee di confine, ecc.);
- Impianti idrici;
- Dispositivi impiantistici (es. tombini);
- Linee aeree (es. reti e impianti elettrici);
- Linee interrate;
- Vincoli (es. fasce di rispetto);
- Divisione dell'area di intervento in lotti e/o particelle.

#### *III.2.9.2 Modellazione progettuale*

È prevista una modellazione pluridisciplinare al fine di produrre:

- Modelli BIM architettonici:
- Modelli BIM strutturali;
- Modelli BIM infrastrutturali;

Ad ogni modello, sulla base degli step progettuali, sono richiesti dei requisiti minimi che sono riassunti all'interno dei capitoli a seguire del seguente documento.

#### *III.2.9.3 Analisi tecniche*

Le analisi tecniche vertono prevalentemente su:

- Analisi Strutturali (per la verifica della qualità delle opere strutturali);
- Analisi Geotecniche
- Analisi Topografiche
- ……….

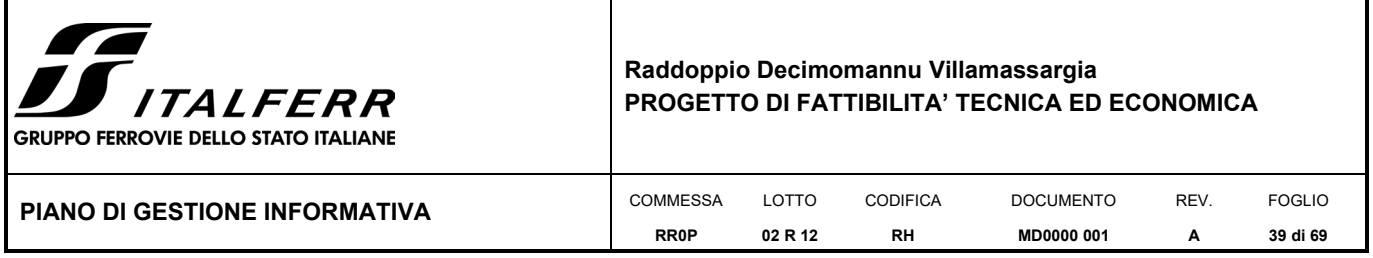

## <span id="page-38-0"></span>*III.3 RUOLI E RESPONSABILITÀ*

### **III.3.1 Organigramma**

Il processo BIM coinvolge, durante la fase di creazione dei modelli specialistici, molteplici figure professionali che concorrono al raggiungimento degli obiettivi di progetto. Tali figure, che svolgono un compito definito rispetto alla struttura dell'intero processo, secondo modalità descritte nei precedenti paragrafi, possono essere schematizzate secondo la seguente organizzazione.

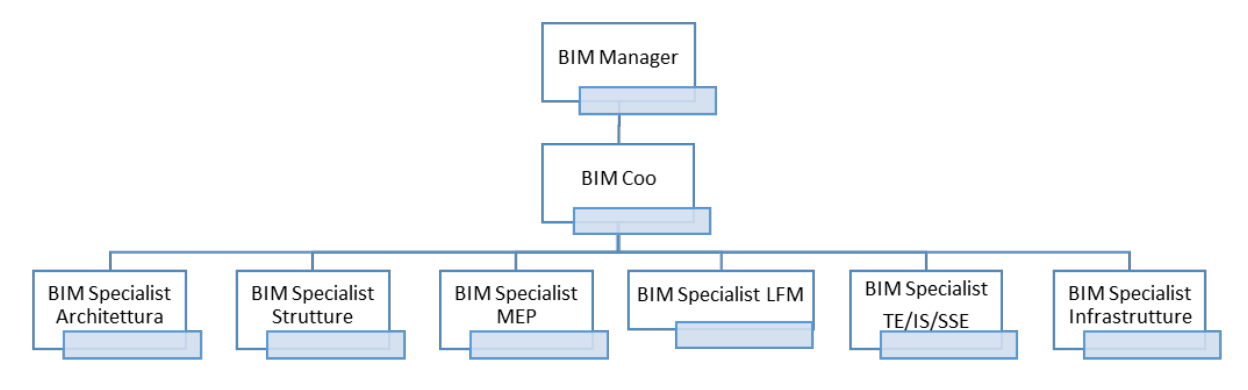

Figura 5 - Organigramma di commessa

## **III.3.2 Professionisti chiave e riferimenti**

SI riportano di seguito i professionisti BIM di riferimento che parteciperanno al progetto, con indicazione del ruolo all'interno della commessa e della società di appartenenza. Si fa presente che l'elenco potrebbe subire variazioni in corso di sviluppo del progetto.

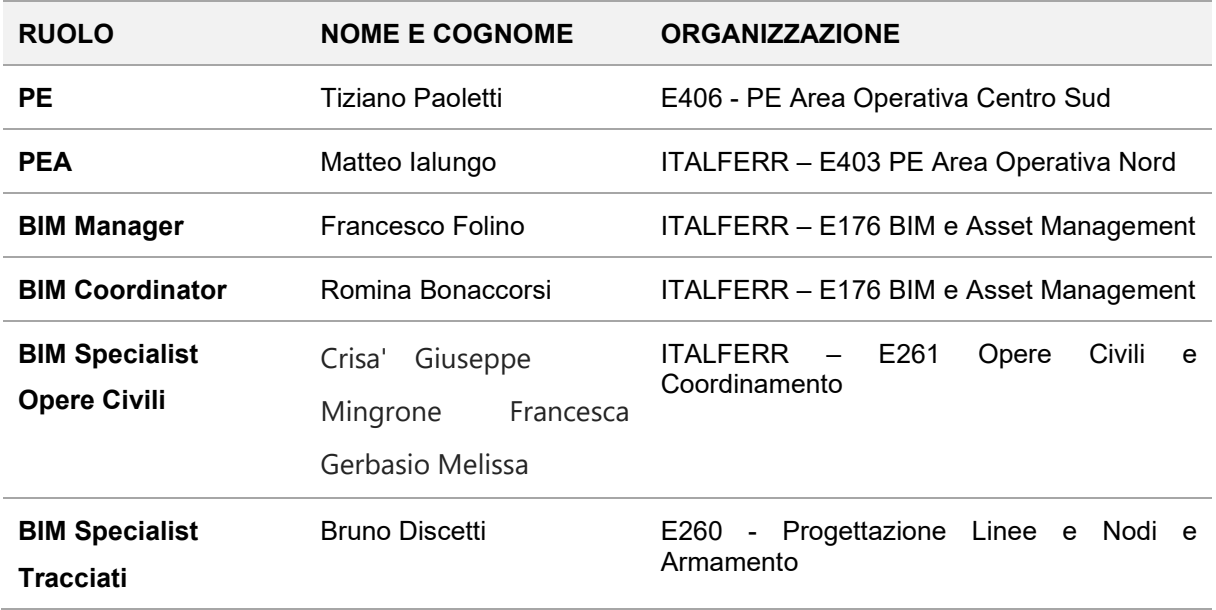

| <b>TALFERR</b><br>GRUPPO FERROVIE DELLO STATO ITALIANE        |                        | Raddoppio Decimomannu Villamassargia<br><b>PROGETTO DI FATTIBILITA' TECNICA ED ECONOMICA</b>                                      |                           |  |  |  |  |
|---------------------------------------------------------------|------------------------|----------------------------------------------------------------------------------------------------|---------------------------|--|--|--|--|
| <b>PIANO DI GESTIONE INFORMATIVA</b>                          |                        | <b>COMMESSA</b><br><b>CODIFICA</b><br>LOTTO<br><b>DOCUMENTO</b><br>REV.<br><b>RR0P</b><br>02 R 12<br><b>RH</b><br>MD0000 001<br>А | <b>FOGLIO</b><br>40 di 69 |  |  |  |  |
| <b>BIM Specialist</b><br><b>Viabilità</b>                     | Alberto Moretti        | E260 - Progettazione Linee e<br>Nodi e<br>Armamento                                                                               |                           |  |  |  |  |
| <b>BIM Specialist</b><br><b>Idraulica</b>                     | Chiara Cesali          | E180 - Opere Civili                                                                                                    |                           |  |  |  |  |
| <b>BIM Specialist</b>                                         | Ginevra Meneschincheri | E181 - Opere Geotecniche                                                                                                    |                           |  |  |  |  |
| Solido ferroviario                                            | Andrea Di Romano       |                                                                                                    |                           |  |  |  |  |
| <b>BIM Coordinator</b><br>(Fornitore)                         | <b>Miriam Canovas</b>  | <b>ATI PINI</b>                                                                                                    |                           |  |  |  |  |
| <b>BIM Specialist</b><br><b>Infrastruttura</b><br>(Fornitore) | Alberto Buggè          | <b>ATI PINI</b>                                                                                                    |                           |  |  |  |  |
| <b>BIM Specialist</b><br><b>Strutture (Fornitore)</b>         | Daniele Dell'Edera     | ATI PINI (3TI)                                                                                                    |                           |  |  |  |  |
| <b>BIM Manager</b><br>(Fornitore)                             | Danilo Vercellino      | <b>ATI PINI</b>                                                                                                    |                           |  |  |  |  |
| <b>BIM Coordinator</b><br>(Fornitore)                         | Carla Gerundino        | ATI PINI (3TI)                                                                                                    |                           |  |  |  |  |
|                                                               |                        |                                                                                                    |                           |  |  |  |  |

Tabella 9 - Elenco Risorse BIM

#### **III.3.3 Ruoli e Responsabilità**

A seguire vengono elencate per esteso i ruoli e le responsabilità dei singoli professionisti o delle specifiche discipline nei processi BIM.

- 1. Ogni SO provvederà a supportare il processo BIM secondo i requisiti previsti da ITALFERR S.p.A.
- 2. Ogni professionista si impegna a leggere le procedure operative di Italferr.
- 3. Ogni professionista si impegna a rispettare quanto descritto nel seguente documento.
- 4. Ogni professionista è responsabile, in qualsiasi caso, del proprio modello BIM e dovrà garantire la qualità e l'accuratezza del dettaglio sulla base di quanto stabilito da questo documento.
- 5. Il responsabile del modello BIM di ogni disciplina si impegna a trasmettere il modello al BIM Coordinator di competenza nel formato da lui richiesto entro la scadenza stabilita dalla programmazione temporale concordata e riportata in questo documento.
- 6. Il BIM Coordinator si impegna ad effettuare periodicamente (sulla base della programmazione progettuale) un'analisi delle interferenze (a seguire definita *Clash Detection*) sul modello combinato, attraverso specifici software. Il BIM Coordinator, sulla base del report di analisi, provvederà a contattare il responsabile del modello nel caso in cui vengano rilevate delle irregolarità progettuali.
- 7. Il BIM Coordinator si impegna a comunicare al BIM Manager eventuali irregolarità.

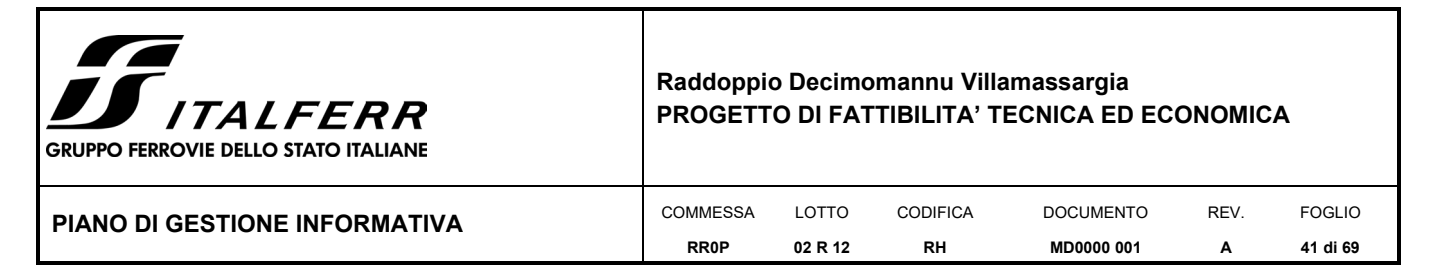

- 8. Ogni SO si impegna a partecipare attivamente agli incontri periodici stabiliti nel seguente documento, nonché a collaborare in maniera reciproca attraverso e-mail, telefono o di persona in modo da far fronte a quelle problematiche che possono essere risolte al di fuori dei meeting previsti.
- 9. Ogni responsabile del modello BIM, una volta ricevuta la segnalazione dal BIM Coordinator, si impegna a trasmettere il modello, riveduto e corretto, al BIM Coordinator nel formato e nella scadenza concordati.
- 10. I sistemi di condivisione e archiviazione messi a disposizione da ITALFERR S.p.A. (perché ogni SO possa caricare, visualizzare e scaricare i modelli BIM sulla base delle specifiche competenze) dovrà essere utilizzato a seguito del Clash Detection e dei relativi Clash Report in modo da agevolare ogni organizzazione alla risoluzione delle interferenze tecniche.
- 11. Ogni responsabile del modello BIM della propria disciplina si impegna a garantire la qualità di ogni elemento modellato, nonché a rispettarne il livello di dettaglio/sviluppo (LOD).
- 12. Ogni responsabile del modello BIM della propria disciplina si impegna a trasmettere al BIM Coordinator della propria disciplina il modello BIM finale secondo le modalità descritte nel seguente documento.
- 13. ITALFERR S.p.A. si riserva di effettuare delle verifiche ispettive interne.

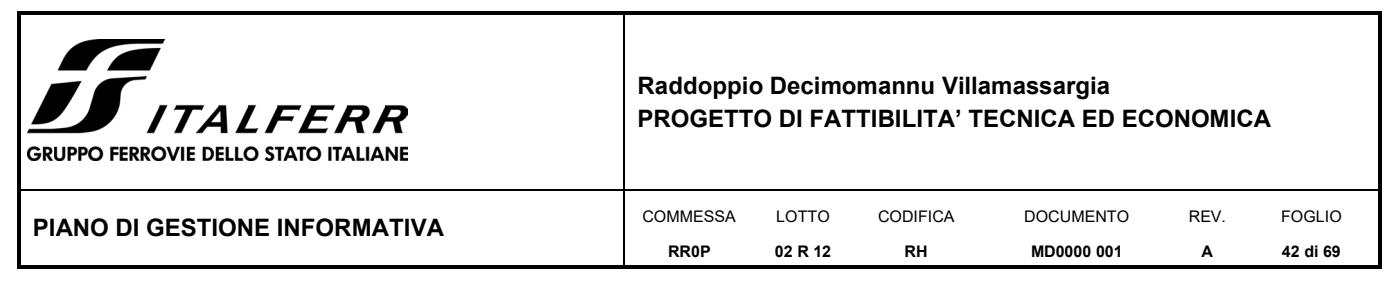

## <span id="page-41-0"></span>*III.4 MODALITÀ DI CONDIVISIONE DI DATI, INFORMAZIONI E CONTENUTI INFORMATIVI*

L'architettura dell'ambiente di condivisione deve essere sviluppata secondo due principi di riferimento:

- a) organizzazione delle varie aree dell'ambiente comune (cartelle) per la condivisione dei dati di base dei singoli progetti e del modello generale tra i vari soggetti interessati;
- b) regole di gestione e criteri funzionali per notifica e condivisione dei dati/documenti.

Nei successivi paragrafi vengono analizzati nel dettaglio i punti appena evidenziati.

#### **III.4.1 Organizzazione ambiente di lavoro comune**

Per ogni specifico progetto, il BIM Coordinator crea l'architettura dell'ambiente comune, a partire da una struttura base predefinita, e lo personalizza in funzione delle caratteristiche e degli utenti che partecipano alla commessa.

La struttura di base prevede che nella cartella "ITALFERR – Project Collaboration" vi sarà la cartella inerente alla commessa, indicata con il nome del progetto che verrà determinato prevedendo un suffisso, rappresentato dal codice documentale del progetto associato ad una descrizione dello stesso. Per questa commessa la cartella è la seguente: **RR0P – PFTE Decimomannu - Villamassargia.**

Al livello immediatamente al di sotto di tale cartella, la struttura presenta un'organizzazione così definita:

- *\_Project\_Workspace*
- *01\_Dati di Base*
- *02\_Modellazione*
- *03\_Draft – Ambiente di Lavoro per specialistiche*
- *04\_Documentazione di progetto*
- *05\_Fornitore Esterno*

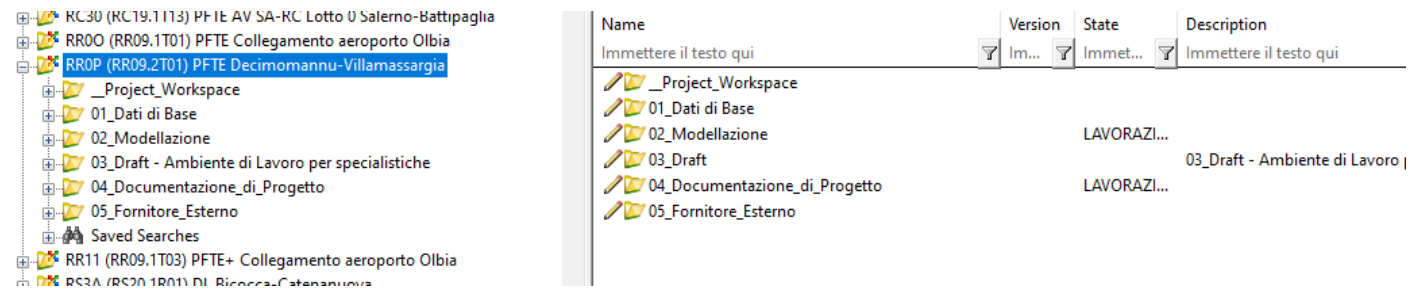

Figura 6 - Commessa in ProjectWise

#### *III.4.1.1 \_Project\_Workspace*

La presente cartella contiene l'insieme delle librerie attive dei diversi software di modellazione utilizzati nella specifica commessa. Le cartelle indicate nella figura sottostante andranno costantemente aggiornate in funzione dello sviluppo del progetto.

| <b>JS</b> ITALFERR<br><b>GRUPPO FERROVIE DELLO STATO ITALIANE</b>                                                                                                    | Raddoppio Decimomannu Villamassargia<br><b>PROGETTO DI FATTIBILITA' TECNICA ED ECONOMICA</b>                                             |                   |                 |                            |      |                                                        |
|----------------------------------------------------------------------------------------------------|----------------------------------------------------------------------------------------------------|-------------------|-----------------|----------------------------|------|--------------------------------------------------------|
| <b>PIANO DI GESTIONE INFORMATIVA</b>                                                                                                    | COMMESSA                                                                                                    | LOTTO             | <b>CODIFICA</b> | <b>DOCUMENTO</b>           | REV. | <b>FOGLIO</b>                                          |
|                                                                                                    | <b>RR0P</b>                                                                                                    | 02 R 12           | <b>RH</b>       | MD0000 001                 | A    | 43 di 69                                               |
| RROP (RRO9.2T01) PFTE Decimomannu-Villamassargia<br>Project_Workspace<br>ĒH<br>Microstation<br>Open Bridge<br>Open Rail<br>Open Roads<br><b>Ty</b> PlotStyle<br><b>ELL</b> Revit<br><b>ELECT</b> Worksets<br><b>ELEV</b> 01 Dati di Base<br>E Modellazione<br>107 03_Draft - Ambiente di Lavoro per specialistiche<br>in 27 04_Documentazione_di_Progetto | Immettere il testo qui<br>Microstation<br>Open Bridge<br>Open Rail<br>Open Roads<br>PlotStyle<br>Revit<br><b>Norksets</b><br>MSCE_MW.cfg | ORD-ORAILD MW.cfg |                 | ิ <b>ï</b> I Im…<br>А<br>А |      | T immet T immettere il<br>MSCE_MW<br><b>ORD-ORAILD</b> |

Figura 7 - Cartella "\_Project\_Workspace"

#### *III.4.1.2 Dati di Base*

Nella cartella dei "Dati di Base" sono inserite tutte le informazioni alla base della progettazione.

In particolare, la sottostruttura prevede un'organizzazione in cartelle per la gestione documentale del progetto, per il piano di progettazione, per gli standard progettuali, per i progetti ed i dati di riferimento da cui partire per la progettazione in oggetto, per i dati cartografici e rilievi celerimetrici, per le indagini di campo di tipo geognostico, ambientale e su opere esistenti (opere d'arte ed in terra), e per quant'altro ritenuto necessario allo sviluppo dell'attività.

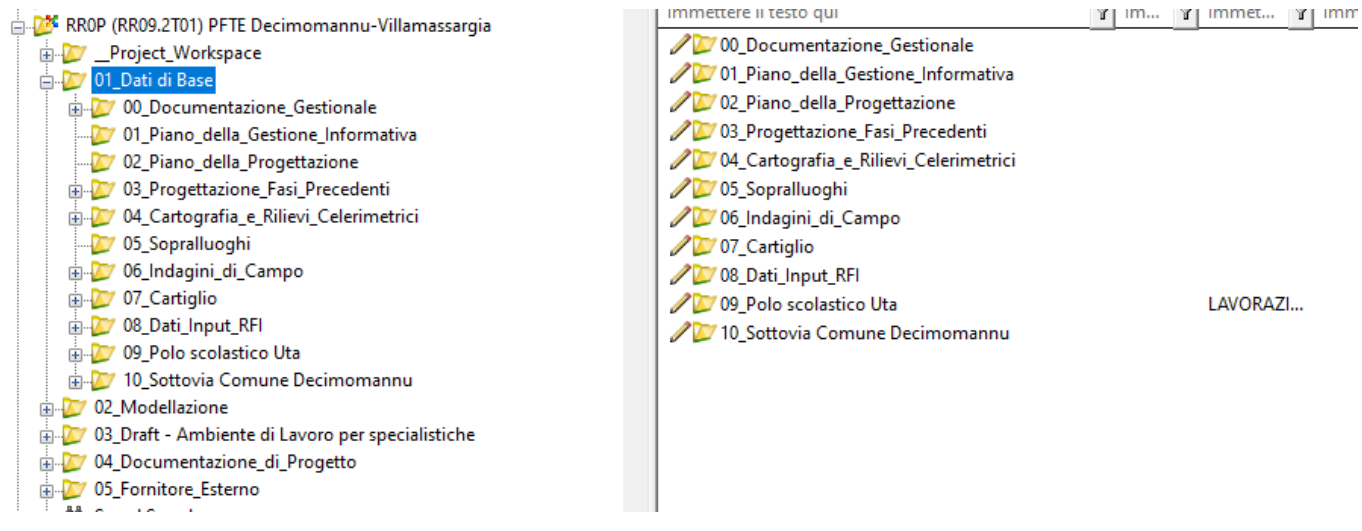

Figura 8 - Cartella "01\_Dati di Base"

#### *III.4.1.3 Modellazione*

Nella presente sezione vengono sviluppati i singoli modelli che nel loro insieme costituiscono il modello generale del progetto. Troviamo due principali sottocartelle:

• *01\_Modello\_Generale* – in questo spazio sono contenuti tutti i modelli assemblati del progetto, e gli eventuali report che attestano l'esito delle verifiche condotte dal BIM Coordinator sull'individuazione ed eventuale risoluzione delle interferenze tra i vari sotto-modelli del progetto.

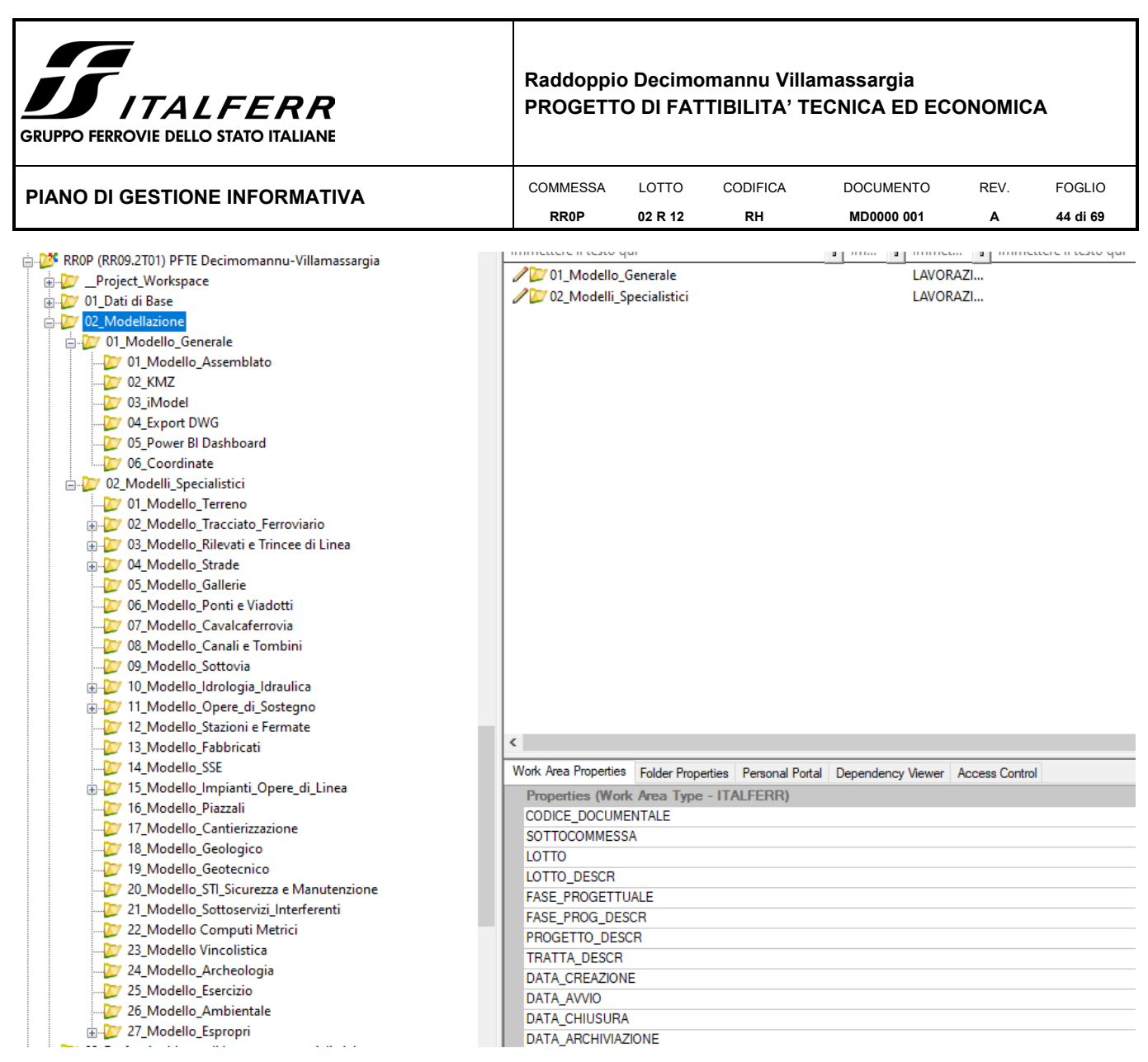

Figura 9 - Cartella "02\_Modellazione"

• *02\_Modelli\_Specialistici* – in questa cartella sono presenti i modelli specialistici delle singole discipline. Le prime due cartelle sono destinate rispettivamente ai modelli del terreno e del tracciato ferroviario.

Nel modello del tracciato ferroviario sono contenute le informazioni plano-altimetriche del tracciato in formato DGN, il tracciato ferroviario in formato ALG (sorgente generato da Power Rail Track), e gli elaborati in formato dwg (2D e 3D) del tracciato.

Tutte le altre sottocartelle dei vari modelli specialistici potranno presentare ulteriori distinzioni di dettaglio in funzione delle necessità dello specifico progetto. Un esempio di quanto appena evidenziato può essere rappresentato dal progetto di una viabilità stradale che è ottenuta prevedendo tre sottolivelli gestiti da progettisti differenti ciascuno rappresentante modelli differenti e complementari:

- a) progettazione del modello del tracciato stradale;
- b) progettazione del modello delle opere d'arte e del corpo stradale (rilevato e trincea) connesse al tracciato stradale;
- c) progettazione del modello delle sistemazioni idrauliche connesse ai punti precedenti.

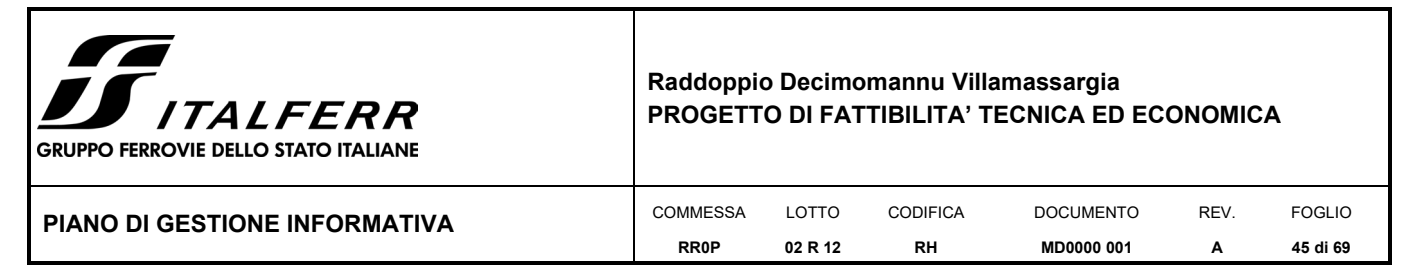

#### *III.4.1.4 Draft – Ambiente di Lavoro per specialistiche*

La cartella "Draft" conterrà tante sottocartelle di lavoro, una per ogni CdC coinvolto.

Ciascun progettista dello specifico CdC può operare con diritti di scrittura e lettura su documenti di studio e lavoro. Le cartelle prendono il nome dal codice Italferr che identifica il CdC.

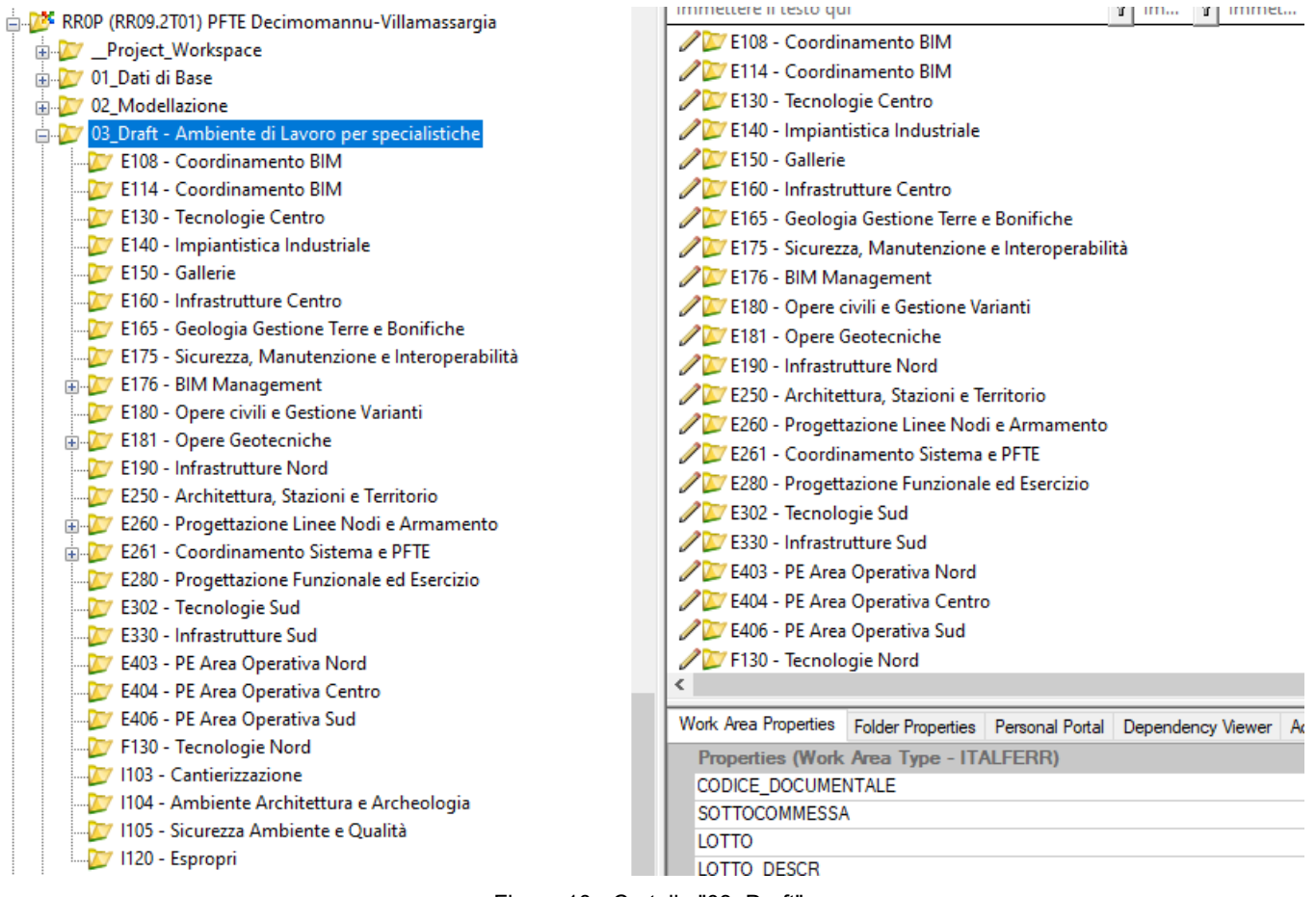

Figura 10 - Cartella "03\_Draft"

#### *III.4.1.5 Documentazione di progetto*

La seguente cartella contiene tutti i documenti finali di progetto (relazioni, elaborati grafici, documenti, etc…) sviluppati e consegnati ufficialmente dai singoli progettisti. La documentazione è organizzata per cartelle ciascuna denominata con il nome delle WBS presenti nel progetto in oggetto. Ogni cartella contiene tutti gli elaborati che nella propria codifica contengono quel codice della WBS.

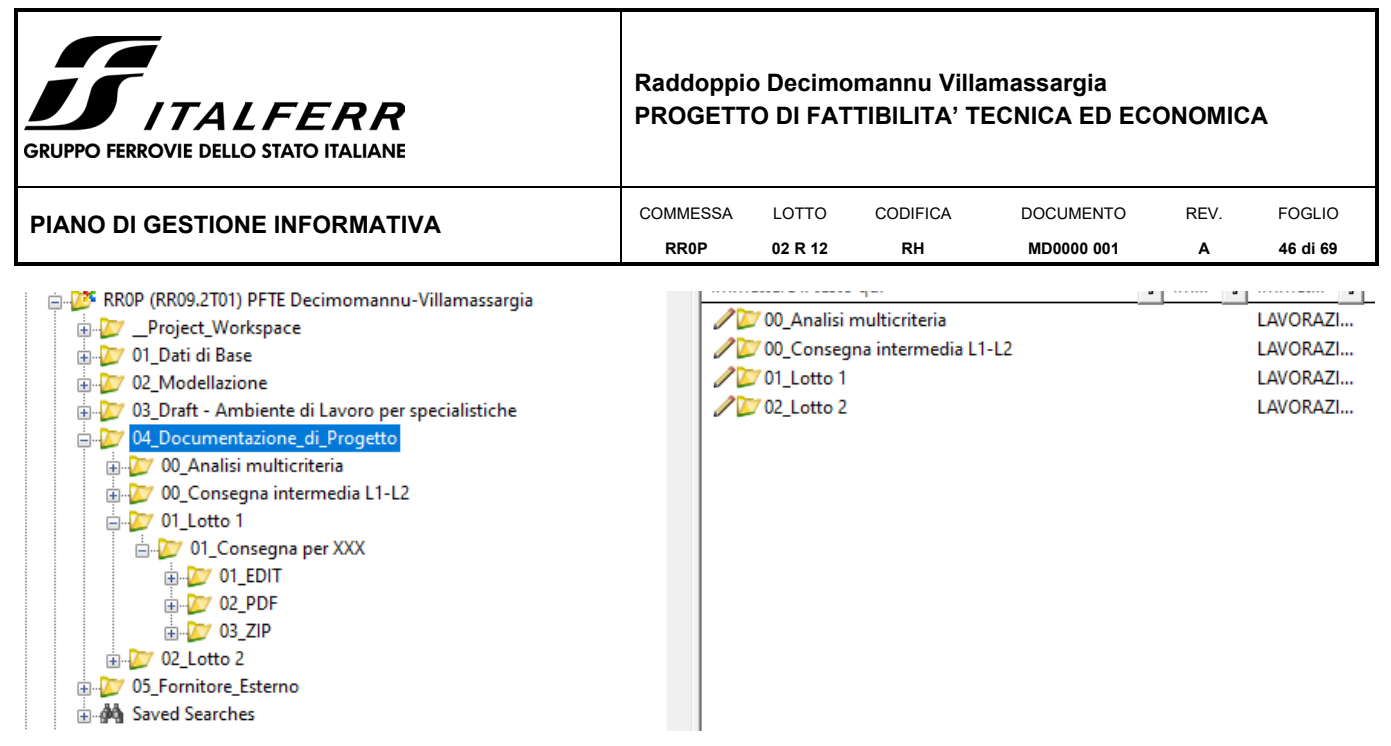

Figura 11 - Cartella "04\_Documentazione di Progetto"

#### *III.4.1.6 Fornitore Esterno*

Questa è l'unica cartella a cui viene dato accesso anche a soggetti esterni, come i fornitori di supporto all'ingegneria. La sottostruttura replica quella delle precedenti illustrate, andando a creare degli spazi dedicati per i dati di base, la modellazione, la documentazione di progetto e i documenti di lavoro e scambio informazioni.

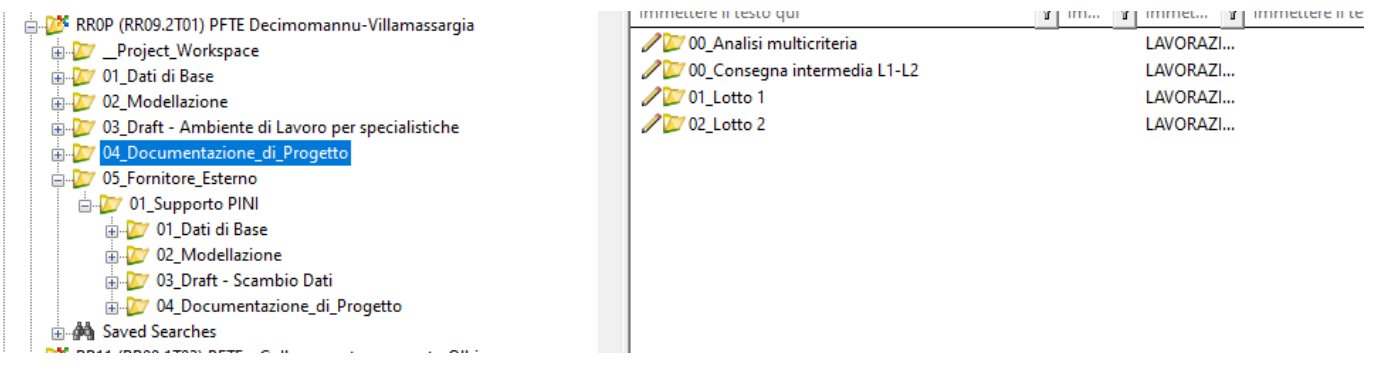

Figura 12 - Cartella "05\_Fornitore Esterno"

Si riporta di seguito una tabella riepilogativa delle principali WBS in capo al Fornitore per la presente progettazione.

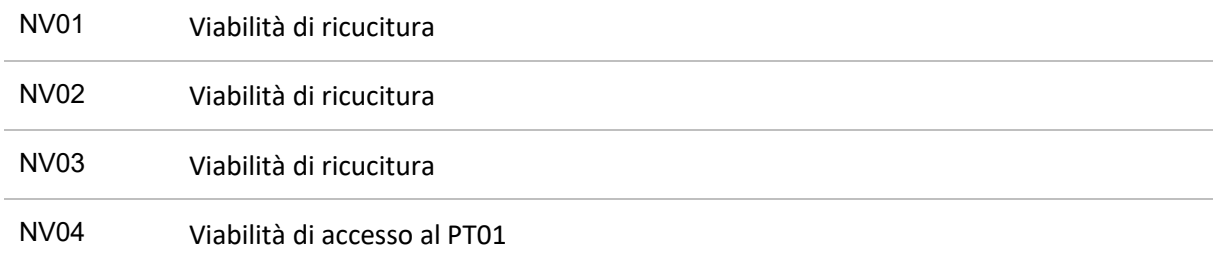

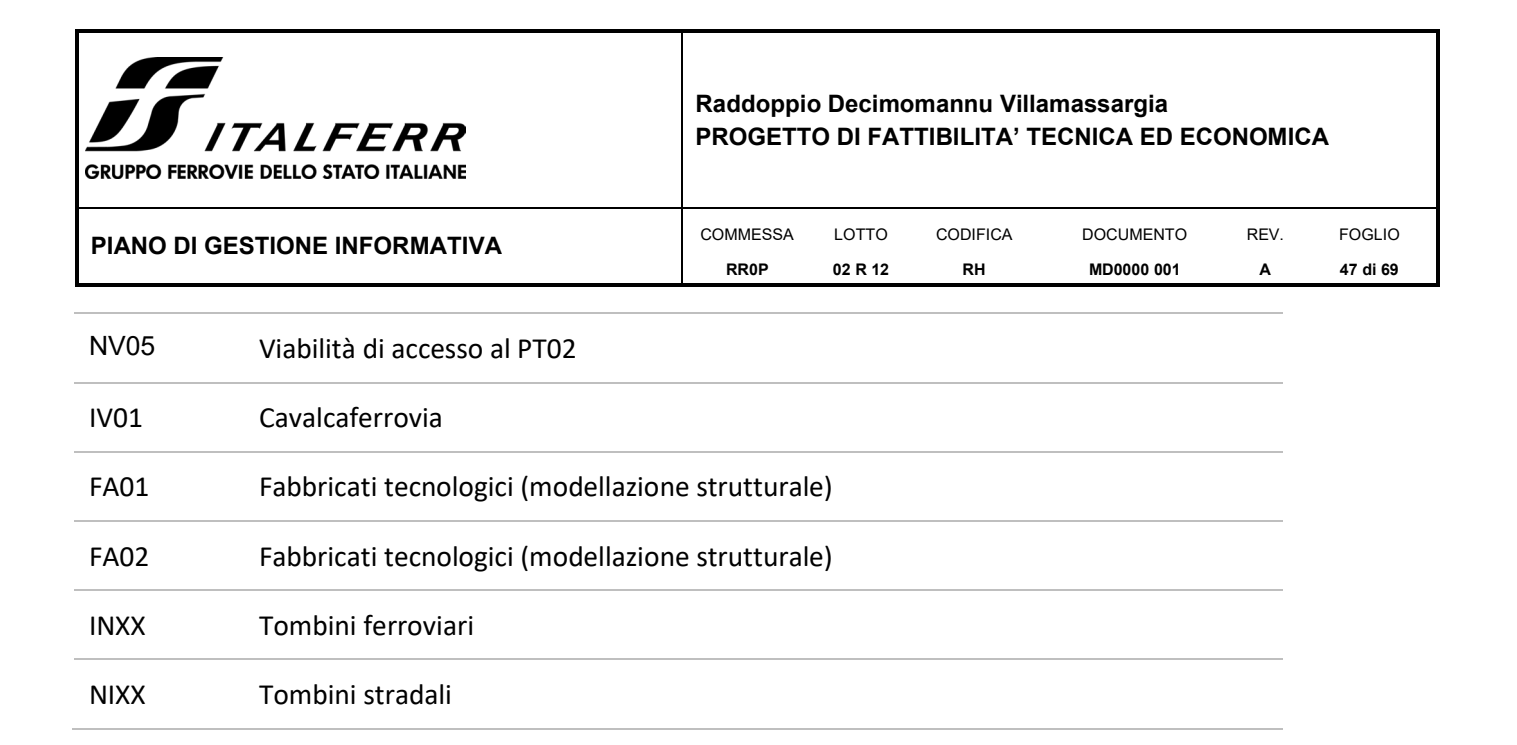

## <span id="page-46-0"></span>*III.5 PROCEDURE DI VERIFICA E VALIDAZIONE DI MODELLI, OGGETTI E/O ELABORATI*

L'utilizzo dei modelli BIM permette un monitoraggio della qualità di ciò che viene modellato nel rispetto dei requisiti di commessa. L'utilizzo di dispositivi informatici per il controllo della qualità rappresenta uno strumento efficace in tutte le fasi progettuali.

Fermo restando che ogni progettista è responsabile del proprio modello, le tipologie di controllo si basano su molteplici approcci.

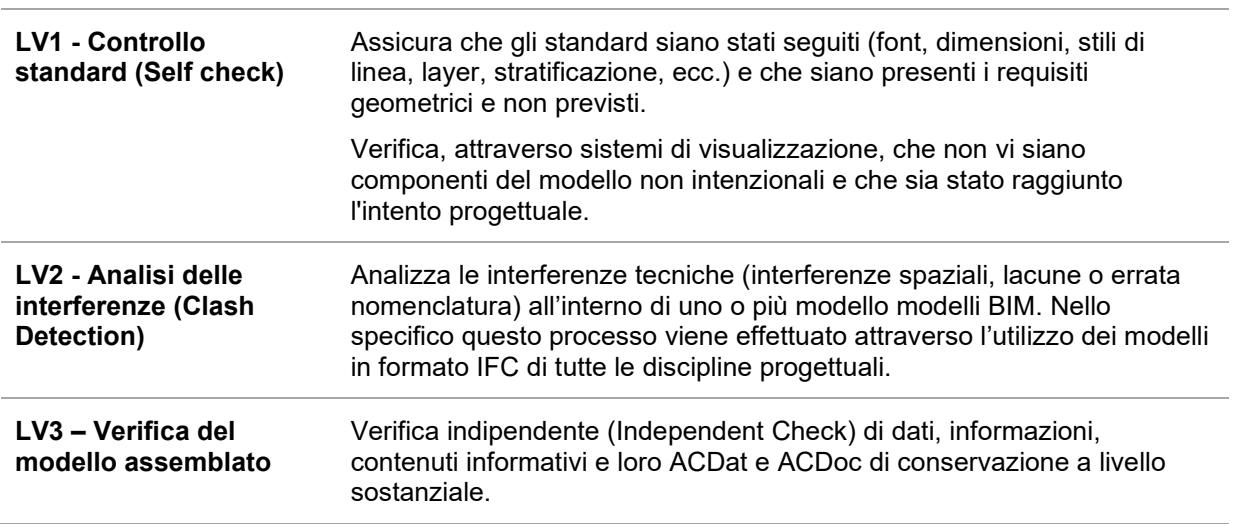

Tabella 10 - Livelli di coordinamento

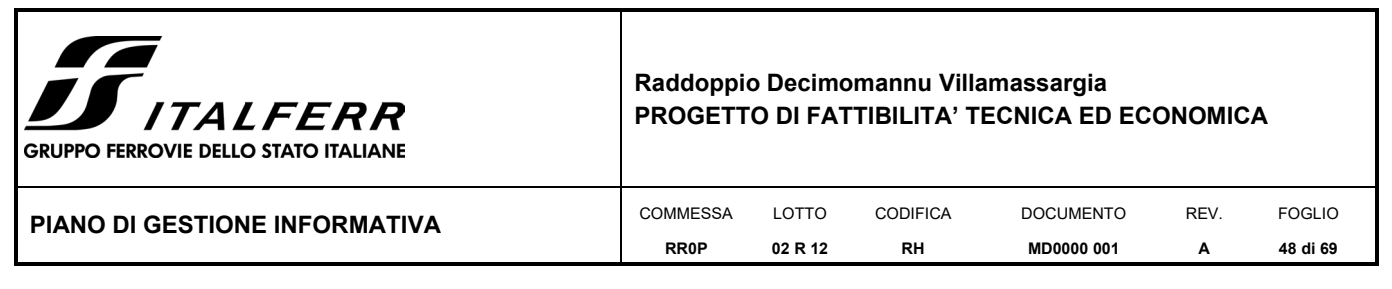

## <span id="page-47-0"></span>*III.6 PROCESSO DI DETERMINAZIONE E RISOLUZIONE DELLE INTERFERENZE E DELLE INCOERENZE INFORMATIVE*

## **III.6.1 Controllo interferenze modello specialistico**

Nel corso dello sviluppo della progettazione/modellazione BIM, il BIM Coordinator monitora il modello BIM verificando le eventuali interferenze e che tutte le osservazioni di modifica progettuali, definite nei vari step di progettazione, siano state recepite e verificate dalle singole specialistiche.

L'Owner procede ad aggiornare il modello BIM ogni qualvolta risulta necessario. Al termine del processo di progettazione dei singoli modelli l'Owner aggiorna il modello BIM assemblato e lo trasmette al BIM Coordinator.

#### **III.6.2 Controllo interferenze interdisciplinare**

A seguito della verifica delle interferenze, nella fase di progettazione del modello l'Owner supportato dal BIM Coordinator, effettua un'ulteriore verifica della completezza del modello. Nel caso in cui la verifica dia esito negativo, il BIM Coordinator invia la richiesta di aggiornare il singolo modello e/o i modelli BIM di dettaglio alle SO interessati dall'anomalia riscontrata.

La verifica tecnica, nonché il rispetto dei dati e requisiti fissati nel programma di intervento e del rispetto della normativa cogente, sarà curata dalle singole SO secondo quanto stabilito dalle modalità di verifica aziendali.

#### Per il **Site Model – Modello dell'esistente**, si deve verificare:

- 1) Che il modello contenga i requisiti minimi richiesti (LOIN);
- 2) La nomenclatura dei vari oggetti e la corrispondenza delle aree rispetto alla documentazione topografica;
- 3) Che gli elementi derivanti dalle misurazioni devono trovarsi nel sistema di coordinate concordato;
- 4) La coerenza degli elementi quali sottoservizi, vegetazione, etc
- 5) Che gli elementi non si intersechino nello spazio.

#### Per il **modello BIM architettonico**, si deve verificare:

- 1) Che il modello contenga i requisiti minimi richiesti (LOIN);
- 2) Che si utilizzi il corretto sistema di coordinate;
- 3) La coerenza con i piani architettonici;
- 4) Che le componenti spaziali non si intersechino nello spazio;
- 5) Che gli elementi non si intersechino nello spazio;
- 6) Che gli elementi architettonici non interferiscano con le strutture portanti.

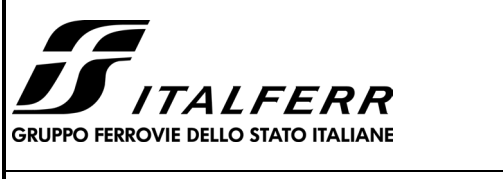

#### **Raddoppio Decimomannu Villamassargia PROGETTO DI FATTIBILITA' TECNICA ED ECONOMICA**

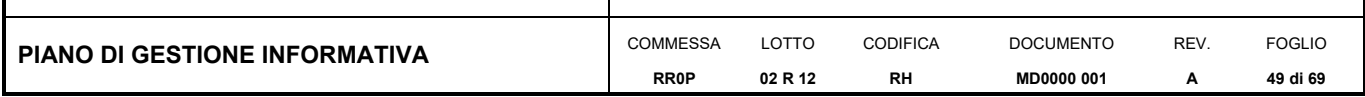

Per il **modello BIM strutturale**, si deve verificare:

- 1) Che il modello contenga i requisiti minimi richiesti (LOIN);
- 2) Che si utilizzi il corretto sistema di coordinate;
- 3) La coerenza con i piani strutturali;
- 4) Che vi sia coerenza con quanto modellato con i modelli BIM infrastrutturali (verificando ad esempio la corrispondenza col tracciato ivi delineato).

Per il **modello BIM infrastrutturale**, si devono verificare:

- 1) Che il modello contenga i requisiti minimi richiesti (LOIN);
- 2) Che non vi siano interferenze con le preesistenze modellate nel Site Model;
- 3) Che si utilizzi il corretto sistema di coordinate.

Le interferenze progettuali devono seguire le gerarchie della matrice qui riportata:

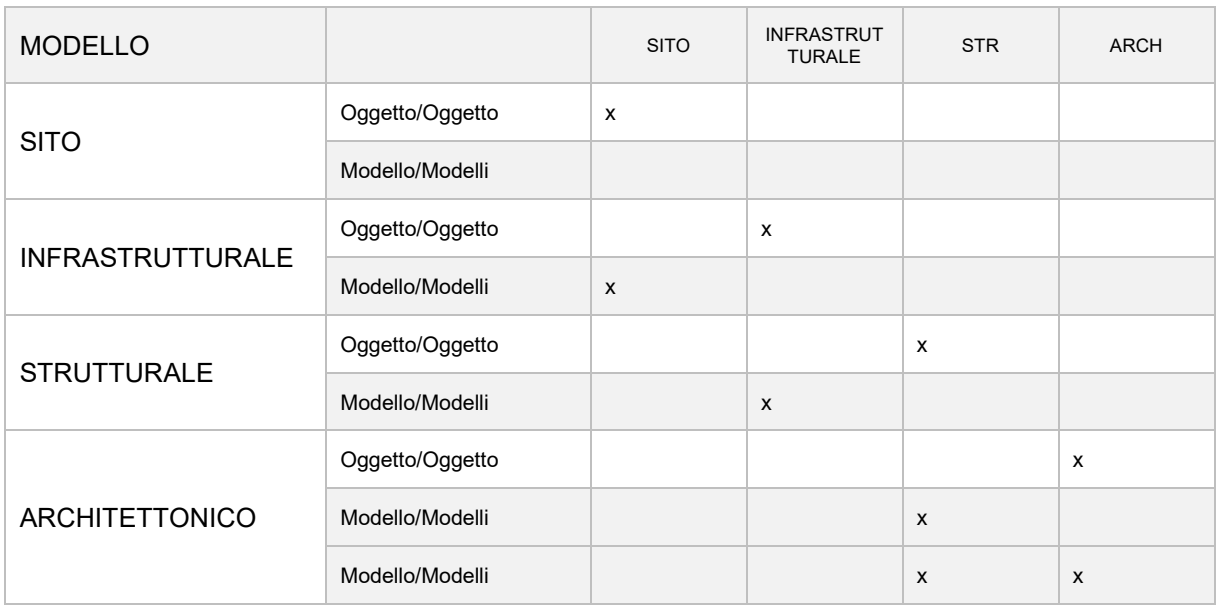

Tabella 11 - Matrice Interferenze di progetto

## <span id="page-48-0"></span>*III.7 NOMENCLATURA*

#### **III.7.1 Strutturazione e organizzazione della modellazione digitale**

Al fine di ottimizzare la gestione e la condivisione dei parametri (condivisi e non), è necessario rendere fruibile la loro comprensione. Data la loro natura eterogenea, non sarà strutturata una specifica codifica, ma si richiederà di far riferimento alle seguenti linee guida:

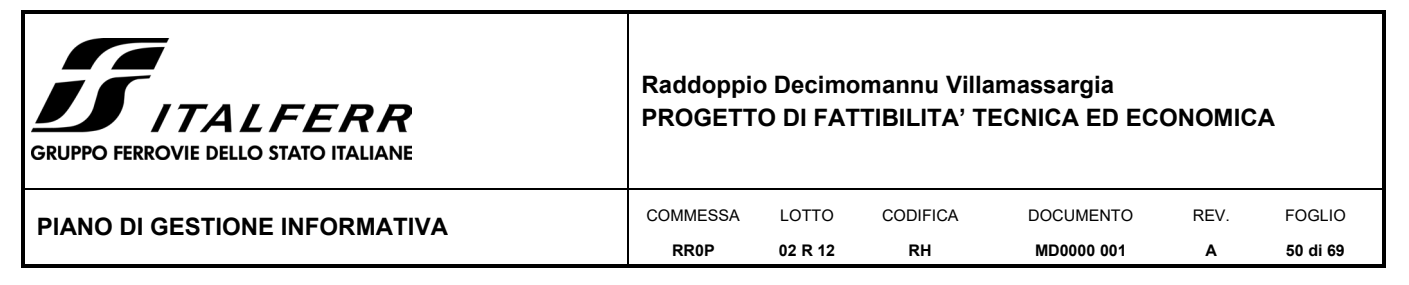

- o Nominare il parametro per esteso, evitando quanto possibile le abbreviazioni;
- $\circ$  Evitare di nominare un parametro in maniera generica che non permetta la comprensione da parte di terzi (ad esempio, per definire i parametri dimensionali della sezione trasversale di un pilastro, utilizzare "Larghezza Pilastro" e "Lunghezza Pilastro" e non "a" e "b" oppure "L1" e "L2";
- o Evitare l'utilizzo di caratteri speciali (\*, §, È, ecc.), che possono spesso creare problemi nella fase di esportazione del database.

#### *III.7.1.1 Nomenclatura degli elementi del modello*

Per la nomenclatura degli elementi che compongono i modelli si può far riferimento alle seguenti specifiche tecniche, contenute nella cartella Global Workspace - Documentazione Societaria in ProjectWise:

- PPA.0003096\_Codifica e gestione template e modelli SW Bentley.pdf
- PPA.0003095\_Codifica e gestione famiglie parametriche Revit.pdf

Nello specifico si riporta di seguito brevemente la codifica da utilizzare per le famiglie Revit e per i Template Bentley:

**Famiglie Revit:** 

#### **"ITF"\_[Disciplina]\_[Categoria]\_[NomeFamiglia]\_[campo libero]**

Template Bentley:

#### **"ITF"\_[NomeTemplate]\_[campo libero]**

#### *III.7.1.2 Nomenclatura dei modelli*

Per la nomenclatura dei modelli si può far riferimento al file di lavoro **Codifica\_Modelli** contenuto all'interno della cartella *01\_Dati di Base -> 01\_Piano della Gestione Informativa* in ProjectWise.

Si riporta di seguito la codifica:

#### **[CodiceDocumentale]\_[Lotto]\_[EnteOriginatore]\_[TipologiaModello]\_[WBS]\_[Disciplina]\_[nn]**

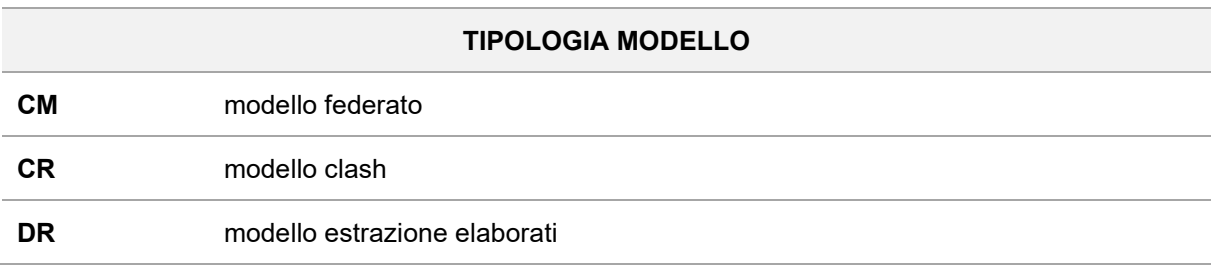

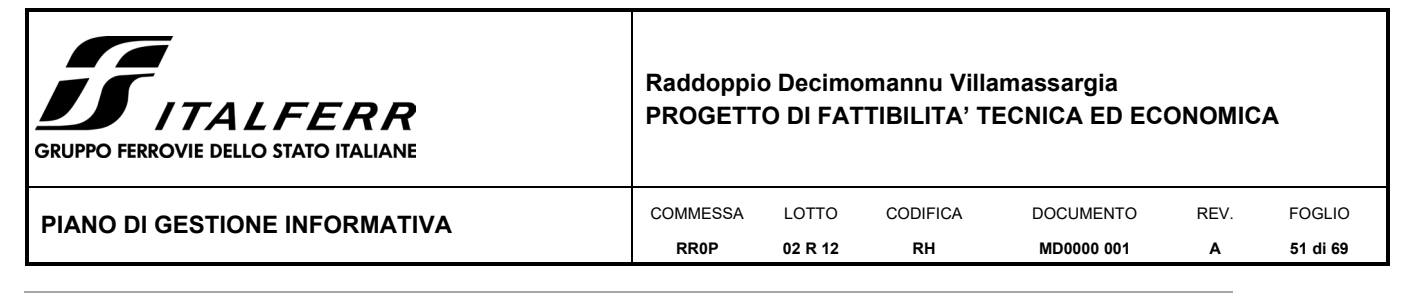

**M3** modello 3D

**VS** modello visualizzazione

Tabella 12 - Campo Tipologia Modello

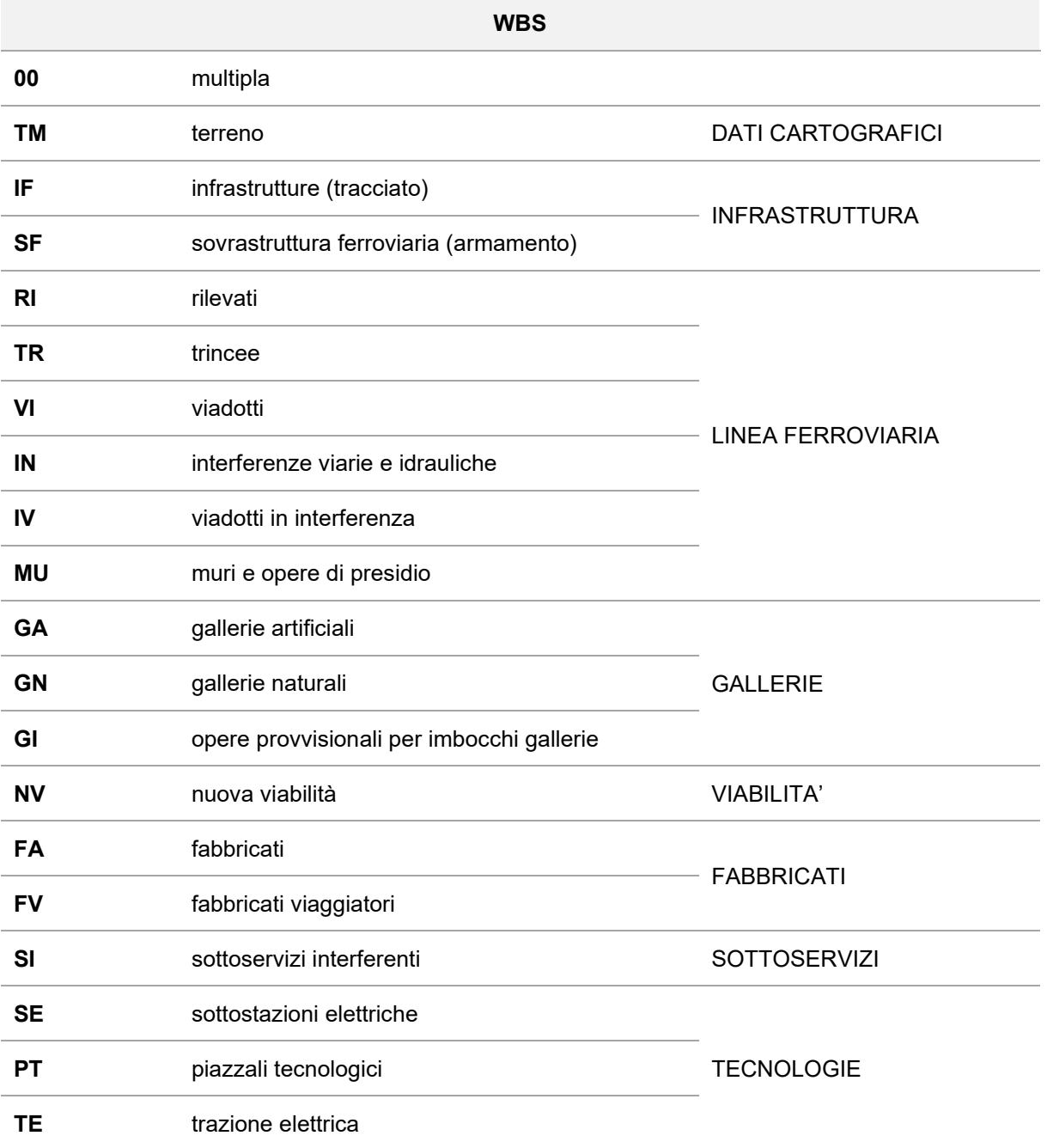

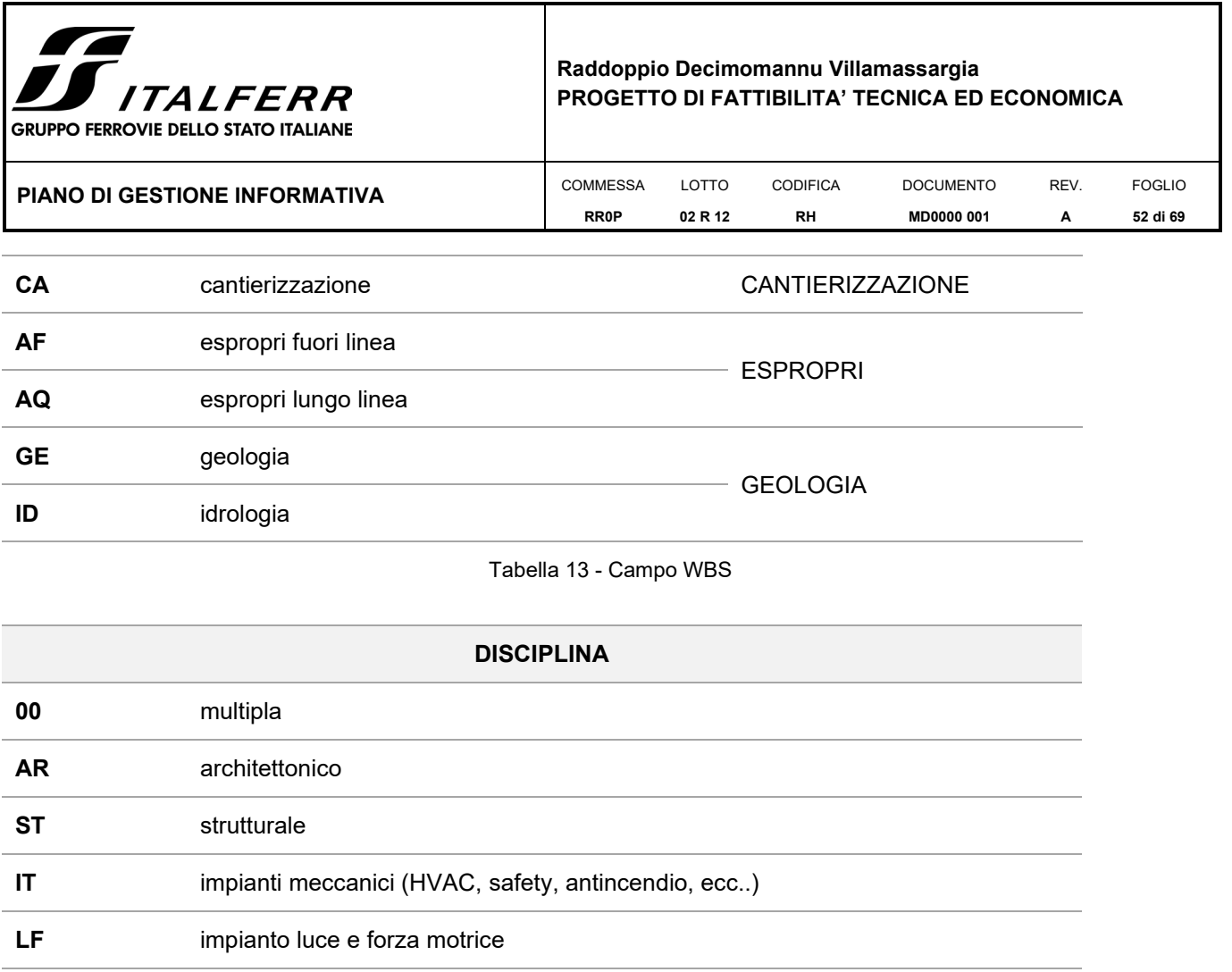

**IS** impianto segnalamento **TC** impianto telecomunicazioni **ID** impianto idraulico

Tabella 14 - Campo Disciplina

*NOTA: per la presente progettazione si ipotizza inoltre, esclusivamente ove necessario, l'utilizzo del campo [Disciplina] per distinguere, con le lettere A o B, le opere presenti sul binario pari rispetto al binario dispari.* 

A seguire, nella Tabella 16 - Esempio Codifica Modelli un esempio per diverse tipologie di modello BIM.

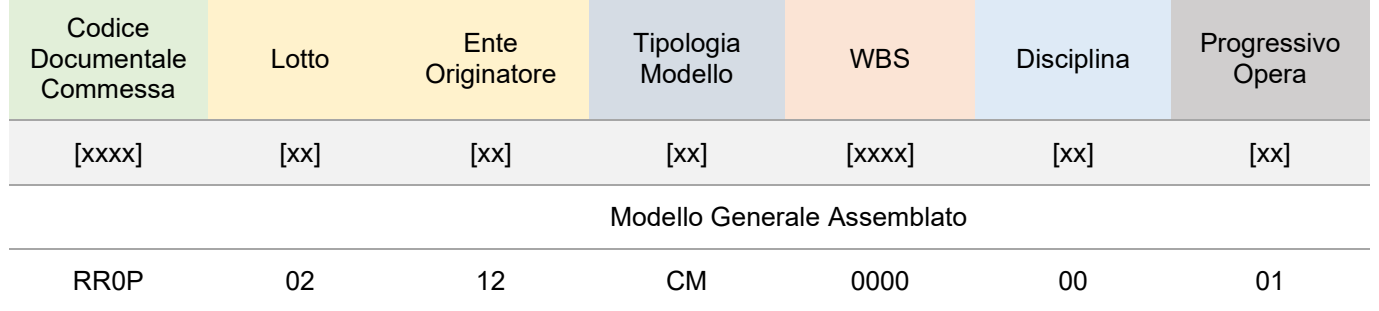

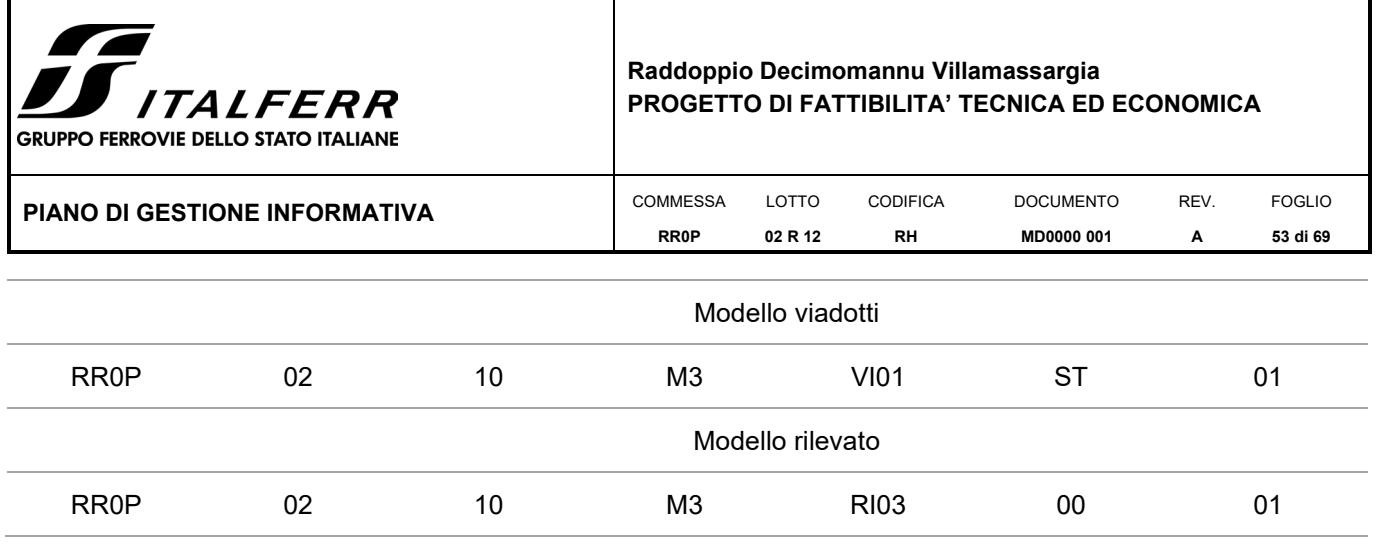

Tabella 15 - Esempio Codifica Modelli

### **III.7.2 Strutturazione e organizzazione degli oggetti**

L'ambiente di archiviazione dei dati BIM è stato previsto nella piattaforma ProjectWise, nella cartella ITALFERR – Project Collaboration. La sottocartella, che verrà chiamata " Global Workspace", conterrà tutti i documenti e gli elaborati relativi ai processi BIM standardizzati. Ogni specialista potrà attingere da questa cartella per implementare il proprio modello specialistico con dati numerici e alfanumerici e perseguire gli obiettivi di un processo di progettazione standardizzato e di qualità.

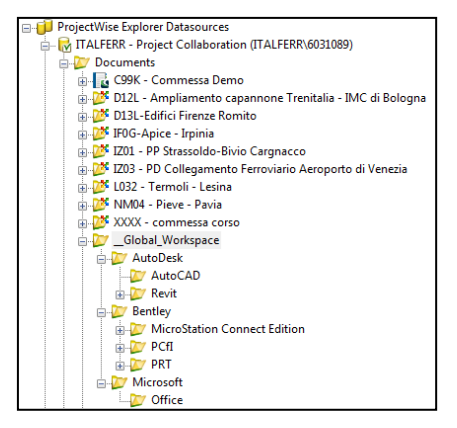

Figura 13 - Global Workspace

## <span id="page-52-0"></span>*III.8 POLITICHE PER LA TUTELA E LA SICUREZZA DEL CONTENUTO INFORMATIVO*

Di seguito le misure specifiche in merito alla sicurezza informatica individuate per garantire la disponibilità, l'integrità e la riservatezza del contenuto informativo digitale all'interno del processo.

- Salvataggio con backup dei dati per l'archiviazione su supporto fisso esterno con cadenza prefissata;
- Garanzia di salvataggio di numero di copie sufficienti, da archiviarsi secondo precise indicazioni del Committente;
- Definizione di step di salvataggio dei Modelli grafici informativi in relazione del loro riutilizzo/modifica/visualizzazione, da parte del Committente o dell'Esecutore;

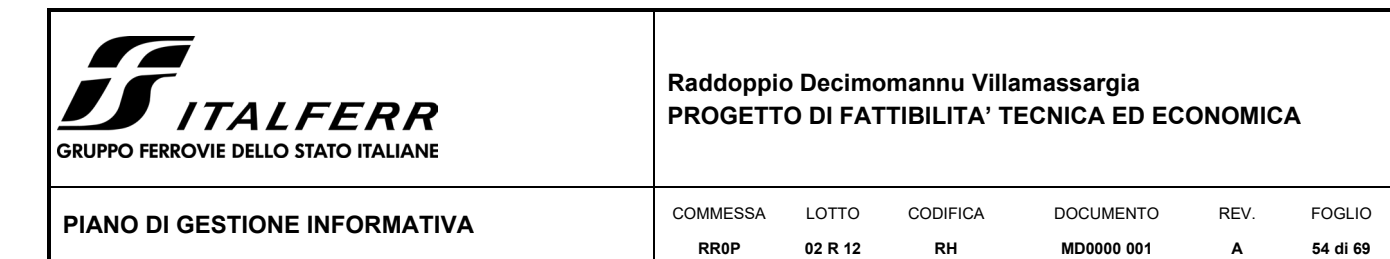

- Gestione delle problematiche relative agli Oggetti trattati su Modelli multidisciplinari,
- Identificazione di un flusso gerarchico di responsabilità nell'ambito delle diverse discipline.

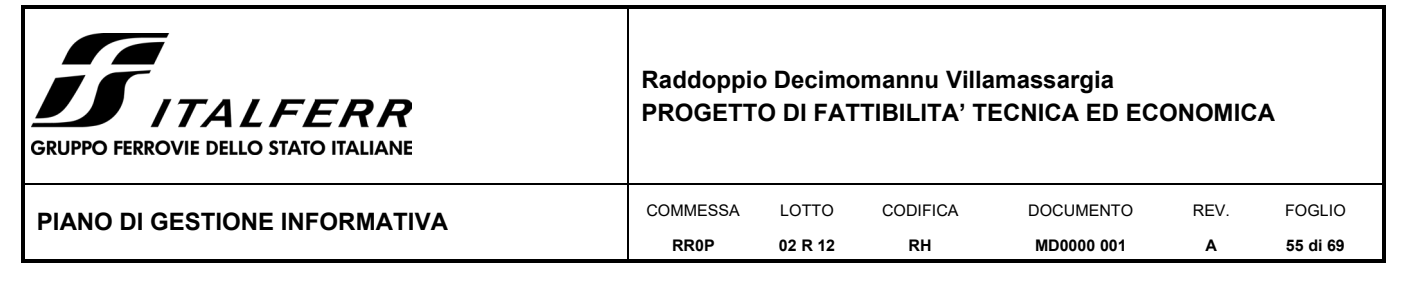

## <span id="page-54-0"></span>*III.9 PROGRAMMAZIONE E CONSEGNA*

### **III.9.1 Pianificazione dei meeting**

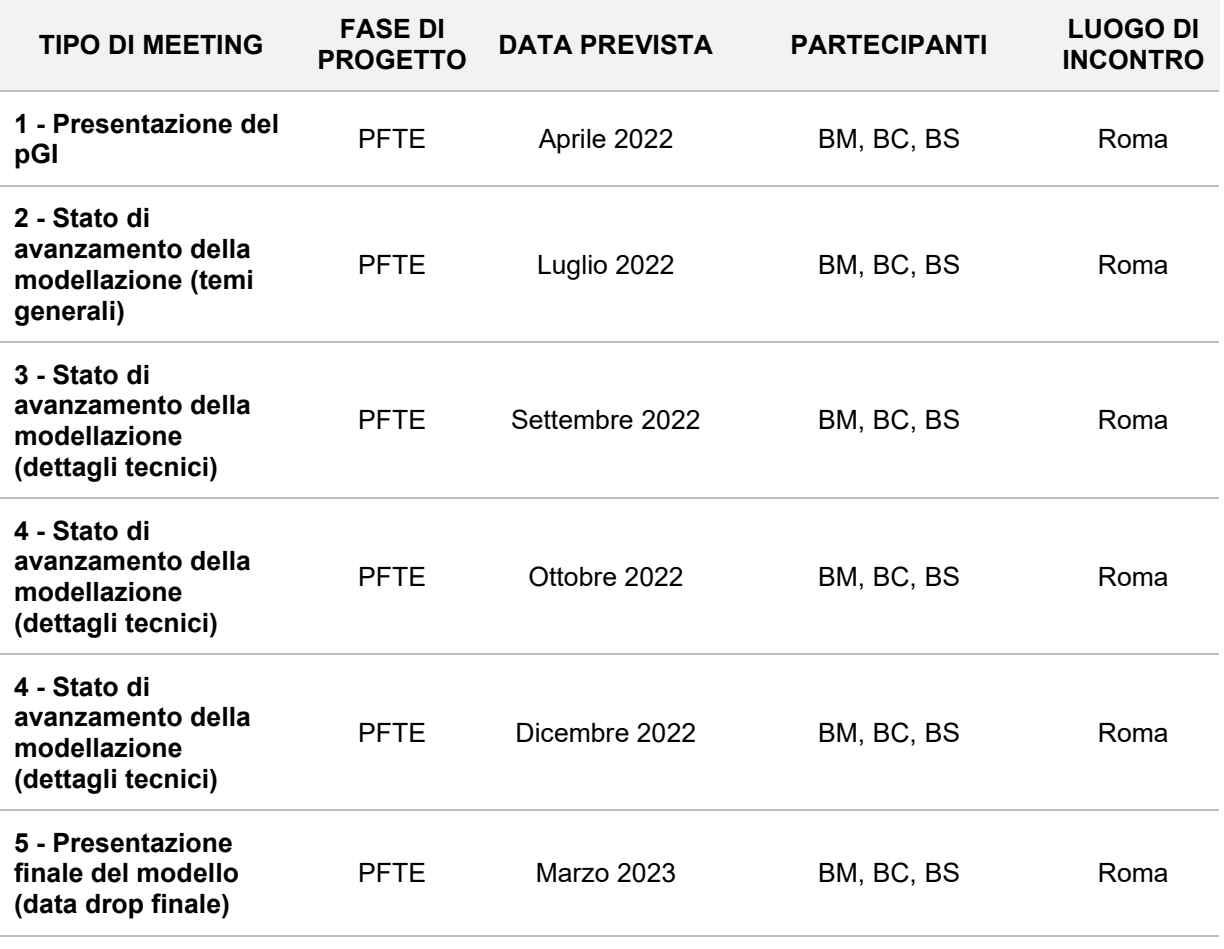

Tabella 16 - Pianificazione Meeting

- 1. Nella fase di presentazione di questo pGI verrà esplicitato il programma relativo ai processi BIM sulla base dei requisiti di progetto. Saranno discussi i punti quali:
	- a. Le informazioni di progetto
	- b. Contenuti generali del Piano di Gestione Informativa (pGI);
	- c. Piano di coordinamento e scadenze critiche;
	- d. Versione dei software utilizzati per la modellazione;
	- e. Operatività degli strumenti utilizzati per la modellazione;
	- f. Requisiti generali.

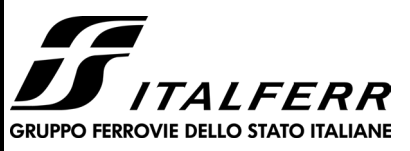

### **Raddoppio Decimomannu Villamassargia PROGETTO DI FATTIBILITA' TECNICA ED ECONOMICA**

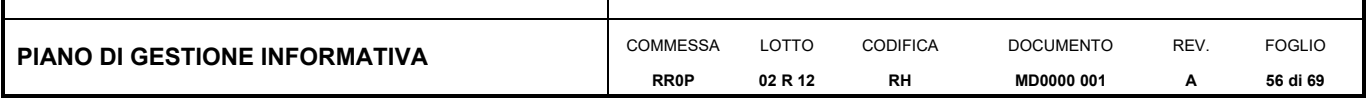

- g. Metodi per il coordinamento
- h. Criteri di condivisione e aggiornamento dei modelli;
- i. Responsabilità del team di progettazione;
- j. Criteri di scomposizione dei modelli.
- 2. Nei meeting periodici dello stato di avanzamento si dibatteranno i seguenti punti:
	- a. Revisione della modellazione (si richiede il data drop di aggiornamento almeno 24 ore prima del meeting);
	- b. Processo di validazione interdisciplinare;
	- c. Processo di validazione disciplinare.
- 3. I temi e le date dei meeting relative allo stato di avanzamento della modellazione (dettagli tecnici) saranno fissate all'occorrenza.
- 4. Nel meeting di presentazione finale si dibatteranno i seguenti punti:
	- a. Grado di completezza del rispetto dei requisiti descritti in questo documento;
	- b. Eventuali azioni correttive e relative tempistiche e penali.

#### **III.9.2 Strategia di consegna dei modelli BIM**

Durante la fase di consegna del progetto ciascun progettista per la propria disciplina dovrà controllare che tutti i modelli di competenza siano correttamente caricati ed aggiornati all'ultima versione all'interno delle rispettive cartelle di modellazione in ProjectWise e darne evidenza al BIM Coordinator che procederà a passare i modelli verificati allo stato "completato".

L'Owner, con il supporto del BIM Coordinator, verifica che il modello assemblato abbia recepito le ultime modifiche eventualmente apportate ai singoli modelli specialistici o provvede al suo aggiornamento prima di condividerlo al BIM Coordinator. Quest'ultimo predispone infine il modello finale per la consegna in formato IFC o in formato eseguibile attraverso l'applicativo software Lumen.

Il BIM Coordinator carica all'interno della cartella *04\_Documentazione di Progetto -> 01\_Modello BIM* i modelli di consegna nel formato scelto e il rispettivo elenco modelli e ne comunica la consegna al PE che procederà alla successiva fase di trasmissione della documentazione di progetto alla Committenza.

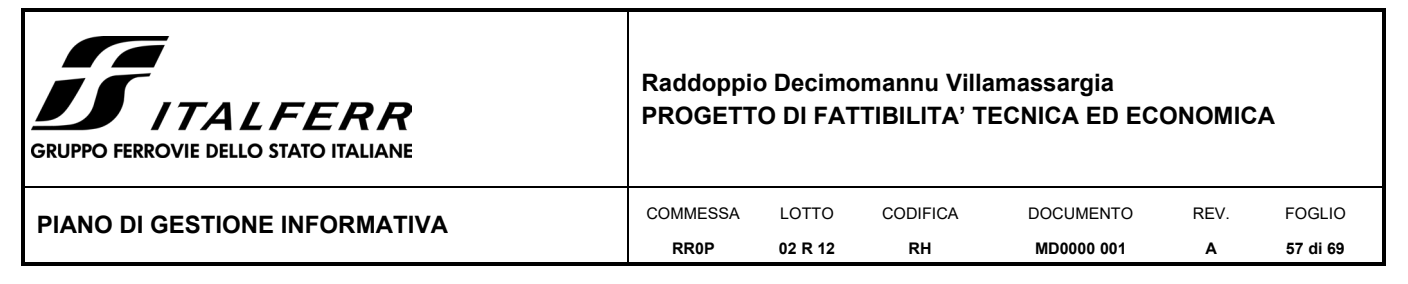

# <span id="page-56-0"></span>**IV ALLEGATI**

- **Allegato 1** Descrizione specialistica della modellazione informativa
- **Allegato 2** Modalità di accesso alla piattaforma iTwin

*N.B: ai fini dell'abilitazione all'interno della piattaforma iTwin, utile alla visualizzazione via web dei modelli informativi di progetto, è necessario seguire preventivamente i passaggi indicati nell'Allegato 2 ai punti [VI.1.1](#page-59-2) e [VI.1.2,](#page-61-0) provvedendo quindi alla creazione di un account Bentley e ad indicare ad Italferr il nominativo.*

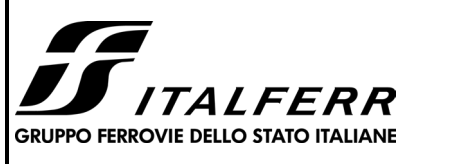

#### **Raddoppio Decimomannu Villamassargia PROGETTO DI FATTIBILITA' TECNICA ED ECONOMICA**

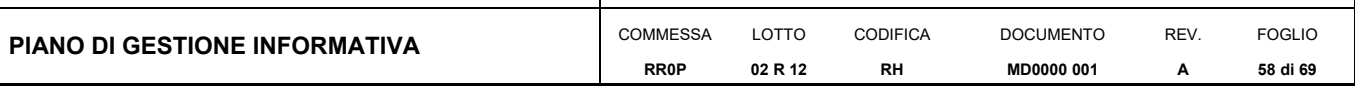

## <span id="page-57-0"></span>**V ALLEGATO 1 - DESCRIZIONE SPECIALISTICA DELLA MODELLAZIONE INFORMATIVA**

Al fine di ottimizzare il processo di produzione e controllo della modellazione, è stata sviluppata una mappatura dei modelli di progetto che ha visto la strutturazione di una serie di modelli assemblati per disciplina.

In particolare, la modellazione è stata raggruppata nelle seguenti macrocategorie:

- Modellazione del solido ferroviario
- Modellazione delle opere puntuali
- Modellazione dei fabbricati

La mappatura dei modelli illustrata sopra ha portato quindi alla seguente schematizzazione:

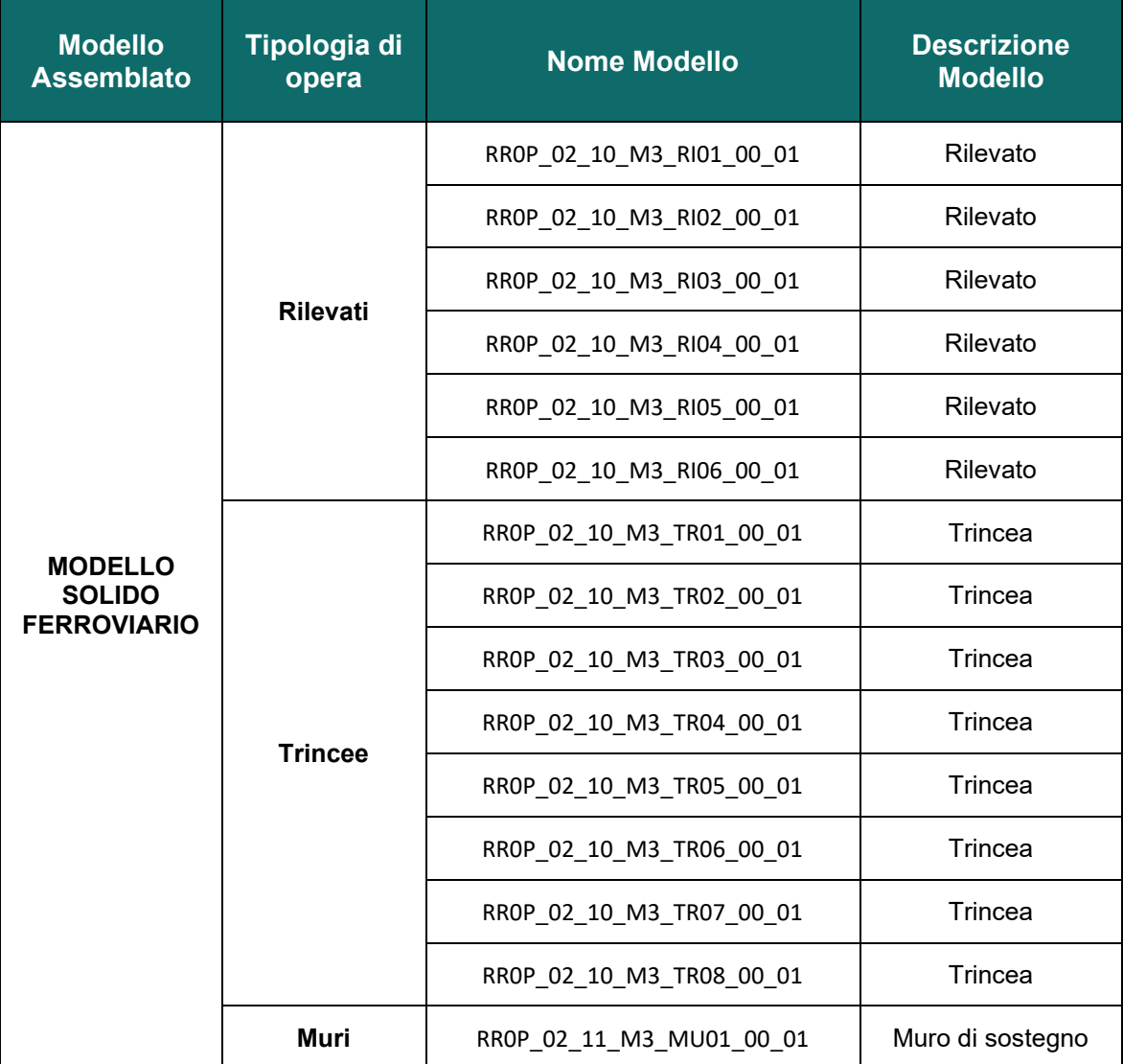

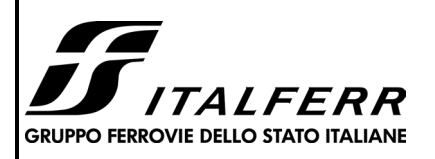

#### **Raddoppio Decimomannu Villamassargia PROGETTO DI FATTIBILITA' TECNICA ED ECONOMICA**

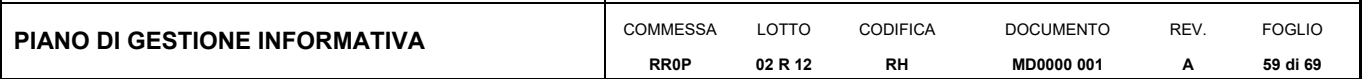

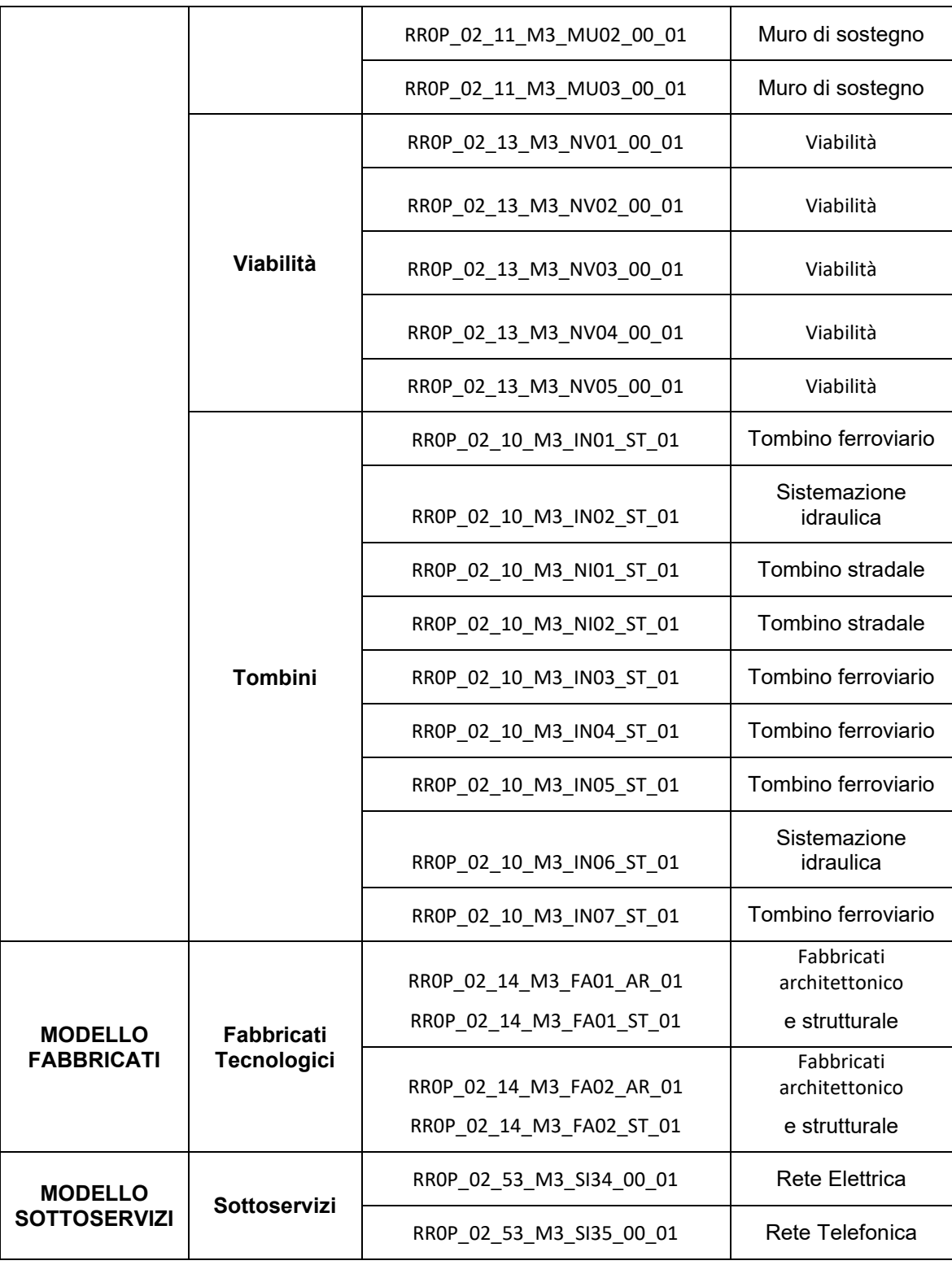

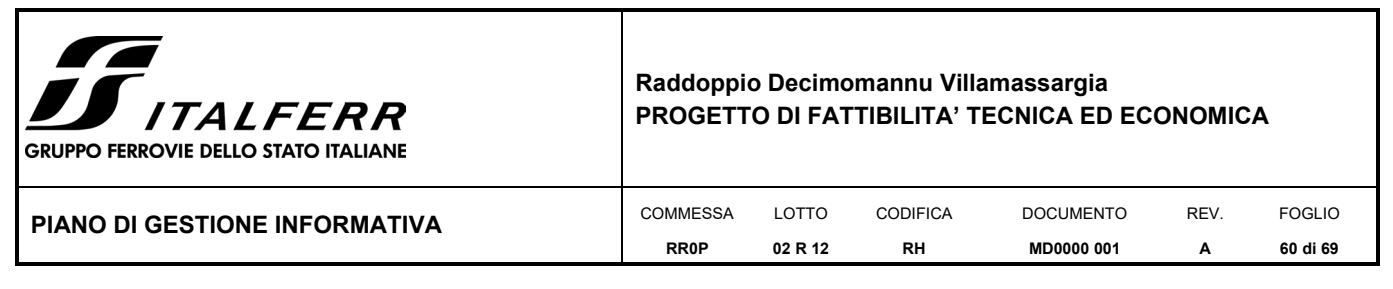

# <span id="page-59-0"></span>**VI ALLEGATO 2 – MODALITÀ DI ACCESSO ALLA PIATTAFORMA ITWIN**

## <span id="page-59-1"></span>*VI.1 INIZIALIZZAZIONE DELL'ACCESSO A ITWIN*

La piattaforma iTwin rappresenta l'ambiente in cui vengono collezionate e centralizzate tutte le informazioni che accompagnano lo sviluppo del progetto e che vengono generate durante le varie fasi, oltre che abilitare gli utilizzi propri di un Digital Twin di un'opera infrastrutturale.

iTwin è un servizio accessibile mediante web browser che non presuppone installazioni software sulla macchina utente e, ai fini del suo utilizzo, richiede il solo possesso di un account Bentley.

Lo sviluppo del progetto è stato supportato dall'utilizzo della piattaforma ProjectWise la quale rappresenta un utile strumento di condivisione e collaborazione per il team di progetto ma che limita il suo utilizzo a funzioni di archivio e condivisione; l'impiego della piattaforma iTwin, che sfrutta la connessione a ProjectWise da cui attinge costantemente dati e modelli, è funzionale ad aggiungere ai modelli BIM ulteriori layer informativi quali reality mesh, nuvole di punti, elaborati 2D e 3D, mappe satellitari: ciò permette di valutare, ad esempio, in che modo l'opera si inserisce nel contesto visualizzando insieme modello BIM e modello del terreno, o ancora, analizzare la presenza di aree sottoposte a vincolo interferenti con quelle di cantiere integrando nella stessa vista di modello la sovrapposizione di mappe GIS e di elaborati di cantierizzazione, etc..

Mediante l'uso della piattaforma iTwin è possibile creare degli iModel di un progetto, ovvero dei modelli virtuali dell'infrastruttura navigabili attraverso una web application.

Tale piattaforma si configura come un ambiente web sul quale vengono pubblicati i modelli informativi allocati nell'ambiente di collaborazione e condivisione ProjectWise.

Connessa alla piattaforma iTwin vi è una cartella di "Share" nella quale sono allocati file, documenti e contenuti multimediali connessi al modello informativo mediante proprietà URL: attraverso le proprietà del modello informativo è possibile, per chiunque sia abilitato nello scenario di progetto, accedere ai contenuti depositati nello spazio condiviso.

Tra le funzionalità offerte dallo strumento iTwin vi è la possibilità di navigare i modelli informativi in un ambiente tridimensionale georiferito in cui vi sono più fonti di dati quali mesh 3D, elaborati di progetto CAD, nuvole di punti, corografie 3D, mappe satellitari, etc. che è possibile attivare e disattivare nella visualizzazione grafica secondo occorrenza

#### <span id="page-59-2"></span>**VI.1.1 Creazione dell'account Bentley**

La creazione di un account Bentley rappresenta la prima operazione che consente di avere accesso ai servizi iTwin.

Recandosi al seguente *[link](https://connect.bentley.com/)* e facendo click sull'icona SIGN IN si ha accesso alla scheda per la registrazione di un nuovo account [\(Figura 17 - Pagina Web di registrazione\)](#page-60-0).

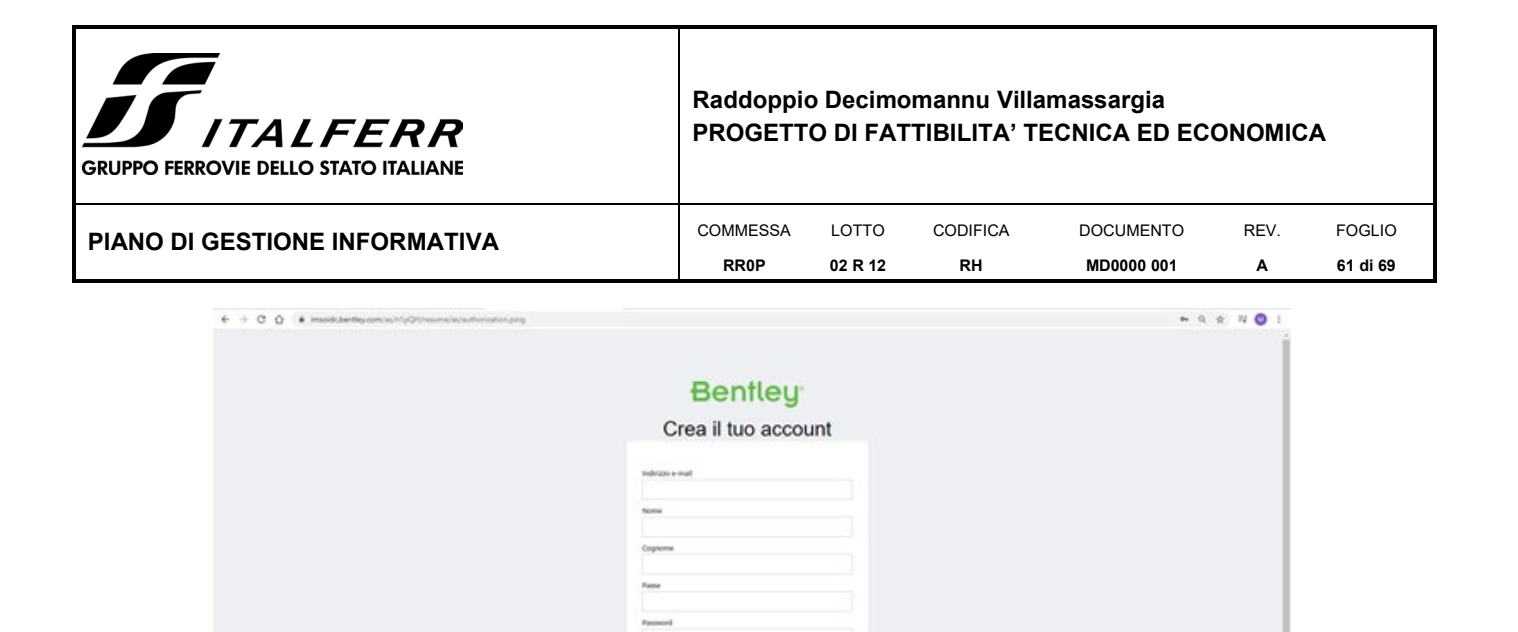

<span id="page-60-1"></span>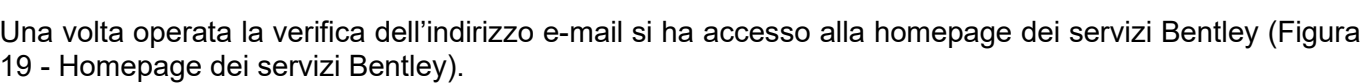

Figura 14 - Pagina Web di registrazione

<span id="page-60-0"></span>Compilato il form di registrazione viene richiesto di verificare l'indirizzo e-mail usato per la creazione dell'account attraverso il codice di verifica inviato sulla casella di posta elettronica dichiarata dall'utente (Figura 18 - [Inserimento del codice di verifica\)](#page-60-1).

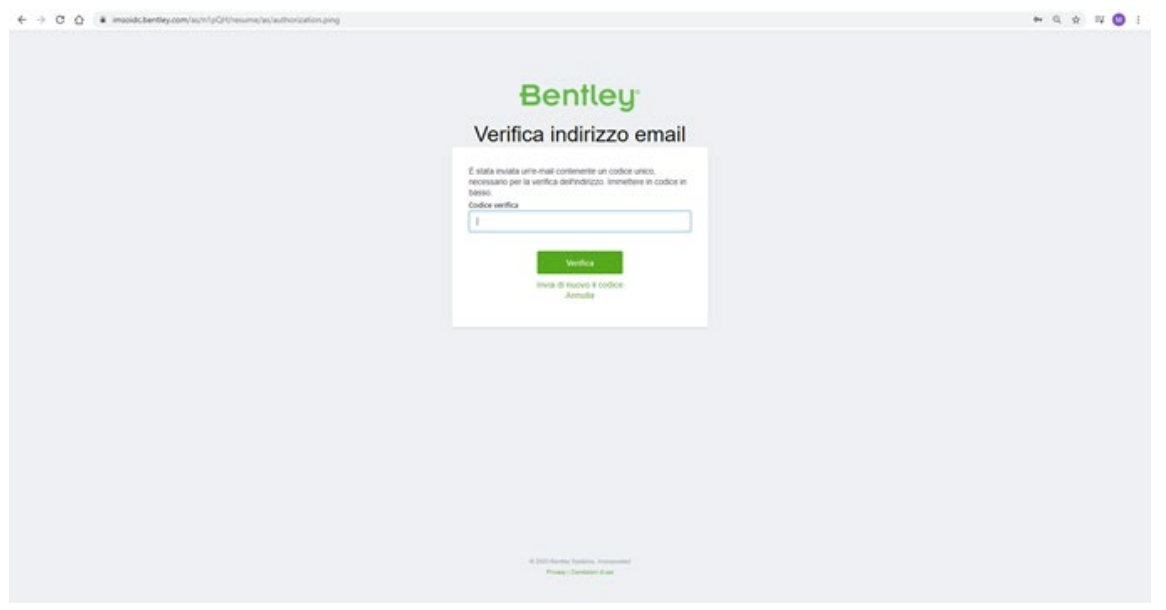

Figura 15 - Inserimento del codice di verifica

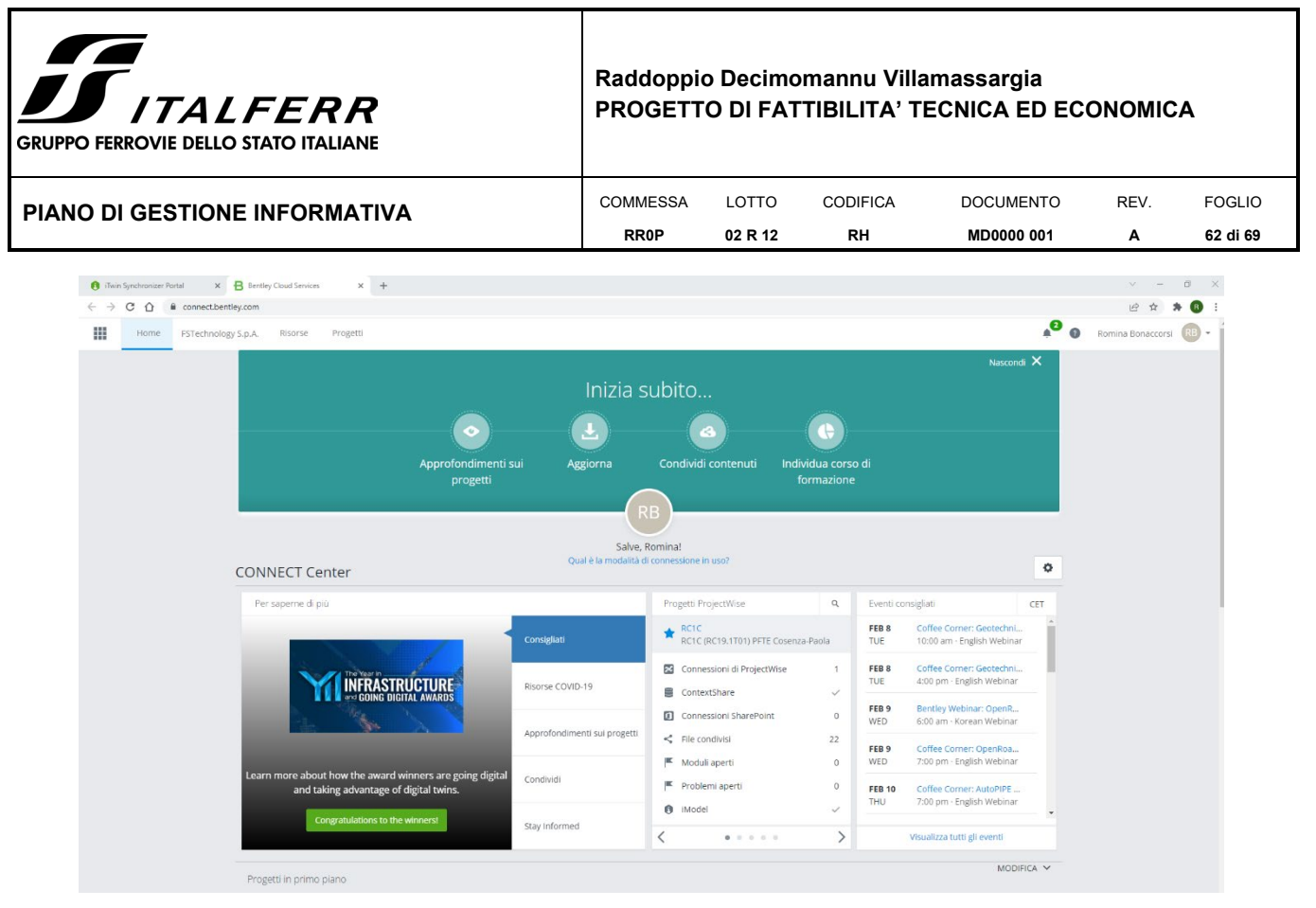

Figura 16 - Homepage dei servizi Bentley

## <span id="page-61-1"></span><span id="page-61-0"></span>**VI.1.2 Accesso ai servizi Bentley**

Al fine di poter avere accesso all'ambiente dedicato al progetto *"RC2L (RC19.1T06) – PFTE+ PFTE+ AV SA-RC Radd. Galleria Santomarco"* è necessario comunicare a Italferr, nella figura dell'ing. Ilaria D'Amore all'indirizzo i.damore@italferr.it, l'account Bentley precedentemente creato: tale account verrà abilitato nello scenario dedicato al progetto.

Si chiarisce che non ci sono limitazioni in riferimento al numero di account che è possibile creare e richiedere di abilitare sullo scenario di progetto.

Una volta evasa da Italferr la richiesta di abilitazione e ricevuta opportuna comunicazione in merito, l'utente, utilizzando il seguente *[link](https://connect-imodelweb.bentley.com/imodeljs/?projectId=a829c519-c57f-4111-a63a-a74e62f1f33e&iModelId=fcf48408-585e-4ee7-82ca-2915a35706ea&ChangeSetId=f653f4e8d6fbbc5ea9c8efd45e86d698aadf1e41)* può accedere allo scenario dedicato al progetto [\(Figura 20 - Viste](#page-62-1)  [preconfigurate dello scenario di progetto\)](#page-62-1).

Ai fini della facilità di fruizione dei contenuti caricati sulla piattaforma è inoltre predisposta una collezione di "viste" preconfigurate che isolano determinate classi di dati.

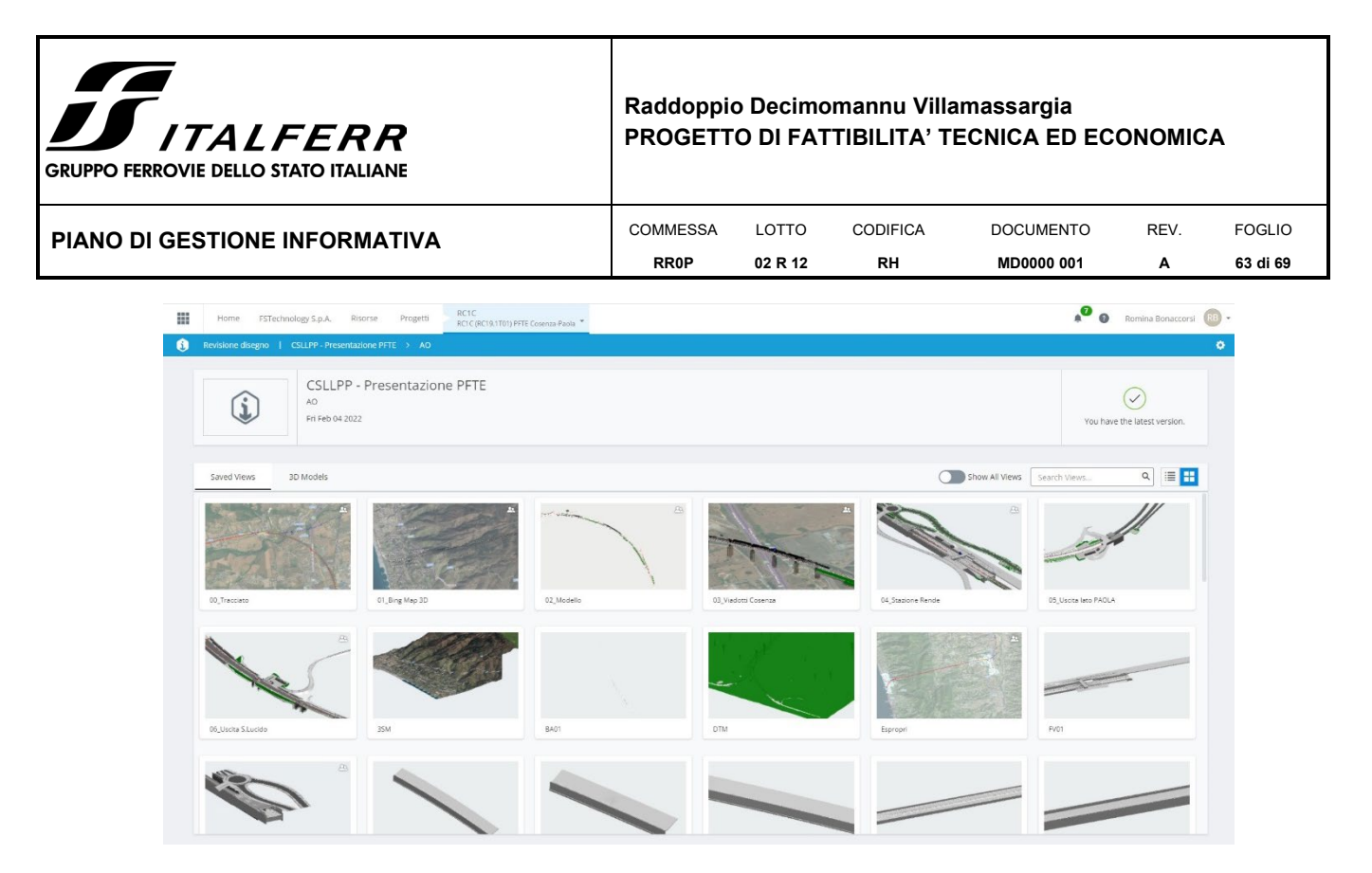

Figura 17 - Viste preconfigurate dello scenario di progetto

### <span id="page-62-1"></span><span id="page-62-0"></span>*VI.2 NAVIGAZIONE DEL MODELLO INFORMATIVO BIM*

Il servizio iTwin agevola la consultazione e la navigazione dei modelli informativi BIM superando le problematiche connesse all'utilizzo di software di BIM Authoring o visualizzatori IFC che necessitano dell'installazione sulla postazione di lavoro e che, in genere, non consentono di avere accesso ad alcune tipologie di formati file specialistici quali, ad esempio, quelli di rilievo.

iTwin è, infatti, uno strumento integrato accessibile da qualsiasi computer che sia connesso in rete, previo il solo possesso di un account Bentley abilitato.

#### **VI.2.1 Accesso al modello informativo BIM**

Il modello informativo BIM pubblicato per il progetto *"RC2L (RC19.1T06) – PFTE+ PFTE+ AV SA-RC Radd. Galleria Santomarco"* è accessibile a partire dalla schermata (Figura 20 - [Viste preconfigurate dello](#page-62-1)  [scenario di progetto\)](#page-62-1) selezionando una delle viste preconfigurate messe a disposizione (*N.B. l'elenco delle viste può subire modifiche nel corso dello sviluppo delle attività*).

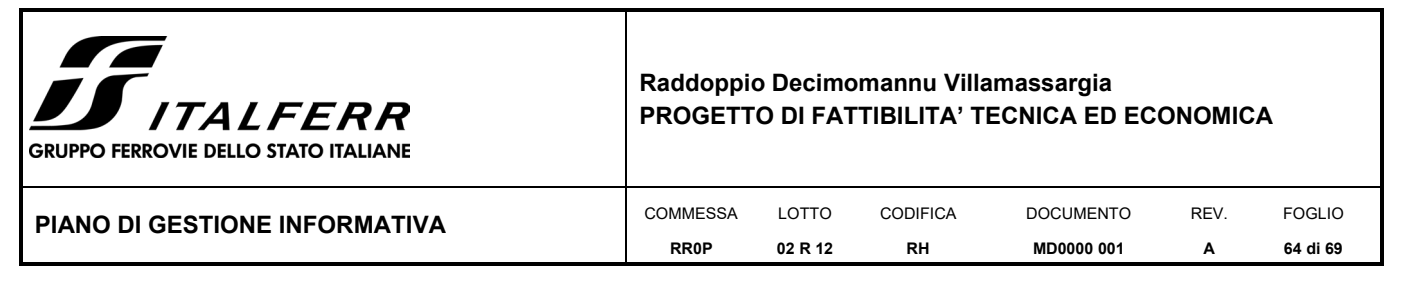

## **VI.2.2 Gli strumenti di navigazione**

La piattaforma offre numerosi comandi che, se selezionati, consentono la navigazione del modello:

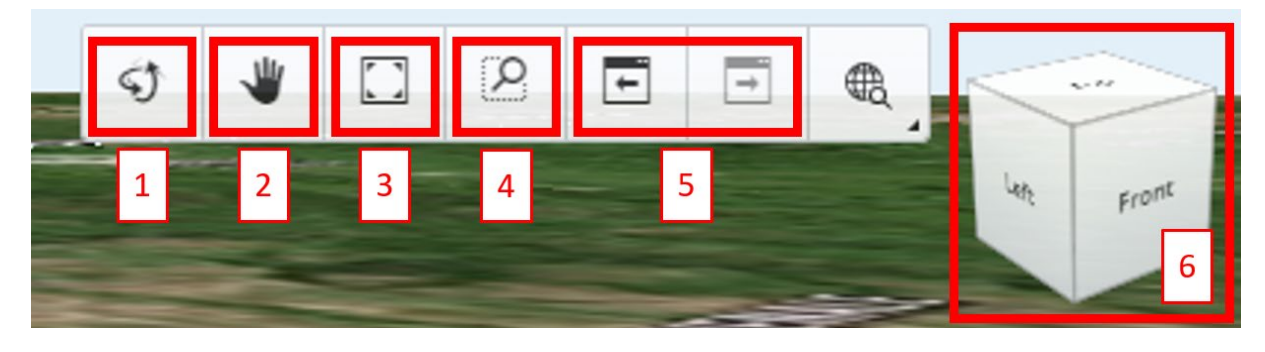

Figura 18 - Strumenti di navigazione

**1 – Strumento orbita**: permette di definire un punto fisso rispetto al quale far variare il punto di osservazione;

**2 – Pan:** consente, mantenendo il tasto sinistro del mouse premuto, di muoversi nella vista mantenendo fisso il punto di osservazione;

**3 – Adatta la vista:** consente di estendere la vista fino a ricomprendere tutti gli elementi pubblicati nell'ambiente di visualizzazione;

**4 – Finestra di zoom:** consente di effettuare uno zoom automatico sull'area che viene disegnata;

**5 – Vista precedente/successiva**: consentono di spostarsi tra le viste utilizzate;

**6 – Cubo:** selezionando le facce/ spigoli del cubo è possibile disporsi in viste parallele alla faccia/spigolo; tendo selezionando il cubo e muovendo il mouse è possibile effettuare l'orbita rispetto al cento della vista;

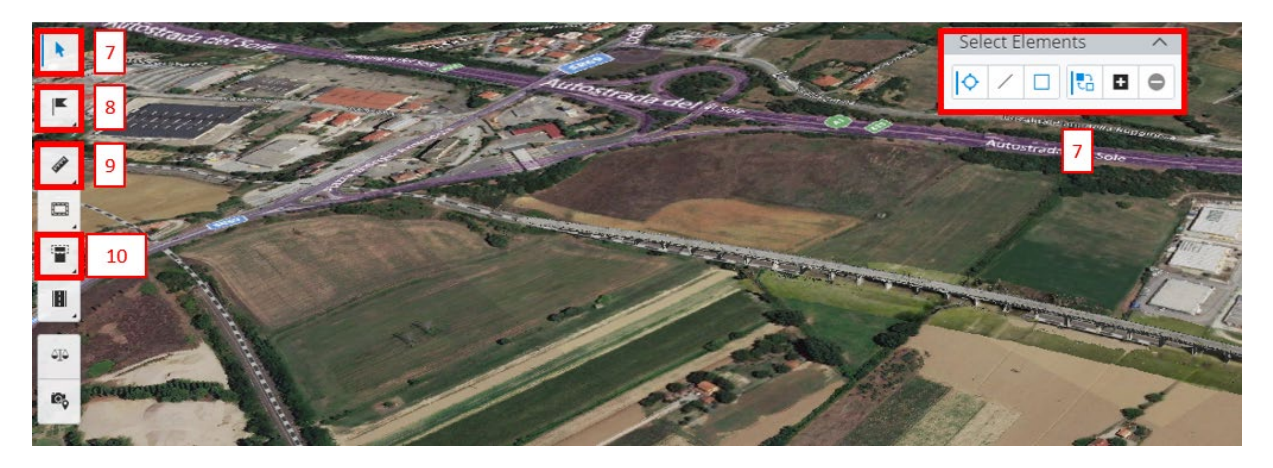

Figura 19 - Strumenti di navigazione

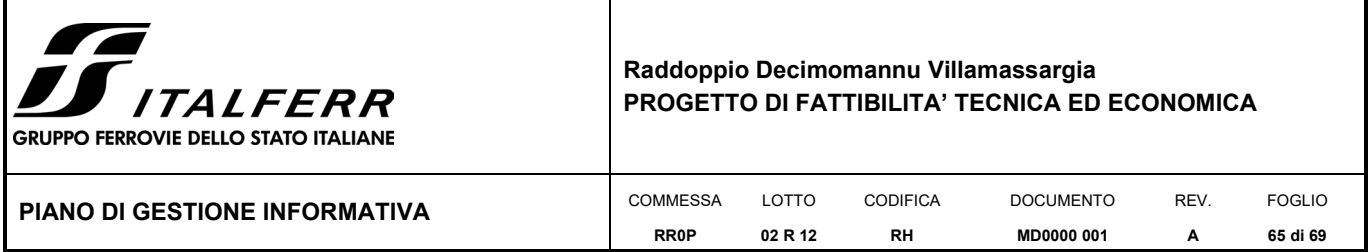

**7 – Selezione:** consente di attivare lo strumento di selezione e sfruttare una delle differenti modalità tra quelle presenti nel pannello Select Elements che permettono rispettivamente di: selezionare il singolo elemento su cui viene fatto click, selezionare gli elementi che vengono intersecati da una linea che viene disegnata, selezionare gli elementi racchiusi nel box che viene disegnato, ripristinare la selezione oggetti, aggiungere o rimuovere oggetti da una selezione attiva;

**8 – Segnalazione problemi:** consente di gestire o segnalare problemi agli utenti abilitati nello scenario associandoli punti dello spazio;

**9 – Strumenti di misura:** consente di attivare uno degli strumenti di misura lineari, di area, di leggere le coordinate di un punto, rilevare raggi ed angoli (Figura 23 - [Strumenti di misura\)](#page-64-0);

**10 – Riquadro di sezione** (Figura 24 - [Strumenti di sezione\)](#page-64-1): consente di creare box di sezione basati sull'identificazione di un piano, sulla selezione di un elemento, sulla definizione di un intervallo o una

forma. Creato un box di sezione, attraverso i seguenti comandi **e la seguenti delle possibile nascondere** i contorni del box, ripristinare gli elementi esterni alla sezione o attivare/disattivare gli elementi che intersecano il box di sezione.

|               | Measurement |  |   | Section |
|---------------|-------------|--|---|---------|
| $rac{0}{2}$   | Distance    |  | 昙 | Plane   |
| 昷             | Area        |  | 口 | Element |
| $\frac{1}{2}$ | Location    |  |   |         |
| C             | Radius      |  | 튭 | Range   |
|               | Angle       |  | 目 | Shape   |

<span id="page-64-1"></span>

<span id="page-64-0"></span>Figura 20 - Strumenti di misura Figura 21 - Strumenti di sezione

#### **VI.2.3 Gli strumenti di visualizzazione**

La piattaforma iTwin rappresenta un ambiente nel quale vengono sovrapposti più layer informativi (modelli BIM, rilievi, etc.) e consente di fruire oltre che delle informazioni grafiche anche del contenuto informativo quello alfanumerico sotteso al modello BIM.

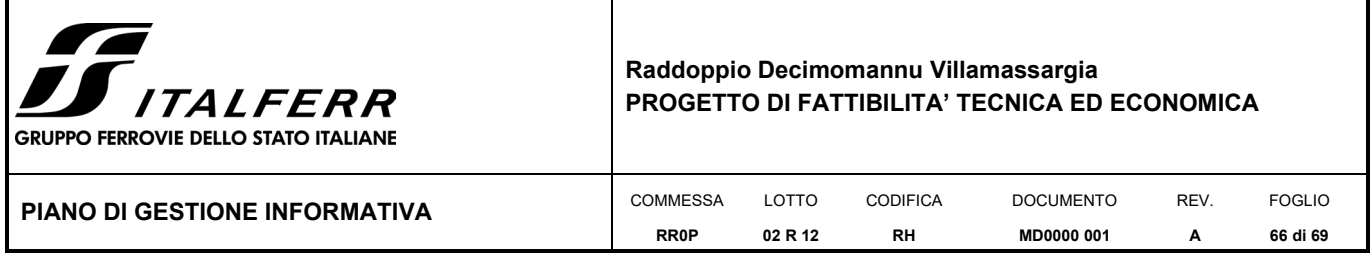

Grazie allo strumento è possibile visualizzare la struttura dei contenuti pubblicati sulla piattaforma

potendo, con i comandi **comunti in contrattivarli o disattivarli** graficamente nella vista (Figura 25 - Esempio di [albero di struttura elementi pubblicati su iTwin\)](#page-65-0).

| 击      |                | Model Tree                          | $\checkmark$ |
|--------|----------------|-------------------------------------|--------------|
| Ì<br>Q | ◉              | $\bullet$ 2D $\bullet$ 3D $\bullet$ | Q            |
|        | $\circledcirc$ | ∨ @ RC1C Modello Assemblato - rev1  |              |
|        | $\circledcirc$ | > ® RC1C_07_M3_BY01A_00_01          |              |
| ø      | $\circ$        | > ® RC1C_07_M3_BY01B_00_01          |              |
|        | $\circledcirc$ | > ® RC1C_07_M3_GA05A_00_01          |              |
| 04     | $\circledcirc$ | > ® RC1C_07_M3_GA05B_00_01          |              |
|        | $\circledcirc$ | > ® RC1C_07_M3_GA08_00_01           |              |
| m      | $\circ$        | > RC1C_07_M3_GA09_00_01             |              |
|        | $\circledcirc$ | > ® RC1C_07_M3_GN01ACE_00_01        |              |
|        | $\circledcirc$ | > ® RC1C_07_M3_GN01BDF_00_01        |              |
|        | $\circledcirc$ | > ® RC1C_07_M3_GN02A_00_01          |              |
|        | $\circ$        | > RC1C_07_M3_GN03_00_01             |              |
|        | $\circ$        | > ® RC1C_07_M3_GN04_00_01           |              |
|        | $\circledcirc$ | > ® RC1C_07_M3_GN05_00_01           |              |
|        | $\circledcirc$ | > ® RC1C_12_M3_GA01_00              |              |
|        | $\circledcirc$ | > RC1C_12_M3_GA02_00                |              |
|        | $\circledcirc$ | > ® RC1C_12_M3_GA03_00              |              |
|        | $\circ$        | > ® RC1C_12_M3_GA04_00              |              |
|        |                |                                     |              |

<span id="page-65-0"></span>Figura 22 - Esempio di albero di struttura elementi pubblicati su iTwin

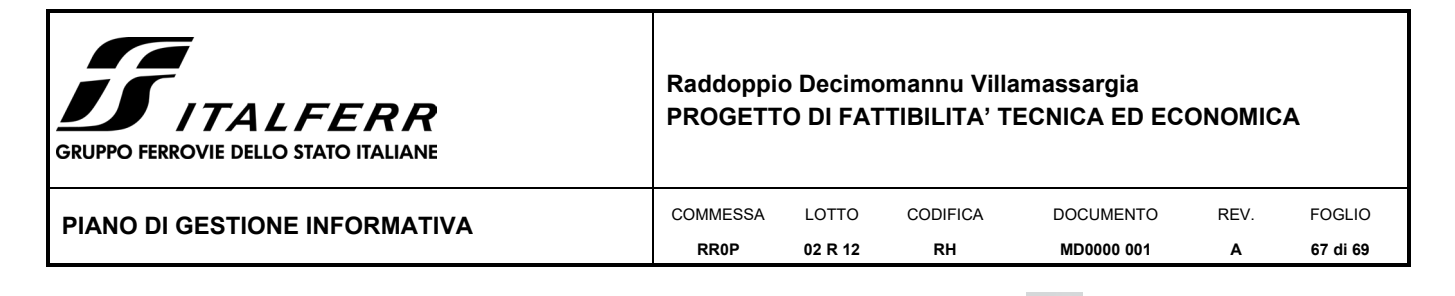

Effettuando la selezione di uno qualsiasi degli elementi, attraverso l'icona (Figura 26 - [Pannello di](#page-66-0)  [lettura proprietà\)](#page-66-0) è possibile accedere al suo patrimonio informativo e consultarlo espandendo i riquadri delle proprietà.

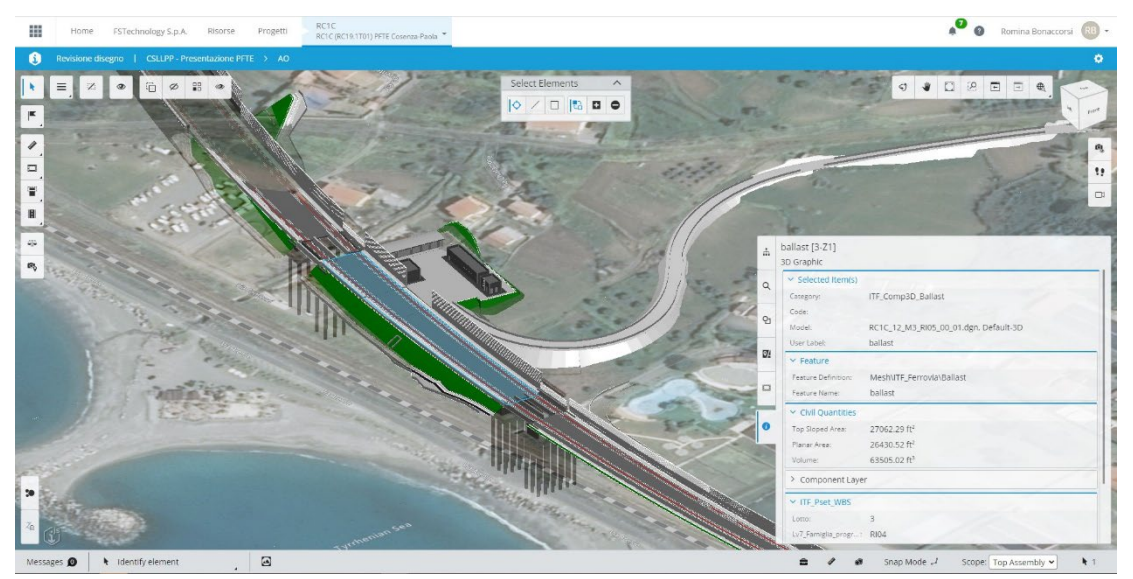

Figura 23 - Pannello di lettura proprietà

<span id="page-66-0"></span>Espandendo la tendina attraverso la freccia situata di fianco al Model Tree è possibile accedere all'elenco dei Reality Data (Figura 27 - [Reality Data\)](#page-67-0): tali elementi rappresentano tutto ciò che viene caricato come contesto nell'ambiente di visualizzazione, quali reality mesh tridimensionali e nuvole di punti. I Reality Data, al parti degli altri elementi dei modelli informativi, possono essere accesi e spenti secondo

occorrenza nella visualizzazione grafica attraverso i comandi .

E' inoltre possibile attivare/disattivare lo streaming delle mappe Bing attraverso il comando attivando/disattivando il Map Layers (Figura 28 - [Pannello di attivazione/disattivazione mappe Bing\)](#page-67-1).

94

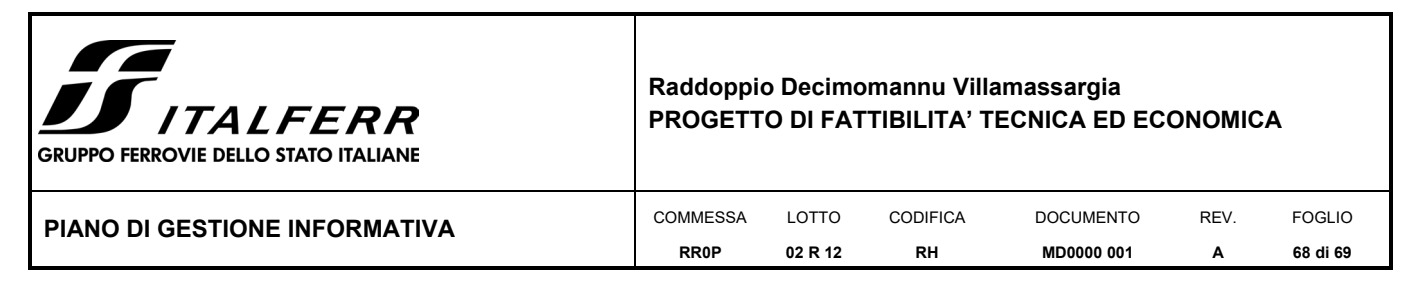

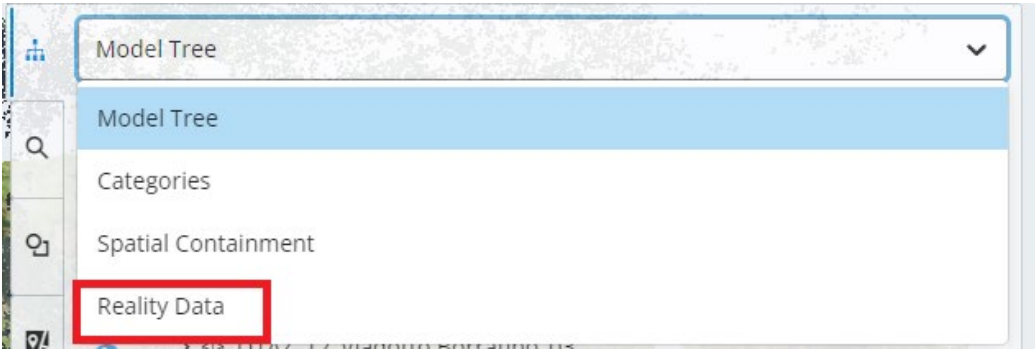

Figura 24 - Reality Data

<span id="page-67-0"></span>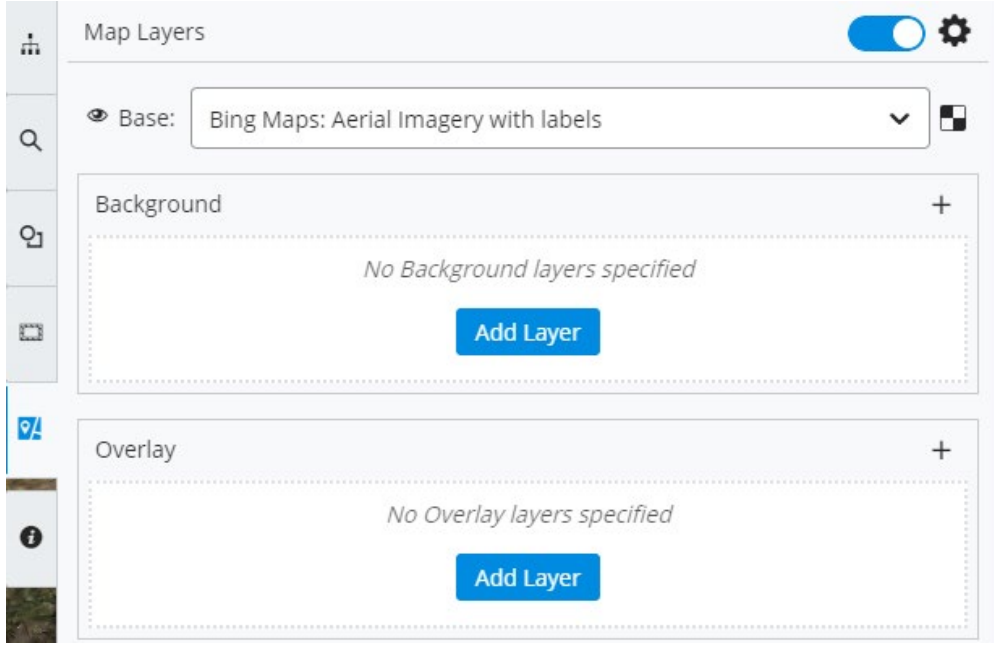

Figura 25 - Pannello di attivazione/disattivazione mappe Bing

## <span id="page-67-1"></span>**VI.2.4 Il modello degli Infopoint**

Tra i modelli informativi, volendo garantire la centralità del modello BIM per veicolare in una forma maggiormente accessibile una serie di contenuti esterni al modello, è stato sviluppato un modello che fa uso di cosiddetti infopoint.

Un infopoint (Figura 29 - [Modello Infopoint\)](#page-68-0) è un'entità grafica che consente di accedere, mediante le proprietà ad esso associate, a materiale esterno al modello; l'impiego di un tale approccio alla modellazione fa sì che non sia necessario intervenire sui modelli delle opere al fine di apportare modifiche/aggiunte a riferimenti esterni ma sia possibile operare esclusivamente su questi modelli di supporto che possono evolvere nel susseguirsi delle attività progettuali.

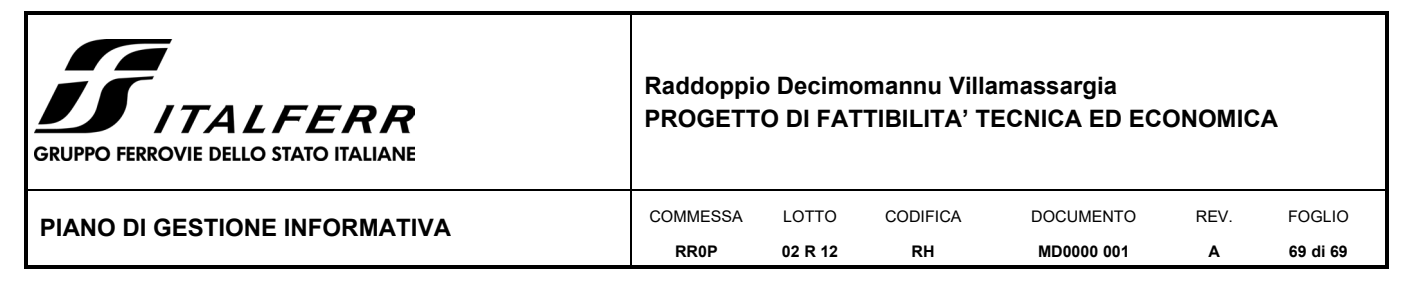

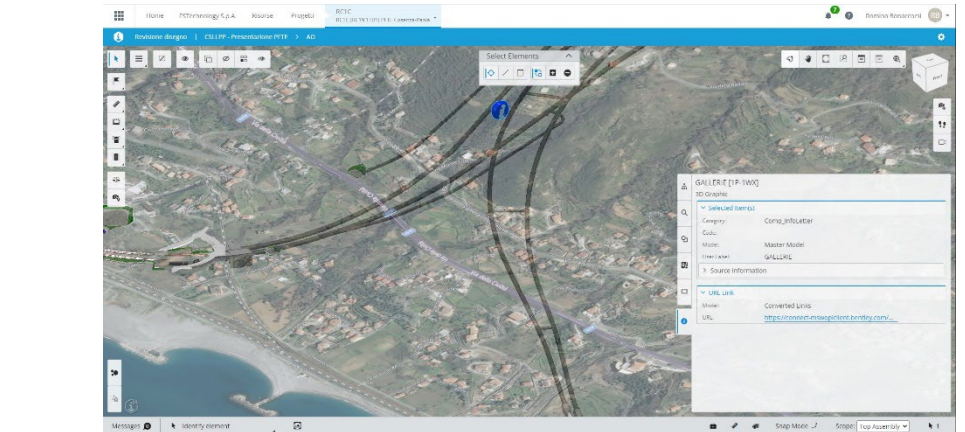

Figura 26 - Modello Infopoint

<span id="page-68-0"></span>Nel caso specifico del PFTE Raddoppio Cosenza – Paola/S. Lucido, agli infopoint sono stati associati alcuni approfondimenti legati alle opere principali presenti sulla tratta attraverso il collegamento a una serie di slides informative contenute all'interno dell'area di condivisione (*share*) messa a disposizione dalla piattaforma stessa.